# **Motorola**

**iDEN®**

*Digital Multi-Service Data-Capable Phone*

*i***88***s* **Phone User's Guide**

# **FIRST DRAFT**

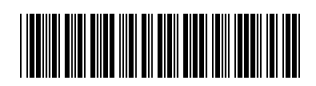

NNTN4487A

 $i88s$ 

**www.motorola.com/iden**

# **Table of Contents**

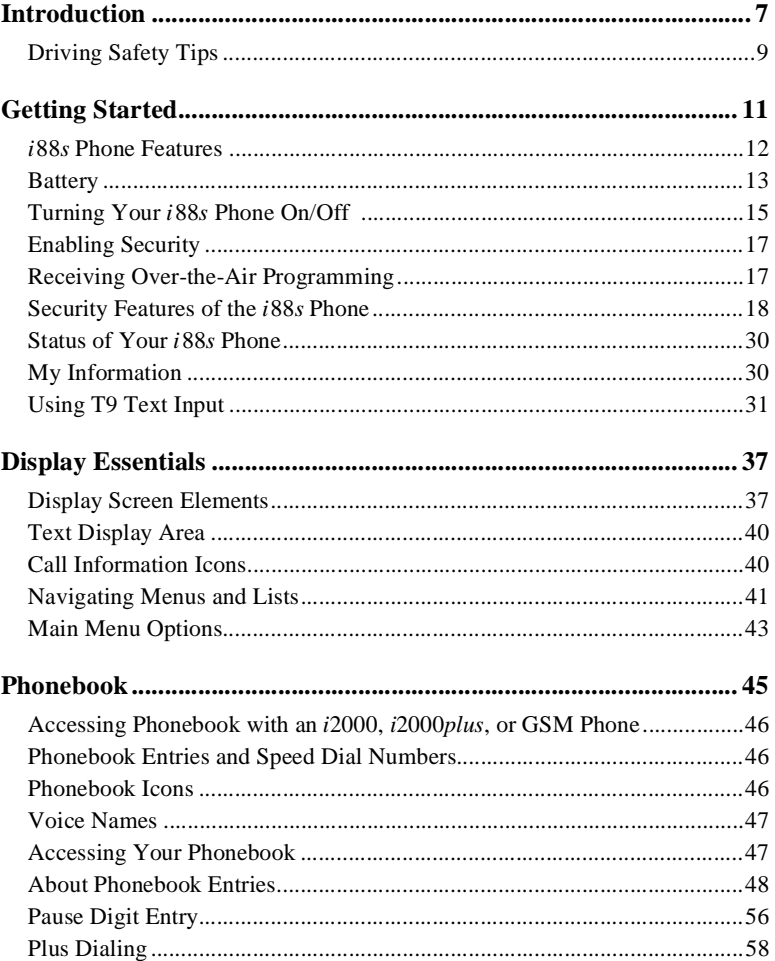

**FIRST DRAFT** 

 $\overline{1}$ 

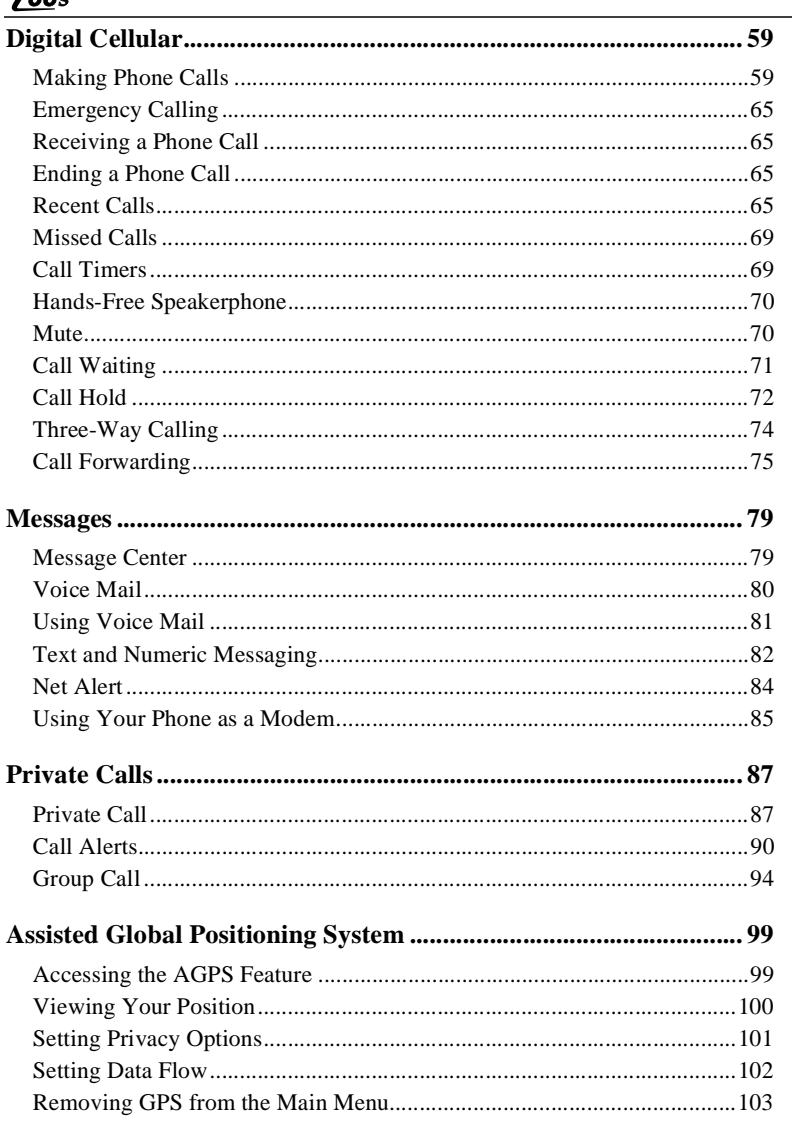

www.motorola.com/iden **FIRST DRAFT** 

 $\overline{2}$ 

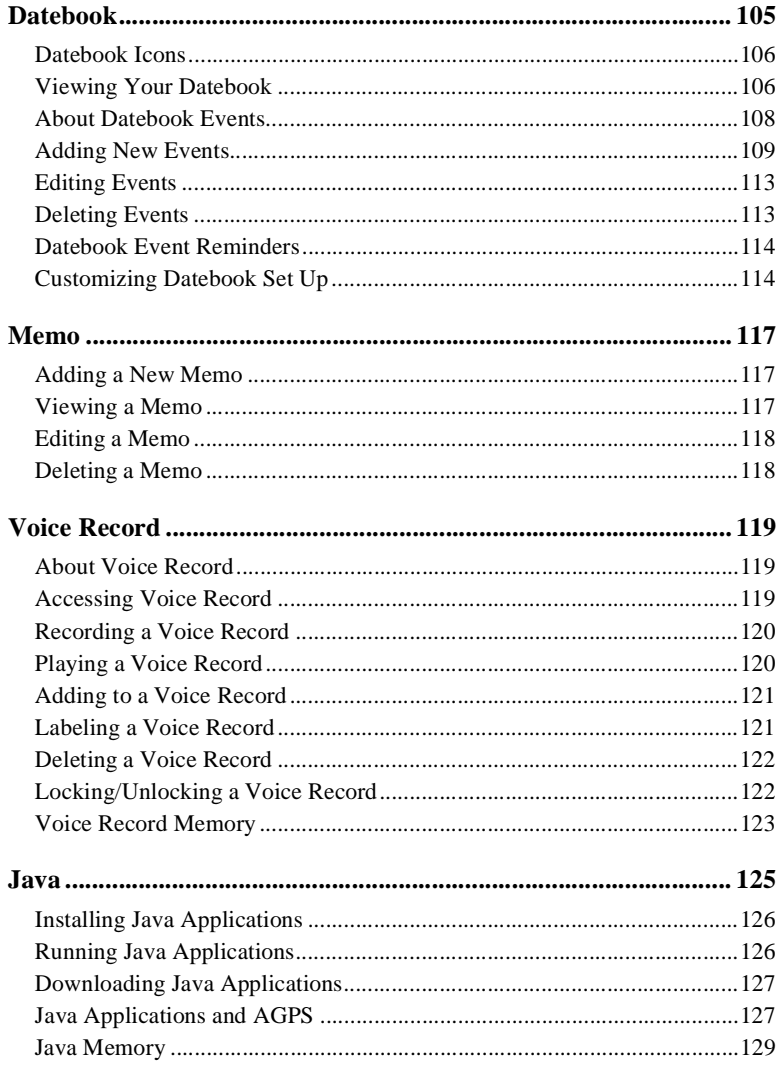

**FIRST DRAFT** 

 $\overline{\mathbf{3}}$ 

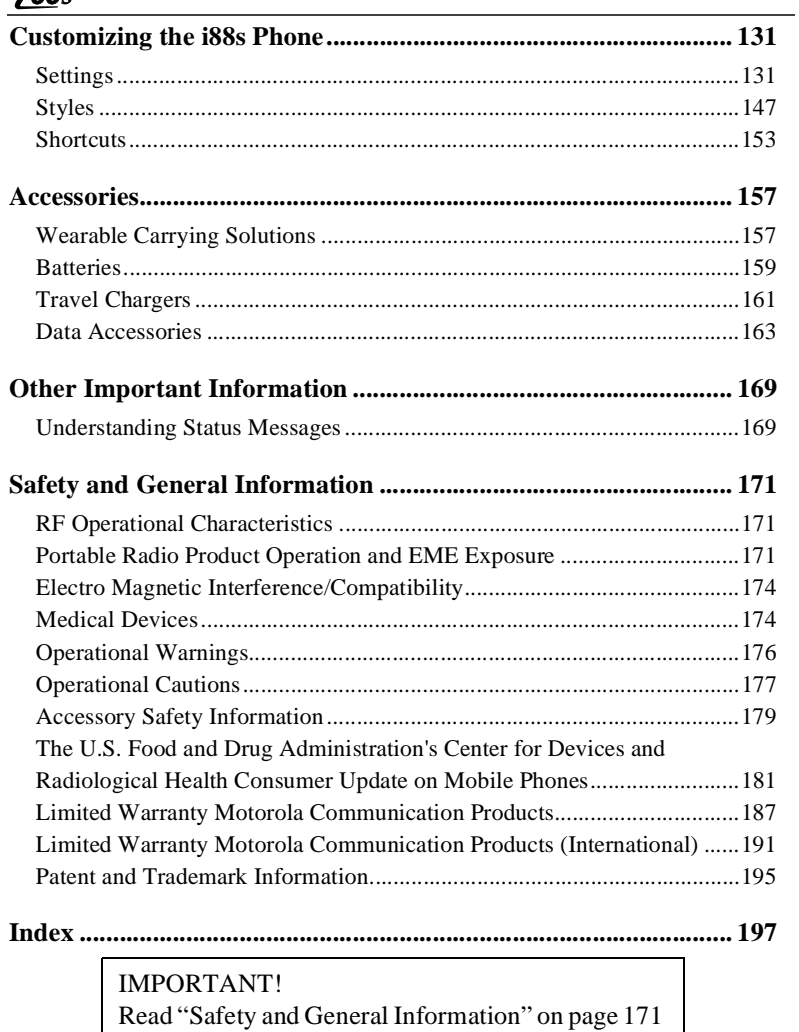

**4 FIRST DRAFT www.motorola.com/iden**

before using your *i*85*s* phone.

# **DECLARATION OF CONFORMITY** Per FCC CFR 47 Part 2 Section 2.1077(a) **Responsible Party Name: Motorola, Inc.** Address: 8000 West Sunrise Boulevard, Plantation, FL 33328 USA Phone Number: 1 (800) 453-0920 Hereby declares that the product: Product Name: **i88s** Model Number: **H58XAH6RR7AN** Conforms to the following regulations: FCC Part 15, subpart B, section 15.107(a), 15.107(d) and section 15.109(a) Class B Digital Device Date: July 1, 2002 Note: This equipment has been tested and found to comply with the limits for a Class B digital device, pursuant to part 15 of the FCC Rules. These limits are designed to provide reasonable<br>protection against harmful interference in a residential installation. This equipment generates,<br>uses and can radiate radio freq guarantee that interference will not occur in a particular installation. If this equipment does cause harmful interference to radio or television reception, which can be determined by turning the equipment off and on, the user is encouraged to try to correct the interference by one or more of the following measures: --Reorient or relocate the receiving antenna. --Increase the separation between the equipment and receiver. --Connect the equipment into an outlet on a circuit different from that to which the receiver is connected. --Consult the dealer or an experienced radio/TV technician for help.

**5**

 $i88s$ 

**www.motorola.com/iden**

**6**

# **Introduction**

ongratulations on purchasing your Motorola iDEN *i88s* multi-service, data-capable, digital, portable phone. Your *i*88*s* phone offers: C

- **Voice Activated Dialing** Your *i*88*s* phone offers state-of-the-art Voice Activated Dialing.
- **Speakerphone** You can enjoy hands-free communication at the touch of a button. And Speakerphone is especially great for conference calls.
- **Phonebook —** Your consolidated Phonebook holds up to 250 entries and allows you to store multiple contact numbers for each person, offering you various ways to communicate with your business and personal contacts.
- **SIM Card** Your phone's SIM (Subscriber Identity Module) card holds all entries stored in your Phonebook. In addition, you have a PIN (Personal Identification Number) to keep your information safe and secure.
- **Datebook —** Schedule and keep track of appointments using your phone's Datebook feature.
- **Messages** The Message Center allows you to manage and access your Voice Mail, Text Messages and Net Alert all from the same inbox.
- **Private and Group Calls** You can use your phone as a two-way radio to communicate directly with business and personal contacts in your iDEN service area.
- Voice Record Voice Record enables you to record and play back personal messages or the incoming portion of phone calls on your *i*88*s* phone.
- **Fax and Data Transfer\*** for circuit data faxes and file transfers. See "Using Your Phone as a Modem" on page 85.
- **J2ME**TM **—** With the JavaTM applications feature, you can choose from the many Java programs. Either download Java applications directly from the Internet, or try one of the pre-loaded applications.
- **Customization** Use the Settings, Styles and Shortcuts features to customize your *i*88*s* phone to meet your individual needs.

For more information on these and other features of the *i88s* phone, review this User's Guide. There is a Table of Contents in the front of the guide and an Index in the back of the guide to assist you in finding the specific information you want.

**NOTE: Some features of your** *i***88***s* **phone are available only in the iDEN service area, and are indicated as such in this guide.**

**NOTE: This guide describes the features of the** *i***88***s* **phone as they were set up by Motorola. However, your carrier or your organization may have changed or added features. For more information, check with your carrier or your organization.**

*Driving Safety Tips*

### **Driving Safety Tips**

"Safety is your most important call!"

Your Motorola wireless telephone gives you the powerful ability to communicate by voice — almost anywhere, anytime, wherever wireless phone service is available and safe conditions allow. But an important responsibility accompanies that benefits of wireless phones, one that every user must uphold.

When driving a car, driving is your first responsibility. If you find it necessary to use your wireless phone while behind the wheel of a car, practice good common sense and remember the following tips:

- 1. Get to know your Motorola wireless phone and its features such as speed dial and redial. If available, these features help you to place your call without taking your attention off the road.
- 2. When available, use a hands-free device. If possible, add an additional layer of convenience to your wireless phone with one of the many Motorola Original hands-free accessories available today.
- 3. Position your wireless phone within easy reach. Be able to access your wireless phone without removing your eyes from the road. If you receive an incoming call at an inconvenient time, if possible, let your voice mail answer it for you.
- 4. Let the person you are speaking with know you are driving; if necessary, suspend the call in heavy traffic or hazardous weather conditions. Rain, sleet, snow, ice, and even heavy traffic can be hazardous.
- 5. If you receive an incoming call at an inconvenient time do not take notes or look up phone numbers while driving. Jotting down a "to do" list or going through your address book takes attention away from your primary responsibility — driving safely.
- 6. Dial sensibly and assess the traffic; if possible, place calls when you are not moving or before pulling into traffic. Try to plan calls when your car will be stationary. If you need to make a call while moving, dial only a few numbers, check the road and your mirrors, then continue.
- 7. Do not engage in stressful or emotional conversations that may be distracting. Make people you are talking with aware you are driving and suspend conversations which have the potential to divert your attention away from the road.
- 8. Use your wireless phone to call for help. Dial 9-1-1 or other local emergency number in the case of fire, traffic accident or medical emergencies.<sup>1</sup>

- 9. Use your wireless phone to help others in emergencies. If you see an auto accident, crime in progress or other serious emergency where lives are in danger, call 9-1-1 or other local emergency number, as you would want others to do for you.
- 10. Call roadside assistance or a special non-emergency wireless assistance number when necessary. If you see a broken-down vehicle posing no serious hazard, a broken traffic signal, a minor traffic accident where no one appears injured, or a vehicle you know to be stolen, call roadside assistance or other special non-emergency wireless number.<sup>1</sup>

**www.motorola.com/iden** 1. Wherever wireless phone service is available.

# Getting Started

This section includes:

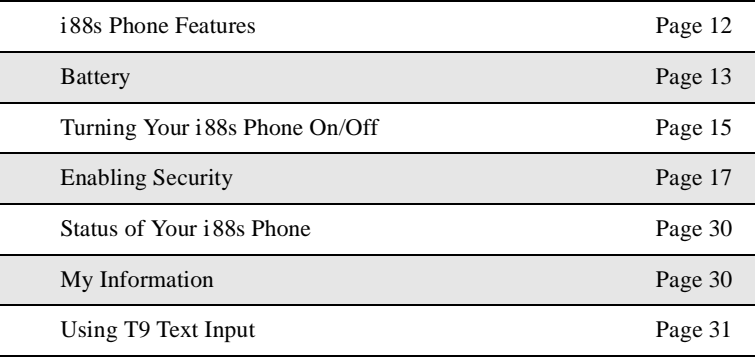

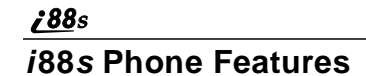

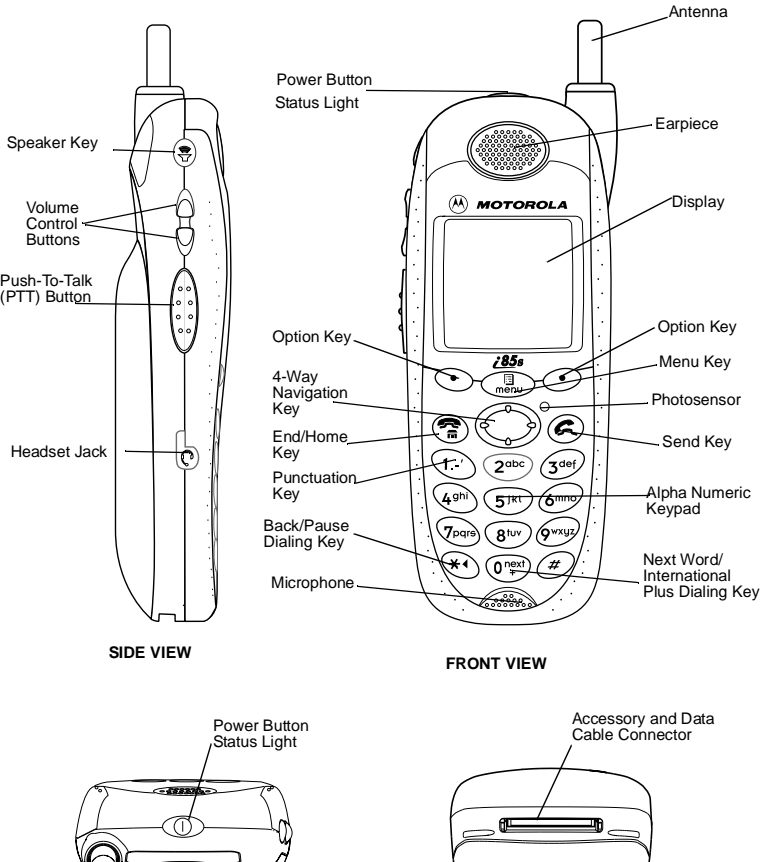

**TOP VIEW BOTTOM VIEW** 

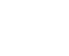

#### *Battery*

#### **Battery**

Your *i*88*s* phone comes with a Lithium Ion battery. After attaching the battery, you must charge it before you use it for the first time. See "Charging Lithium Ion Batteries" on page 160 for the charging times for your phone's battery. The first time you charge your phone's battery, charge for 30 minutes more than the time shown on page 160. After the initial charging, the battery can be charged in the time shown on page 160.

Remove the battery from the protective plastic safety tray provided in the original packaging. When the battery is not attached to the phone store it in the original tray.

#### **Attaching the Battery**

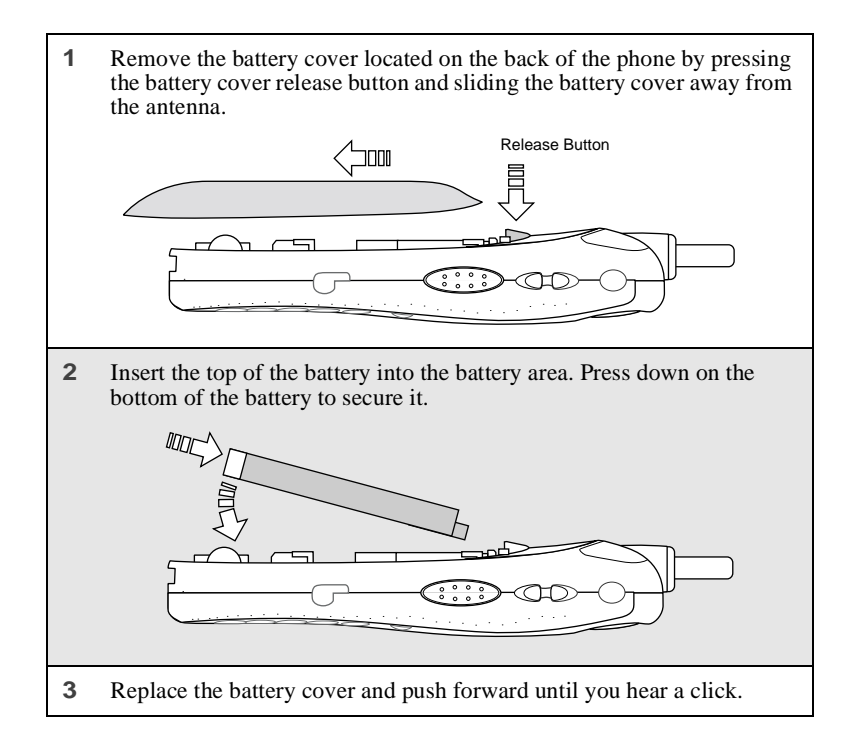

#### <u> 288s</u>

#### **Detaching the Battery**

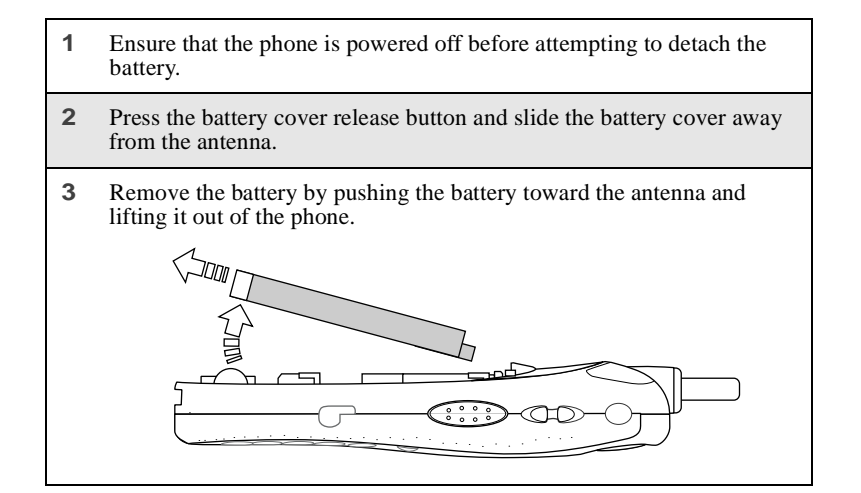

### **Charging the Battery**

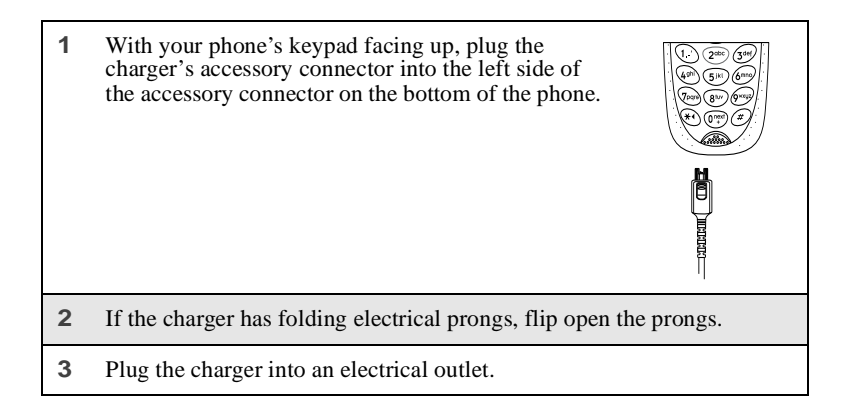

Your phone's screen backlight will remain lit while the battery is charging.

#### *Turning Your i88s Phone On/Off*

#### *Battery Charging Status*

The battery strength indicator icon found on your phone's display screen shows the charge amount remaining in the battery.

#### When Using Phone

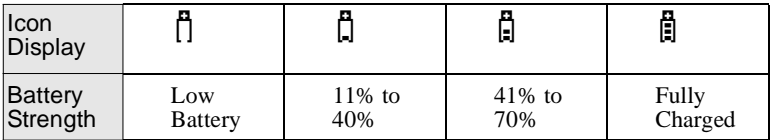

A short, chirp-like sound indicates a low battery. The icon flashes to indicate that you have approximately five minutes of talk time remaining.

#### When Charging Battery

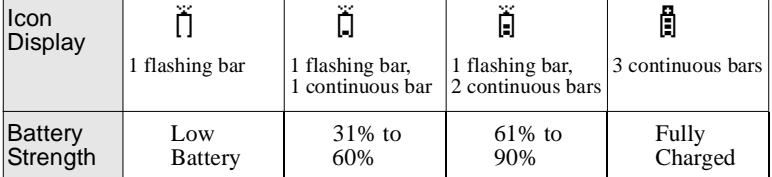

# **Turning Your** *i***88***s* **Phone On/Off**

To power the phone on:

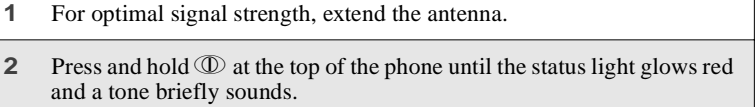

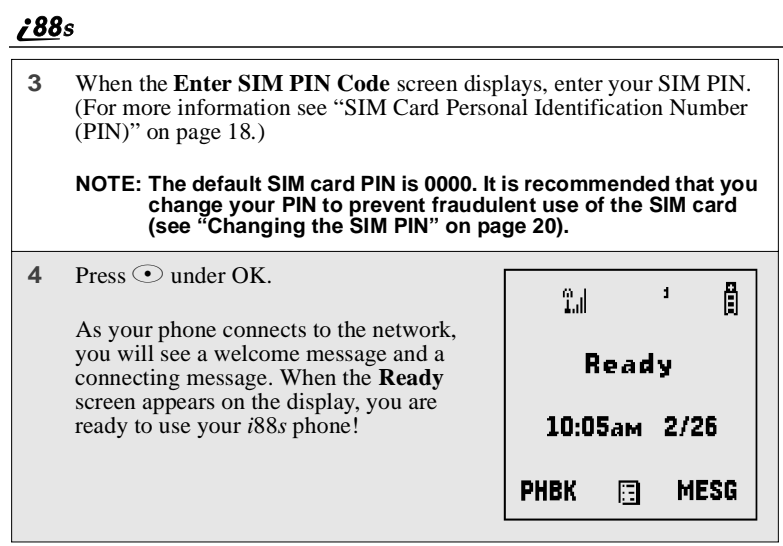

To power the phone off:

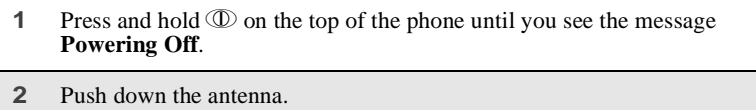

#### *Enabling Security*

# **Enabling Security**

To utilize browser functionality from your service provider, you must enable security the first time you power on your phone or within 20 days of first activation of your phone.

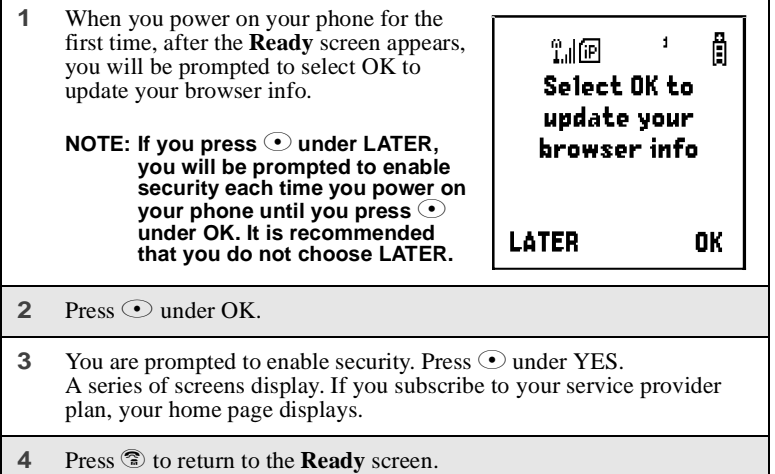

# **Receiving Over-the-Air Programming**

If you have been set up to receive Over-the-Air Programming by your service provider, you will receive your Private ID and Talkgroup lists for Private Call use, and your Personal Telephone Number via a Net Alert message.

In order to receive your programming, you must have enabled security. Within 24 hours of enabling security, you will receive a Net Alert message containing your lists.

To accept your phone programming:

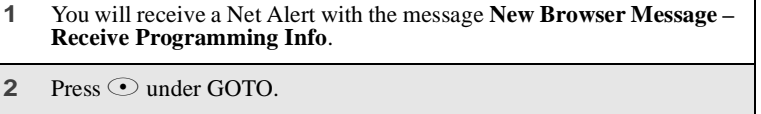

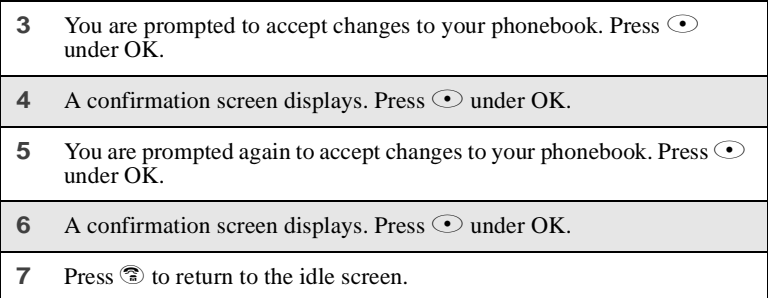

#### **Security Features of the** *i***88***s* **Phone**

The *i*88*s* phone comes with two levels of security protection:

- SIM Card
- Keypad Lock

Your phone comes with a built-in level of security protection through the use of the SIM card. The SIM card stores all your Phonebook information. Since this information is stored on the SIM card, not in your phone itself, you can remove the information by removing the SIM card.

The SIM card is located in the SIM Card Holder on the back of the phone, underneath the battery. You can verify that the SIM card is in place by removing the battery and viewing the SIM card through the SIM card cover.

See "Inserting/Removing the SIM Card" on page 24 for information on locating the SIM card. If there is no SIM card in your phone, notify your sales representative.

#### **NOTE: Except for making emergency calls, your phone will not function without the SIM card.**

#### **SIM Card Personal Identification Number (PIN)**

To prevent unauthorized use of your phone, your SIM card is protected by a PIN. Each time the phone is powered on, you must enter your PIN. You can change or disable your PIN if desired.

### **NOTE: Disabling your PIN enables anyone to use your phone. If you disable your PIN, you must still keep the SIM card in the phone to make calls.**

**www.motorola.com/iden**

#### *Security Features of the i88s Phone*

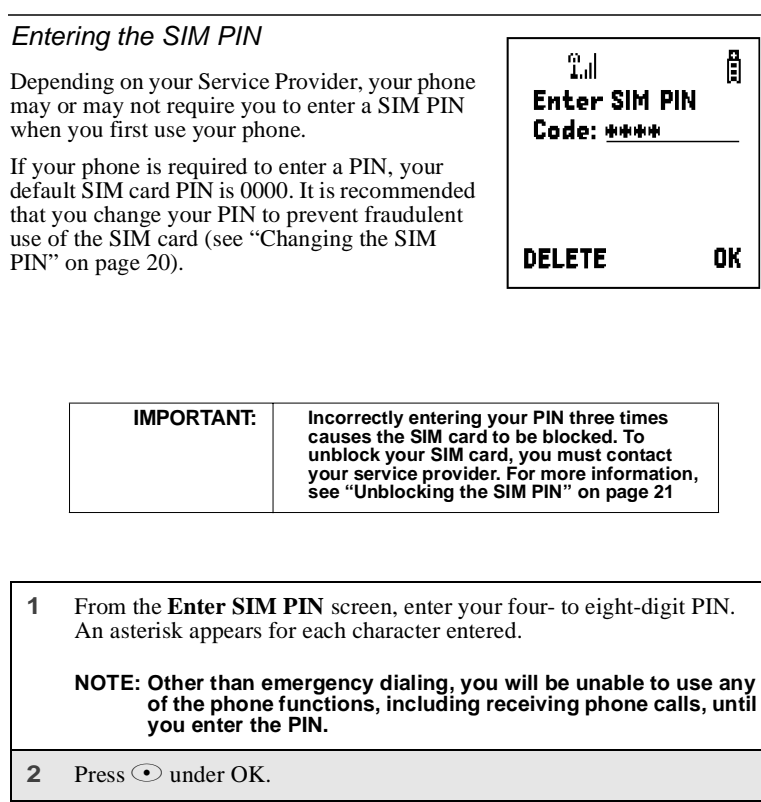

If you enter an incorrect PIN, the message **SIM PIN incorrect: Try again** appears on your phone's screen. After three consecutive incorrect attempts, the SIM card is blocked. The phone does not allow you to attempt to enter your PIN again, even after powering the phone off and back on. If this happens, see "Unblocking the SIM PIN" on page 21.

# <u>1885</u>

*Changing the SIM PIN*

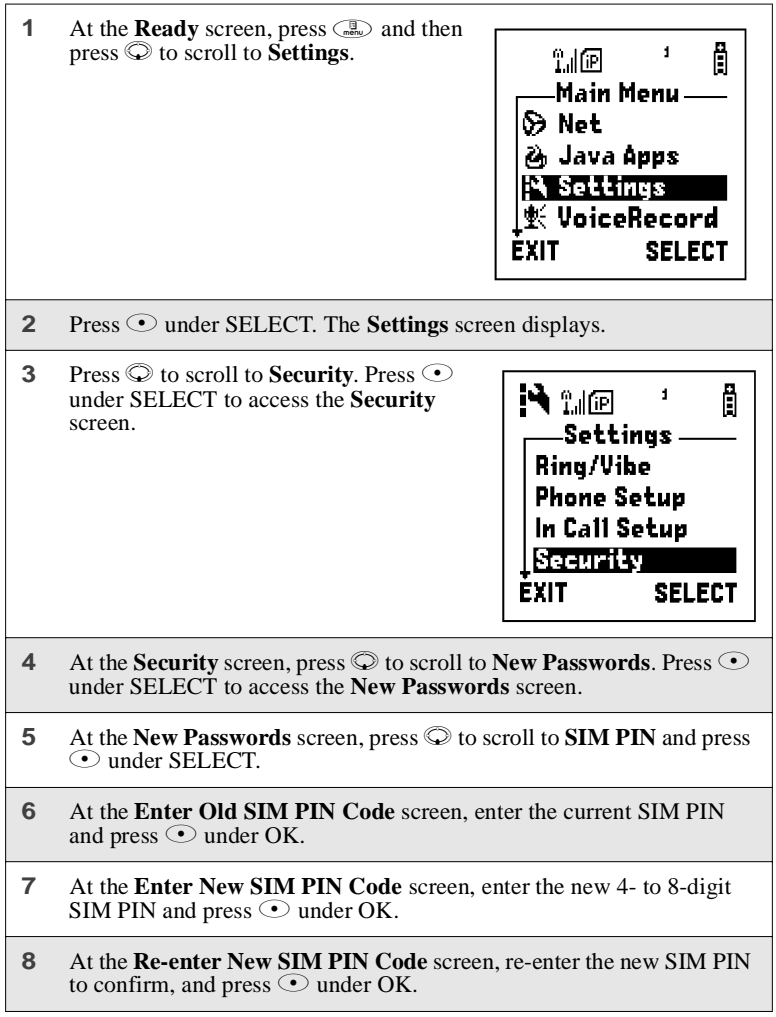

**www.motorola.com/iden**

#### *Security Features of the i88s Phone*

#### *Unblocking the SIM PIN*

If you forget your PIN and unsuccessfully enter it three times, access to your phone will be blocked.

**NOTE: Before you begin, obtain the PIN Unblocking Key (PUK) code from your service provider, then read and understand the PIN unblocking sequence. In entering the key press sequence, each key press must occur within 5 seconds of the prior key press.**

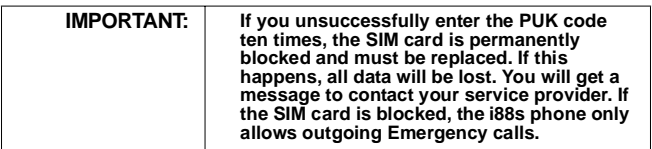

To unblock the PIN:

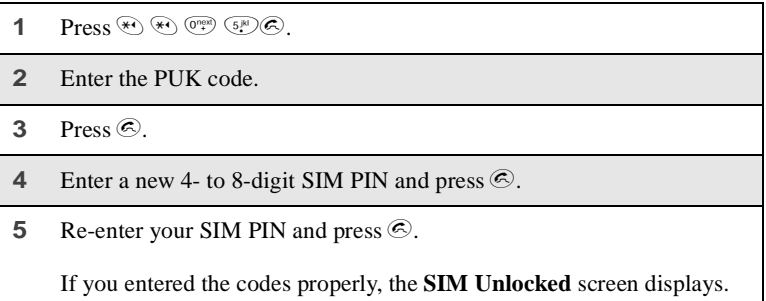

#### *Disabling/Enabling the PIN Requirement*

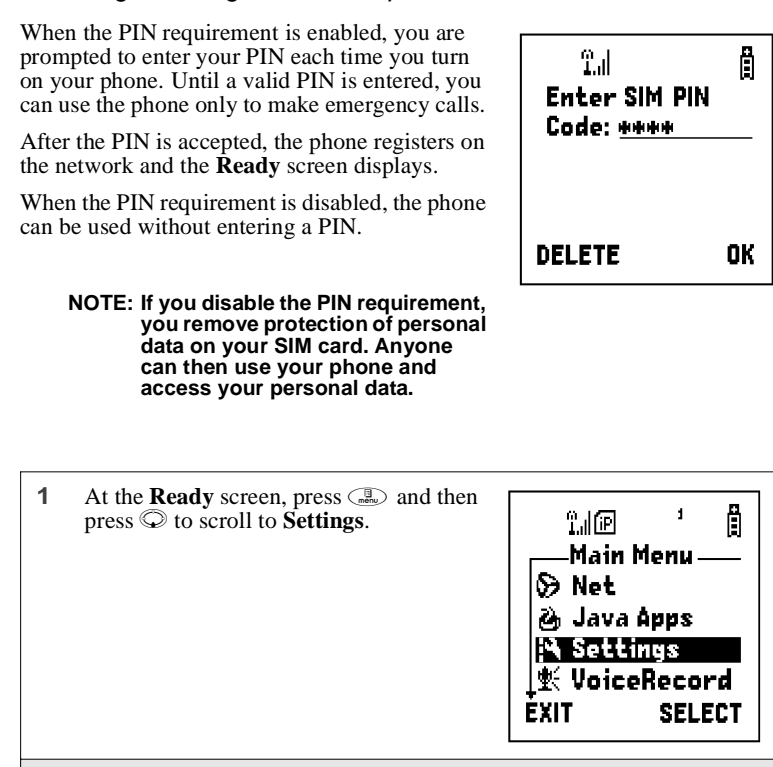

**2** Press  $\odot$  under SELECT. The **Settings** screen displays.

*Security Features of the i88s Phone*

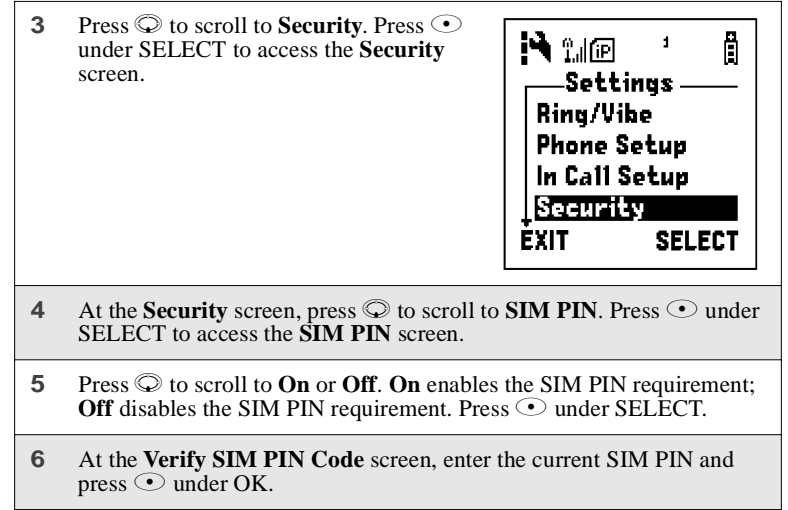

*Inserting/Removing the SIM Card*

| <b>IMPORTANT:</b> | If you remove your SIM card and insert<br>another SIM card into your phone, the<br>following information is erased when you<br>use the phone with the new SIM card: |
|-------------------|----------------------------------------------------------------------------------------------------|
|                   | Datebook events                                                                                                    |
|                   | • Recent Calls list                                                                                                    |
|                   | <b>Voice Record</b>                                                                                                    |
|                   | Voice names for Phonebook entries and<br><b>Shortcuts</b>                                                                                                    |
|                   | • Call Forwarding settings                                                                                                    |
|                   | Call filtering settings in Styles                                                                                                    |
|                   | <b>Net Alerts</b>                                                                                                    |
|                   | Information stored in Memo                                                                                                    |
|                   | <b>Browser Bookmarks</b>                                                                                                    |
|                   | All Phonebook information will remain<br>stored on your original SIM card.                                                                                          |
|                   | Do not touch the gold-colored areas of the<br>SIM card.                                                                                                    |
|                   | To avoid loss or damage, do not remove<br>your SIM card from your phone unless<br>absolutely necessary.                                                             |

**1** With the phone powered off, remove the battery cover and battery. See "Detaching the Battery" on page 14. **2** With the antenna facing away from you, and the back of the phone exposed and facing up, locate the SIM cover and gently push it forward.

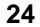

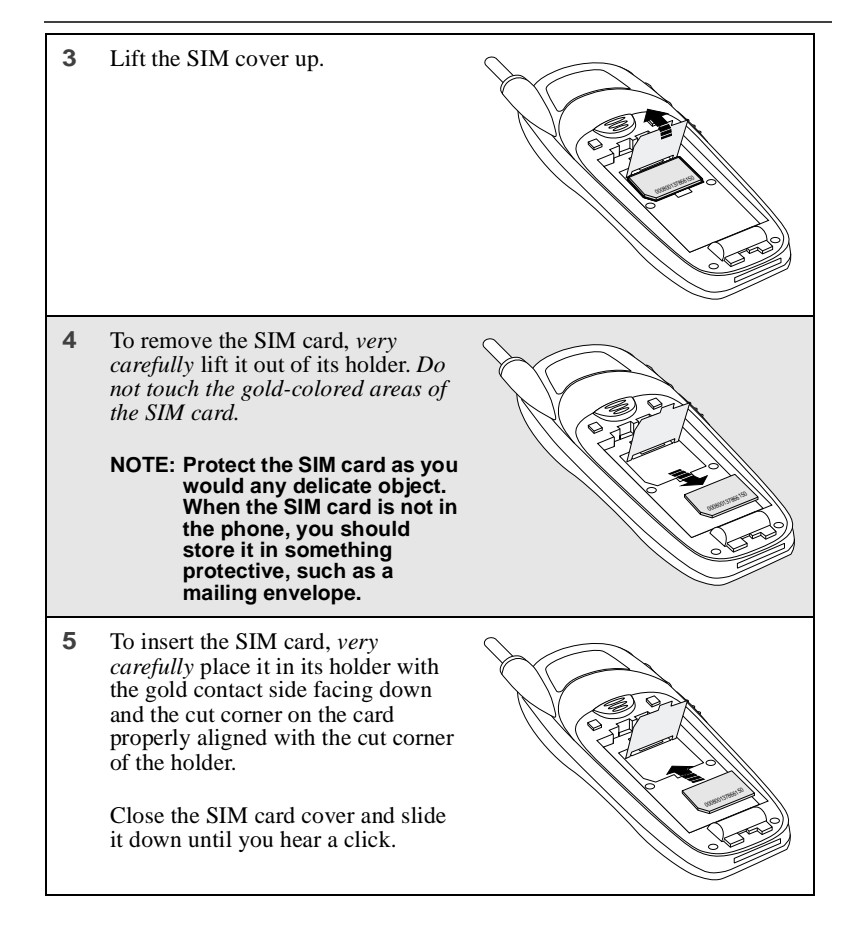

#### *Security Features of the i88s Phone*

#### **Keypad Lock**

The *i*88*s* phone includes a Keypad Lock feature that enables you to quickly lock the phone's keypad to avoid inadvertently pressing keys or placing calls. Once Keypad Lock is activated, you can only perform the following tasks:

- Turn your phone on and off
- Unlock the keypad
- Receive incoming calls, messages, and alerts.

#### **NOTE: Emergency calls cannot be placed while Keypad Lock is activated.**

Before locking your phone's keypad, you may want to read this entire section to learn how to respond to incoming calls, messages, and alerts.

#### *Activating Keypad Lock*

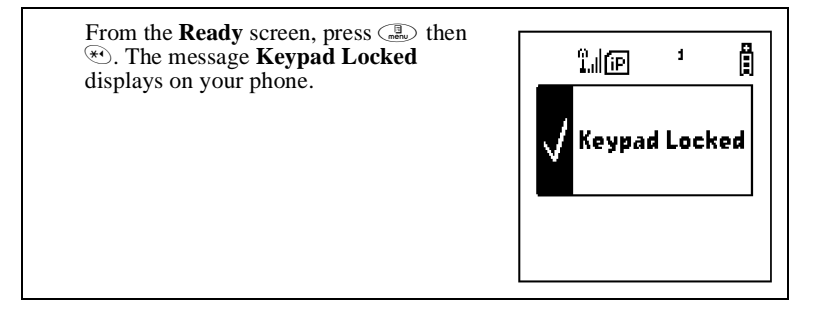

Whenever a key is pressed while in Keypad Lock mode, the unlock instructions display briefly.

#### *Security Features of the i88s Phone*

#### *Receiving Incoming Calls*

When you receive an incoming phone call (see "Receiving a Phone Call" on page 65), Keypad Lock is temporarily disabled.

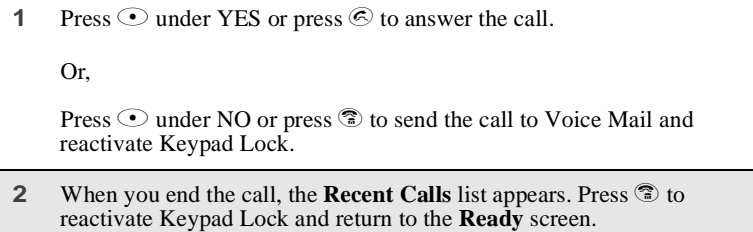

#### *Receiving Private Calls*

When you receive an incoming Private call, Talkgroup call, or call alert (see "Private Call" on page 87), Keypad Lock is temporarily disabled.

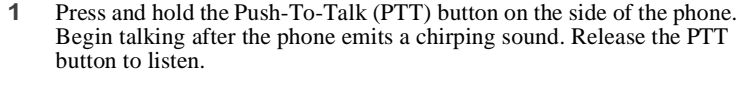

**2** When you end the call, the **Recent Calls** list appears. Press **c** to reactivate Keypad Lock and return to the **Ready** screen.

#### *Receiving New Voice Mail*

When you receive new Voice Mail (see "Voice Mail" on page 80), Keypad Lock is temporarily disabled.

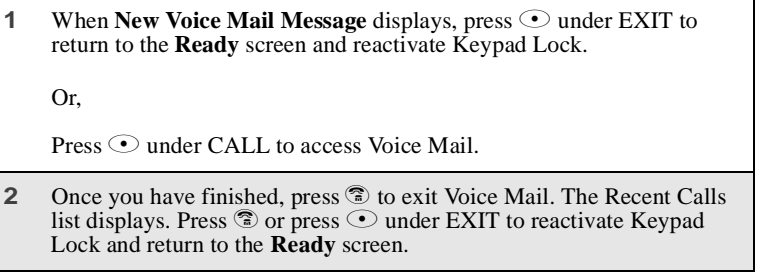

#### *Receiving New Text Messages*

When you receive new Text Messages (see "Text and Numeric Messaging" on page 82), Keypad Lock is temporarily disabled.

**1** When **New Text Message** displays, press  $\odot$  under EXIT to return to the **Ready** screen and reactivate Keypad Lock.

Or,

Press  $\overline{\odot}$  under READ to read the message. Press  $\overline{\odot}$  under SAVE or DELETE.

**2** Once you have finished, press  $\odot$  under EXIT to reactivate Keypad Lock return to the **Ready** screen.

#### *Security Features of the i88s Phone*

#### *Receiving New Net Alerts*

When you receive a new Net Alert, Keypad Lock is temporarily disabled.

**1** When **New Browser Message** displays, press  $\odot$  under EXIT to return to the **Ready** screen and reactivate Keypad Lock. Or, Press  $\odot$  under GOTO. Press  $\odot$  under View. Press  $\odot$  under OK or Reply. **2** Once you have finished, press  $\circledast$  until you reactivate Keypad Lock return to the **Ready** screen.

*Deactivating Keypad Lock*

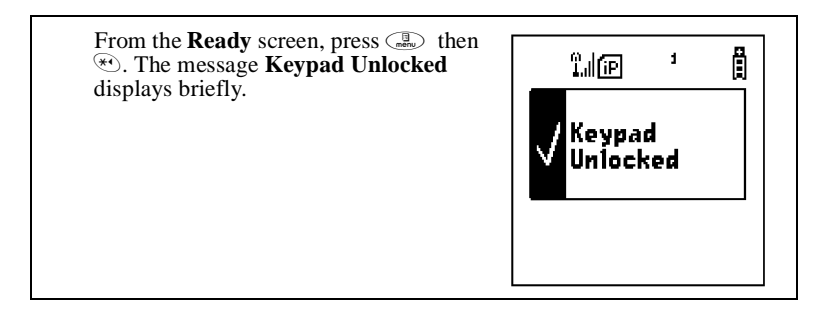

### **Status of Your** *i***88***s* **Phone**

Your *i*88*s* phone has a status light that displays around the power button. The status light indicates the status of your connection.

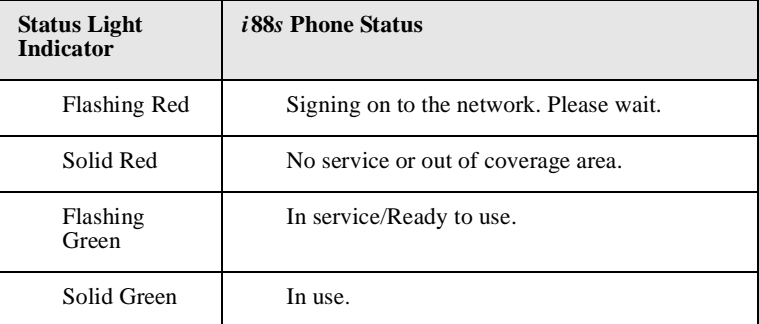

## **My Information**

You can select **My Info** from the main menu to display or edit the following:

- Name Enter your name in this field.
- Private ID Your Private ID is displayed in this field. Your Private ID is the number that others use to contact you using Private calls.
- Phone Numbers of Lines 1 and 2 Your phone's numbers are displayed in these fields. You can edit the phone numbers displayed on the **My Information** screen, but this does not change your phone numbers.
- Carrier IP This field displays your phone's carrier assigned IP address.
- IP Addresses These fields display the IP addresses you use to access the Internet with your phone.
- Circuit Data Number (Ckt) Your circuit data number is in this field.

#### **Viewing/Editing My Information**

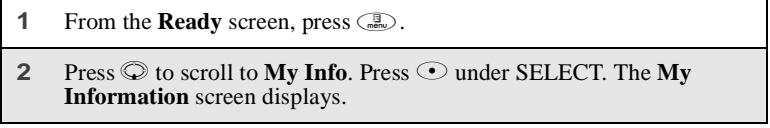

*Using T9 Text Input*

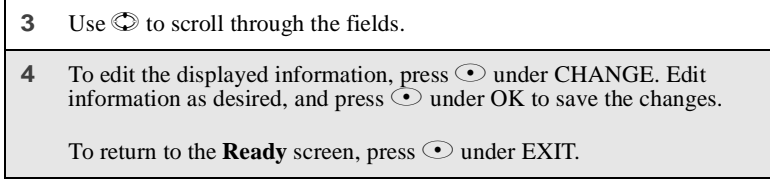

# **Using T9 Text Input**

Your *i*88*s* phone has embedded software, called T9® Text Input, that makes typing on a phone keypad much like typing on a computer keyboard: it eliminates the traditional "multi-tap" method of text entry. As you type, you press only one key per letter. T9 Text Input matches your keystrokes to words in its linguistic database of approximately 60,000 words and proper names. You may also store additional words you frequently use in your own user database, which is incorporated into the T9 database.

T9 Text Input is available when you are typing information into your Phonebook and Datebook.

#### **T9 Text Input Entry Modes**

Four text entry modes are available in T9 Text Input: Alpha, Word, Symbols, and Numeric. When you are using T9 Text Input, an icon in the top right corner of your phone's display screen (next to the battery strength indicator icon) indicates the T9 Text Input entry mode you are using:

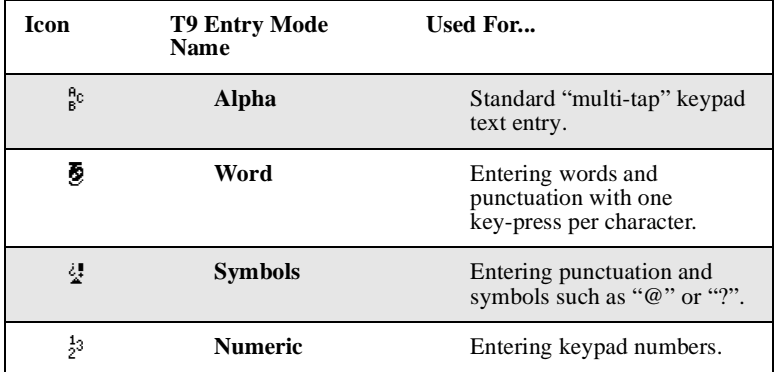

#### *Choosing a Text Entry Mode*

You select your text entry mode from a menu available whenever the phone is displaying a screen that requires you to enter text (for example, the **Name:** screen or **Title:** screen).

To choose a text entry mode:

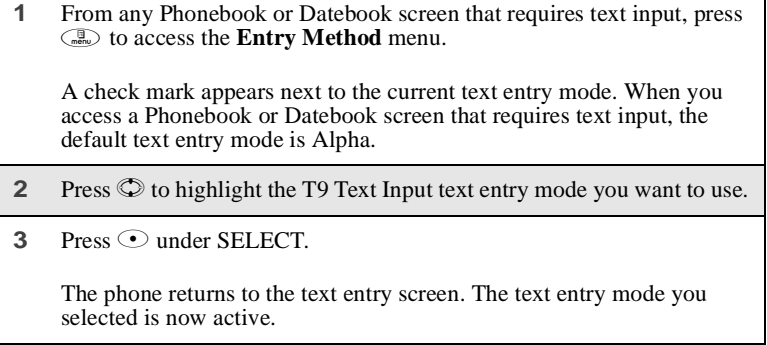

#### *Using Alpha Mode*

To enter text while in Alpha text entry mode to enter letters, numbers, and symbols:

- Press any button on the alphanumeric keypad to enter the letters, numbers, and symbols on that key. For example, to enter the letter Y, press  $\circ$  three times.
- Type a letter then press  $\circledcirc$  to activate Caps Lock or type a letter then press  $\circledcirc$  to deactivate Caps Lock.
- Pause briefly to leave the currently displayed character in place and move on to the next place in the text entry field.
- Press  $\odot$  to create a space in the text entry field.
- Press  $\odot$  under DELETE to delete one character. Press and hold  $\odot$  under DELETE to delete an entire entry.

#### *Using Word Mode*

In Word mode, T9 Text Input analyzes the letters on the keypad button you press and arranges them to create words. As you type, T9 Text Input matches

#### *Using T9 Text Input*

your keystrokes to words in its database and will display the most commonly used matching word.

#### Special Key Functions

Some of your phone's keys assume different functions while in T9 Text Input Word mode.

#### **Backspace and Erase**

Press  $\odot$  under DELETE once to backspace or to erase a single character. Press and hold  $\odot$  under DELETE to erase the entire text entry field.

#### **Space**

Press  $\odot$  once to accept a word and insert a space when entering text.

#### **Next Word in Database**

Press  $\overline{0^{neg}}$  to display more words in the database that match the keystroke sequence you entered.

#### **Shift and Caps Lock**

Press  $\mathcal{F}$  to make the next letter typed uppercase (Shift), to make all subsequent letters types uppercase (Caps Lock), or to go back to lowercase letters.

These icons appear in the top row of your display screen:

- $\uparrow$  for Shift to uppercase
- $\triangle$  for Caps Lock

When neither of these icons appear, letters typed are lowercase.

#### **NOTE: T9 Text Input automatically makes the first letter of a sentence uppercase.**

#### **Punctuation**

In Word mode, T9 Text Input uses Smart Punctuation to quickly apply basic rules of grammar to insert the correct punctuation within a word and at the end of a sentence.

Press  $\odot$  to insert punctuation. One of eight basic punctuation symbols will be inserted  $( . , -^{\prime} \mathcal{Q} : ? ; ).$ 

Press  $\overline{0^{open}}$  to change the inserted punctuation symbol to another of the eight basic punctuation symbols.

Press  $\circledcirc$  to accept the punctuation and continue typing.

#### **NOTE: Additional punctuation symbols are available in Symbols mode.**

#### **Enter a Word**

To enter a word using Word mode:

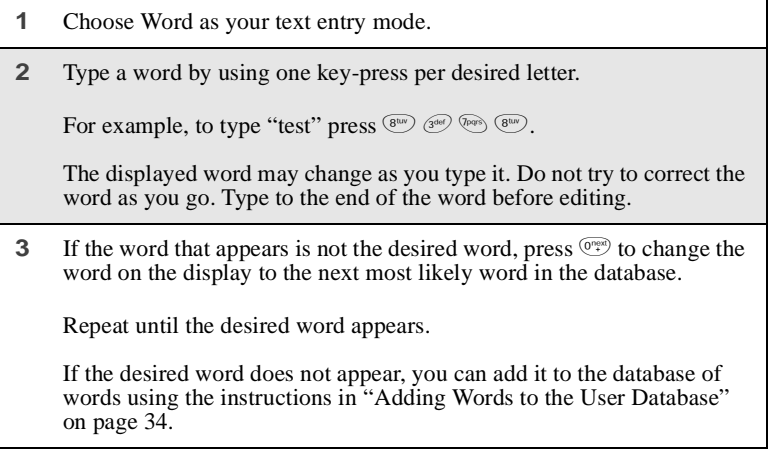

#### Adding Words to the User Database

To add words to the T9 database:

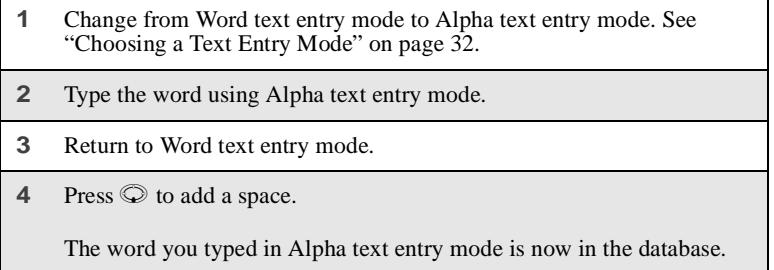

#### **NOTE: You cannot store alphanumeric combinations, such as Y2K.**

**www.motorola.com/iden**
## *Using T9 Text Input*

## Choosing a Language

To change the language of the database T9 Text Input chooses common words from:

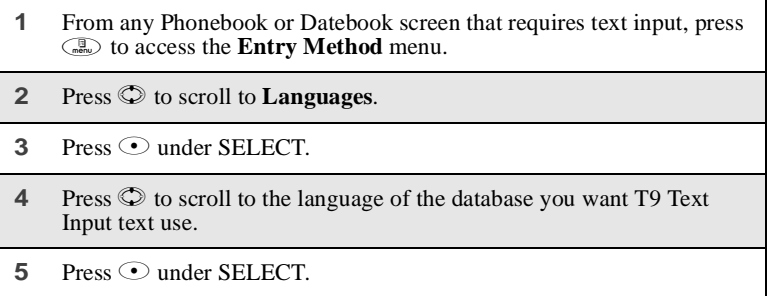

## *Using Numeric Mode*

To use Numeric text entry mode, choose Numeric as your text entry mode and press the number buttons on your keypad to enter numbers.

## *Using Symbols Mode*

 $\mathbf{r}$ 

To use Symbols text entry mode:

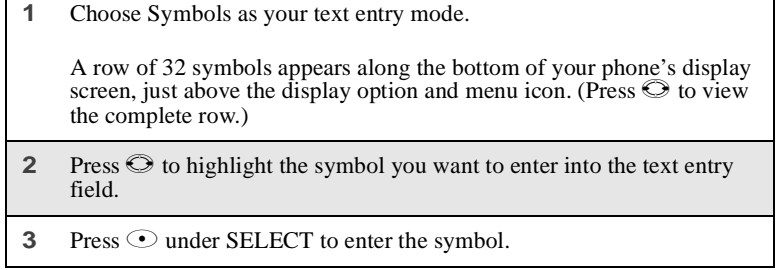

 $i88s$ 

# Display Essentials

Your *i*88*s* phone's display screen tells you what you need to know as you use your phone.

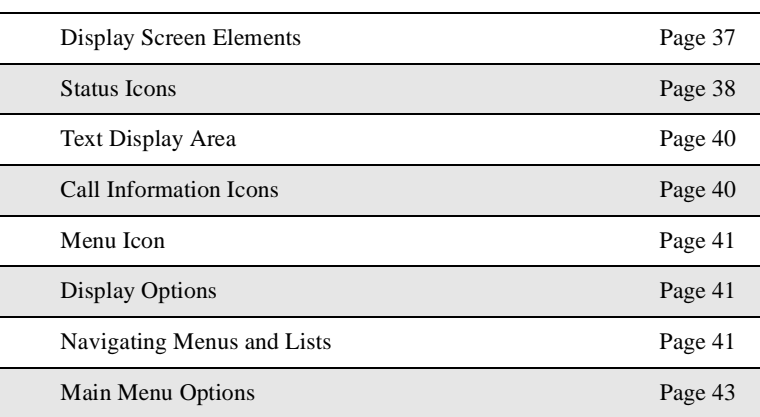

This section includes:

# **Display Screen Elements**

Any time your phone is powered on, the display screen provides you with information and options.

### **The Ready Screen**

The **Ready** screen displays any time the phone is powered on, but not engaged in some activity.

The **Ready** screen consist of elements common to many of the screens your phone displays:

- status icons
- text display area
- menu icon

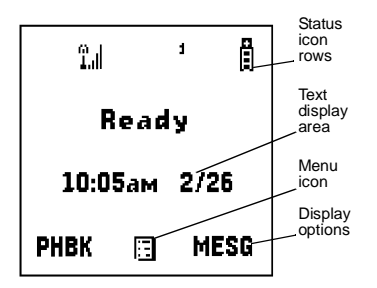

display options

**USER TIP: You can always access the Ready screen by pressing**  $\circledast$ **.** 

#### **Status Icons**

Status icons provide you with information about your phone and its functions. These icons are *context sensitive*; meaning, the icons that appear depend on the task you are performing.

Status icons appear in the two rows at the top of the display screen. Some appear at all times. Others appear only when your phone is engaged in certain activities or when you have activated certain features.

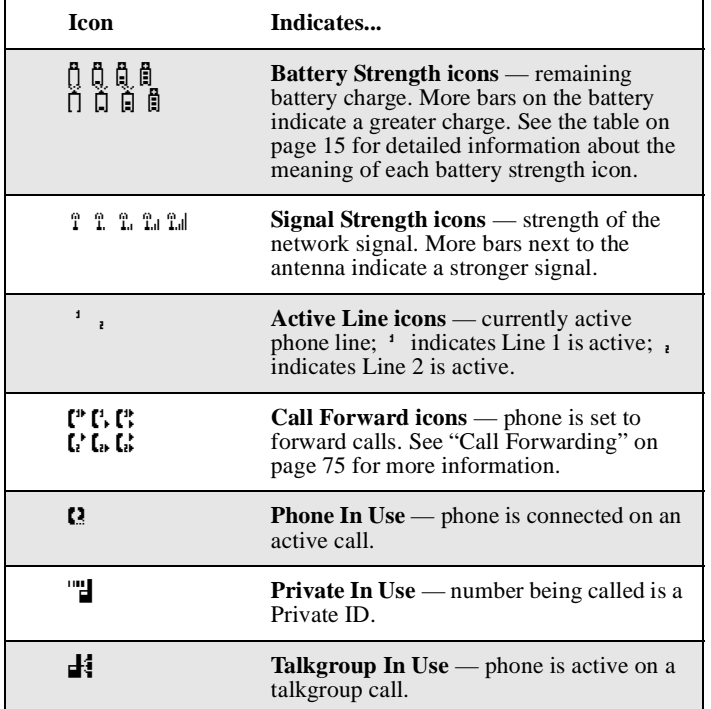

**www.motorola.com/iden**

## *Display Screen Elements*

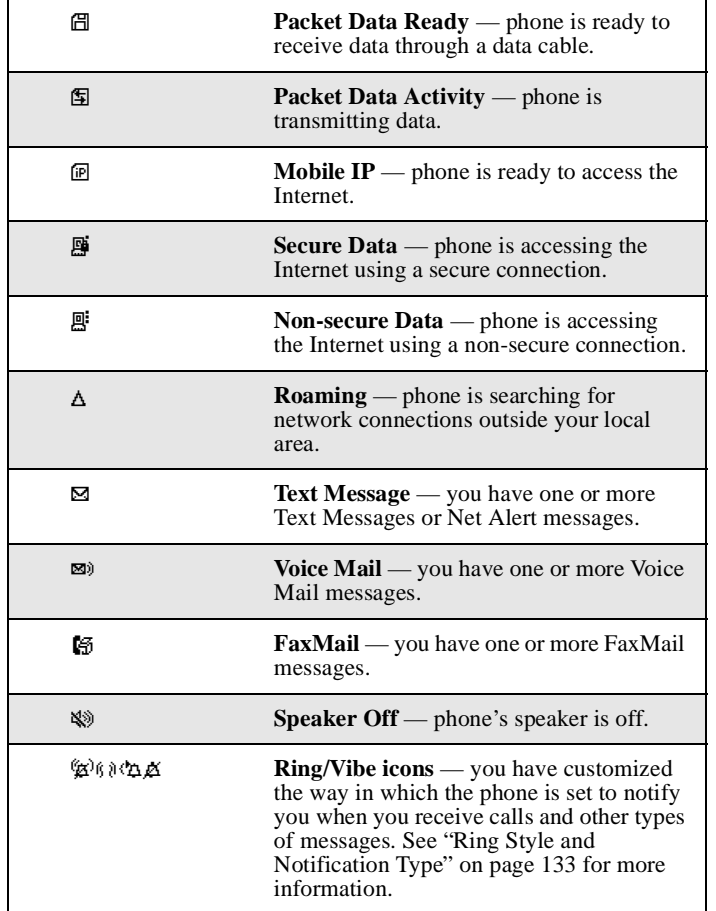

▒

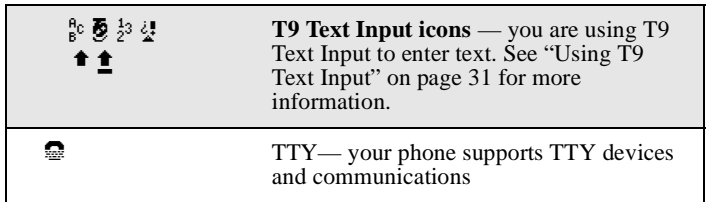

The icon of the main menu feature currently in use always appears in the top left of the status icon rows. For a list of the main menu icons, see "Main Menu Options" on page 43.

## **Text Display Area**

On the **Ready** screen, the text displayed in this area is determined by your wireless communications provider. When you access other screens, this area displays menu options, messages, names, phone numbers, and other information.

The number of lines of text displayed in the text display area depends on which display view is selected — Standard view, Compressed view, or Zoom view. (For more information, see "Setting Text Display" on page 143.) In Standard view, five lines of text are displayed.

#### **NOTE: Standard view is the default display setting. Unless otherwise noted, illustrations in this User's Guide depict Standard view.**

# **Call Information Icons**

Each of the following icons appear on the left side of the text display area providing you with information about your phone's line or lines.

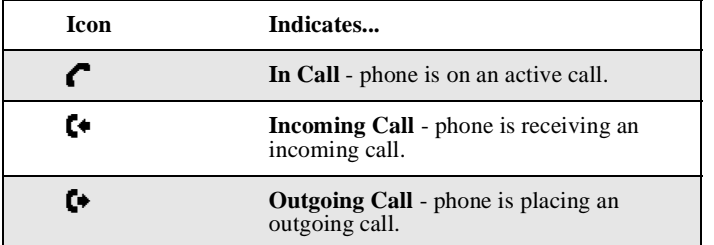

**www.motorola.com/iden**

*Navigating Menus and Lists*

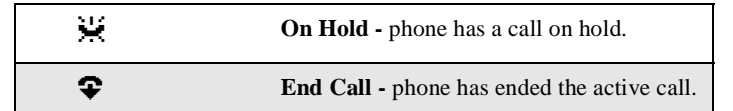

#### **Menu Icon**

This menu icon  $\Xi$  appears on any screen from which a menu can be accessed. To access a menu, press the menu key on your keypad. This key has the menu icon printed on it.

Menus are context sensitive. The menu that appears depends on the screen you access it from and the items on the menu apply to the task you are currently performing.

Press  $\binom{m}{n}$  from the **Ready** screen to access the main menu.

#### **Display Options**

Two display options appear at the bottom of most screens. These options enable you to perform a wide variety of actions, including changing, saving and viewing information, running programs, and canceling previous actions. You activate a display option by pressing the option key below it.

The **Ready** screen display options provide quick access to two main menu features. By default, the Phonebook (**PHBK**) and Messages (**MESG**) display options appear on the **Ready** screen. You can control which display options appear on the **Ready** screen using the phone's Personalize feature in the Settings menu (see "Changing Ready Screen Options" on page 138).

The display options on screens other than the **Ready** screen cannot be customized.

## **Navigating Menus and Lists**

The *i*88*s* phone is menu driven. By navigating menus, you access submenus which lead to all of the functions and features that are built into your phone. Use the menus to store calls, manage your Phonebook and Datebook, change your phone settings, browse the Internet, and more.

Some features include lists of names, numbers, or other information. These list items can be accessed the same way menu options are.

To access the items in a menu or list, scroll through using the four-way<br>navigation key © near the center of your keypad. Scroll down by pressing the lower portion of the navigation key  $\oslash$ . Scroll up by pressing the upper portion of the navigation key Q. Holding down the appropriate part of the navigation key speeds up scrolling. If you continue scrolling after you have reached the bottom or top of a menu or list, you "wrap-around" to the opposite end (if the scroll setting is set to "wraparound").

If more items appear in a menu or list than can be displayed in the text area, a down arrow or up arrow appears in the left side of the screen indicating that more options may be accessed by scrolling up or down.

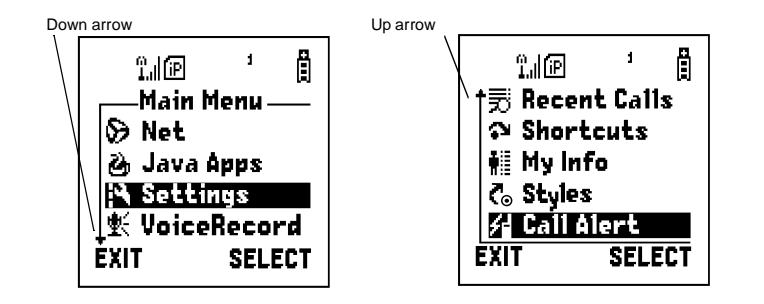

## *Main Menu Options*

# **Main Menu Options**

By default, the main menu options appear in the order determined by your service provider. You can change the order in which they appear by using the Personalize feature (see "Reordering Main Menu" on page 138)

To access the main menu, press  $\text{C}_\text{max}$  from the **Ready** screen:

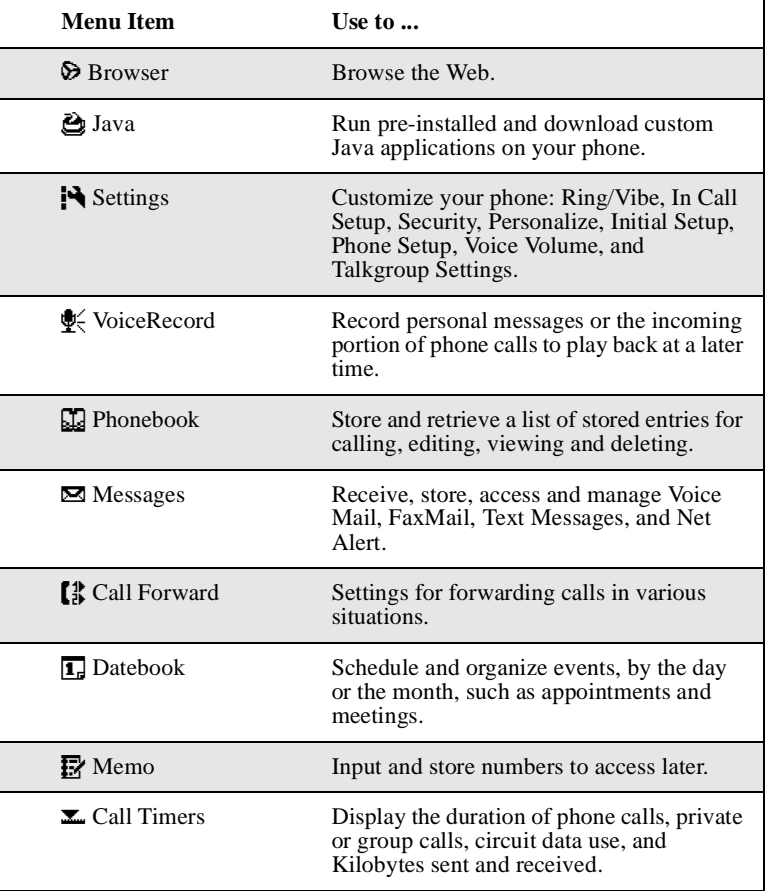

# <u>1885</u>

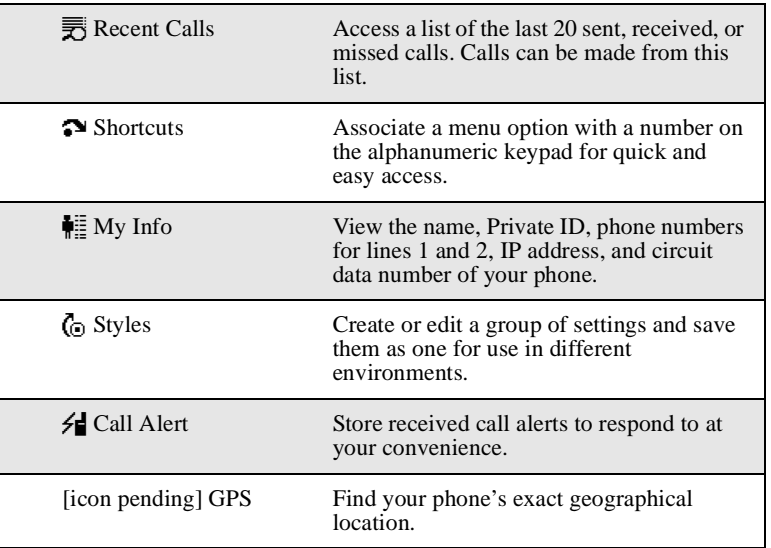

To choose the highlighted Main Menu selection, press  $\odot$  under SELECT. To exit the Main Menu (and return to the Ready screen), press  $\odot$  under EXIT or press  $\circledS$ .

# **Phonebook**

The Phonebook allows you to store up to 250 frequently used names and numbers.

When you store information in your Phonebook, it is saved on your SIM card. If you move your SIM card to another SIM-based Motorola iDEN phone, you can access information in your Phonebook from that phone.

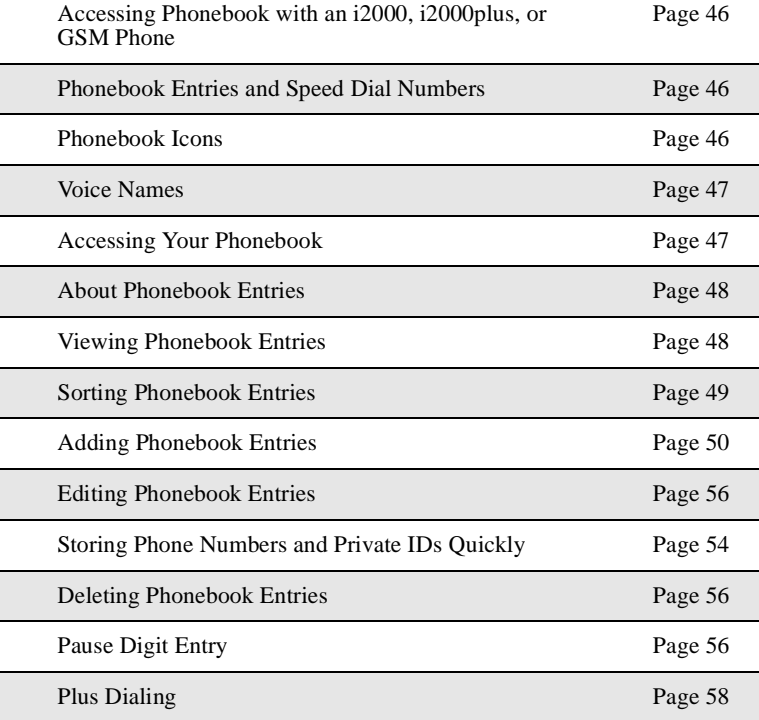

This section includes:

# **Accessing Phonebook with an** *<sup>i</sup>***2000,** *<sup>i</sup>***2000***plus***, or GSM Phone**

If you plan to use the information stored in your Phonebook with an *i*2000, *i*2000*plus*, or any other GSM phone, you must purchase CompanionPro. Go to **www.motorola.com/iden** or your service provider's web site for more information.

You can use CompanionPro to make the Phonebook information saved to your *i*88*s* phone's SIM card accessible in this type of phone.

## **Phonebook Entries and Speed Dial Numbers**

Your Phonebook can store multiple phone numbers to a single name. For example, you can enter someone's name into your Phonebook once and then assign that person's home, office, mobile phone and fax numbers to the name.

Each number stored in your Phonebook is automatically assigned a Speed Dial number that corresponds to its location in your Phonebook. Each phone number uses one Speed Dial location, even if it is assigned to the same name as other phone numbers. The phone number stored in location 1 is assigned Speed Dial number 1, the phone number stored in location 2 is assigned Speed Dial number 2, and so forth, to location 250.

## **Phonebook Icons**

Icons that appear to the right of entries in your Phonebook convey information about those entries.

When you enter a phone number in your Phonebook, you can designate the phone number's type using any of the following icons:

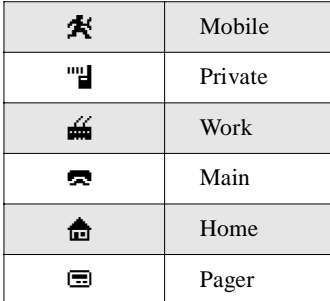

**www.motorola.com/iden**

*Voice Names*

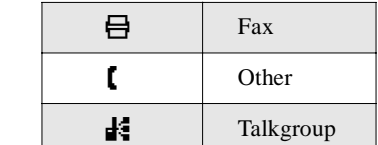

For more information on entering phone numbers into your Phonebook, see "Adding Phonebook Entries" on page 50.

The "picker" arrows appearing around the phone number type icon indicates multiple phone numbers stored under one name:

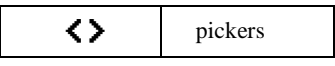

The Voice Name icon appearing to the left of one of the phone number type icons indicates that a voice name is associated with the Phonebook entry:

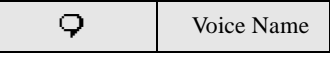

## **Voice Names**

A voice name is an audio recording you make that you assign to a number in your Phonebook by speaking into your *i*88*s* phone . You can then dial the number by speaking the words you recorded into the phone. See step 6 of "Adding Phonebook Entries" on page 50 for more information on creating a voice name.

## **Accessing Your Phonebook**

If PHBK is one of your display options:

From the **Ready** screen, press  $\odot$  under PHBK.

If PHBK is not one of your display options:

**1** From the **Ready** screen, press  $\binom{m}{n}$ .

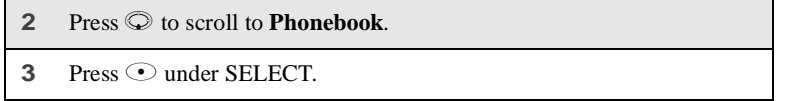

#### **USER TIP: You can also access the Phonebook by pressing**m **while your phone is in a phone call or private call.**

This brings you to the **Phonebook** screen. From this screen, you can view, sort, add, edit, and delete Phonebook entries, check Phonebook capacity, or make calls.

## **About Phonebook Entries**

Each Phonebook entry may contain the following information:

- The name associated with the entry. Typically, this is the name of the person whose number you are storing in the Phonebook.
- The type of number to be stored: Mobile, Private, Work, Main, Home, Pager, Fax, Other, or Talkgroup.
- The phone number to be stored. Every Phonebook entry must contain a phone number. This number may be any type of phone number, Private ID, or Talkgroup number.
- A Speed Dial number. You may accept the default Speed Dial number or assign a different one.
- A voice name audio recording for voice-activated dialing.

## **Viewing Phonebook Entries**

Names with more than one number assigned to them appear with  $\langle \rangle$ surrounding the icon to the right of the name. For example, if you had stored a home and work number for Joe Smith, the entry for Joe Smith's home phone number would look like this:

Joe Smith  $\langle \triangle \rangle$ 

When the name is highlighted, press  $\odot$  to scroll to the icons representing each of the numbers assigned to that name.

**www.motorola.com/iden**

### *About Phonebook Entries*

To view any of the phone numbers assigned to a name:

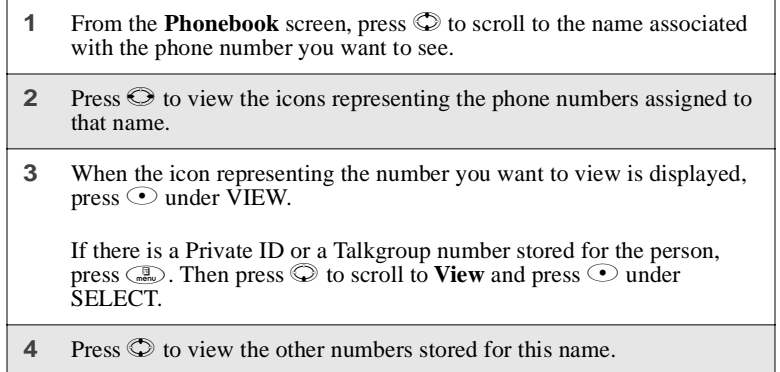

## **Sorting Phonebook Entries**

You can sort your Phonebook entries by:

- Name the name you entered for the entry.
- Speed # the Speed Dial location of the entry.
- Voice Name all entries with voice names appear at the top of the list.

# **NOTE: Private calls cannot be made from the Phonebook when sorted by Speed Dial location.**

To sort your Phonebook list:

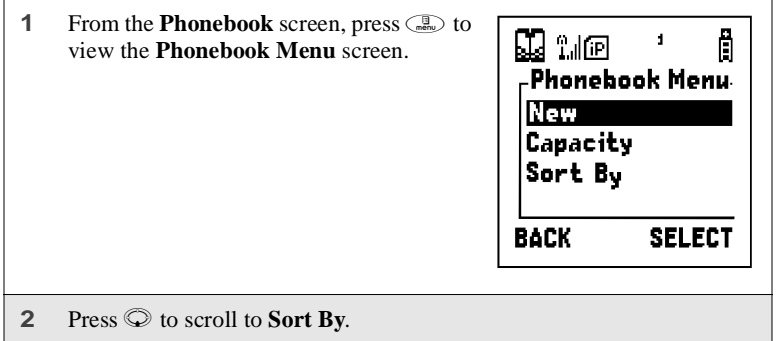

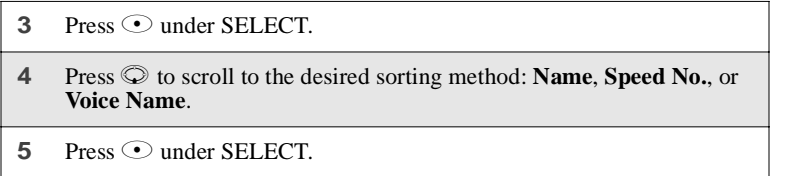

## **Checking Phonebook Capacity**

Your Phonebook can store up to 250 numbers of any kind. To see how many entries are stored in your Phonebook:

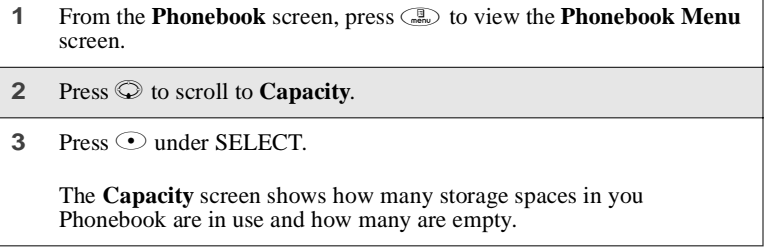

## **Adding Phonebook Entries**

Using the following instructions, you will enter the information in the order the items appear on the Phonebook **Entry Details** screen. However, you can enter this information in any order by pressing  $\circledcirc$  to scroll through the items on the **Entry Details** screen.

You can leave any item blank or unchanged by pressing  $\oslash$  to scroll past it on the **Entry Details** screen.

**NOTE: Number and Type are required for a valid Phonebook entry.**

After you have entered a phone number and any other information you wish to include, you can press  $\odot$  under DONE to save the Phonebook entry.

To cancel a Phonebook entry at any time, press  $\circledS$  to return to the **Ready** screen.

**www.motorola.com/iden**

## *About Phonebook Entries*

To add a Phonebook entry:

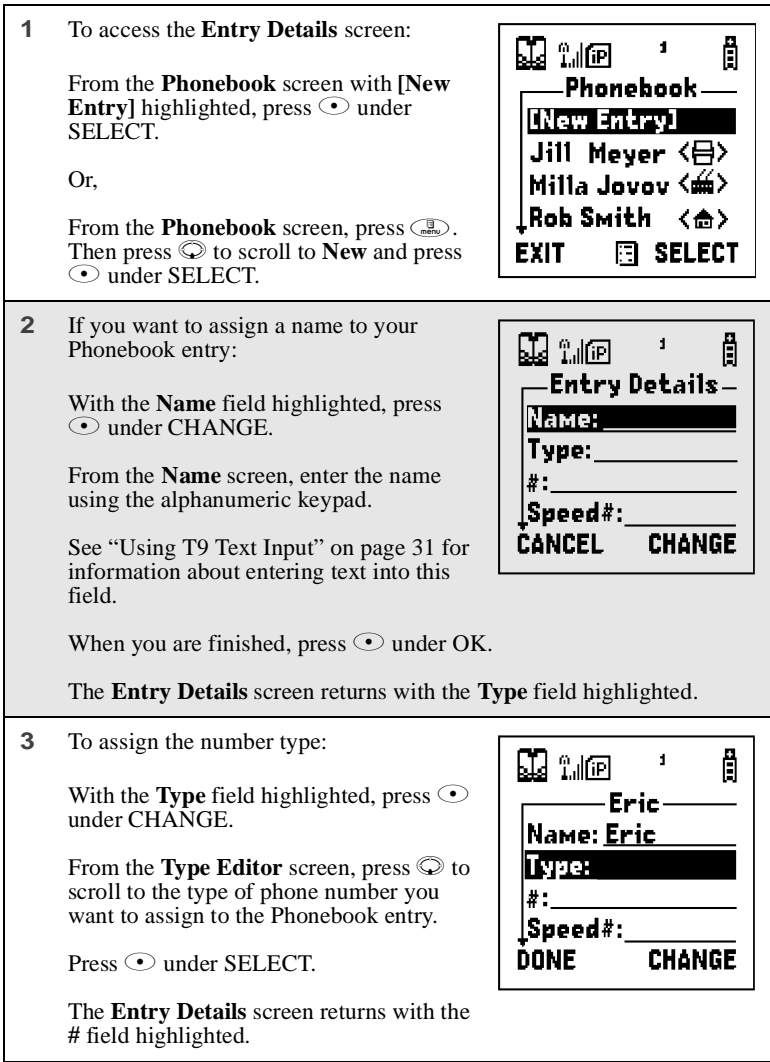

# $i88s$

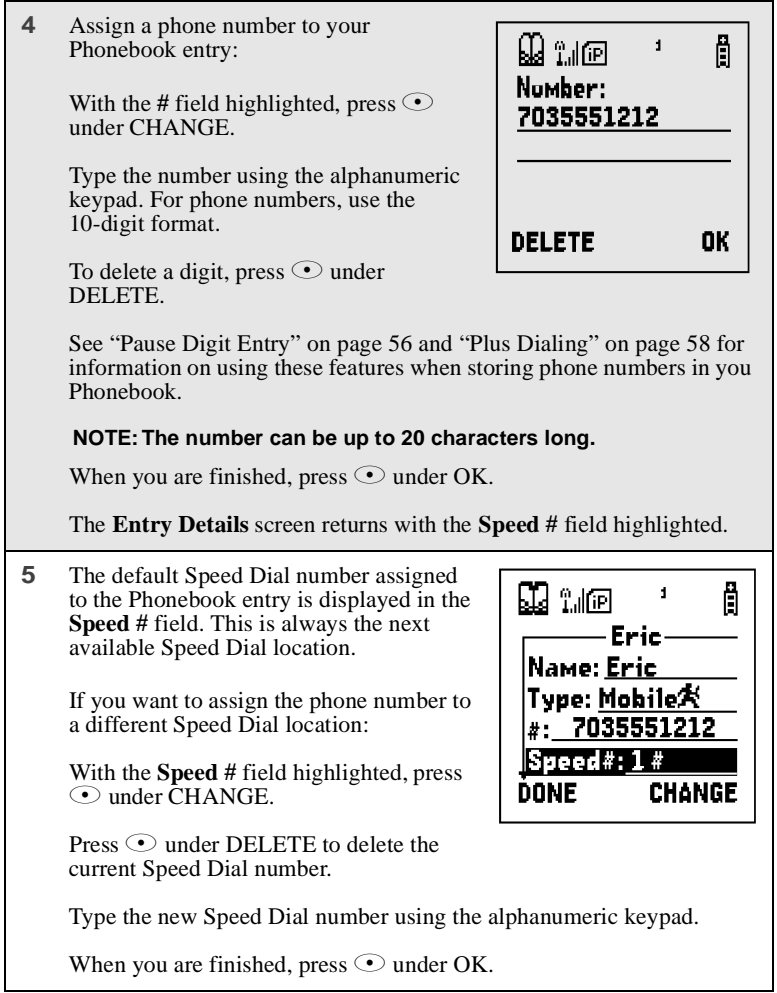

**www.motorola.com/iden**

## *About Phonebook Entries*

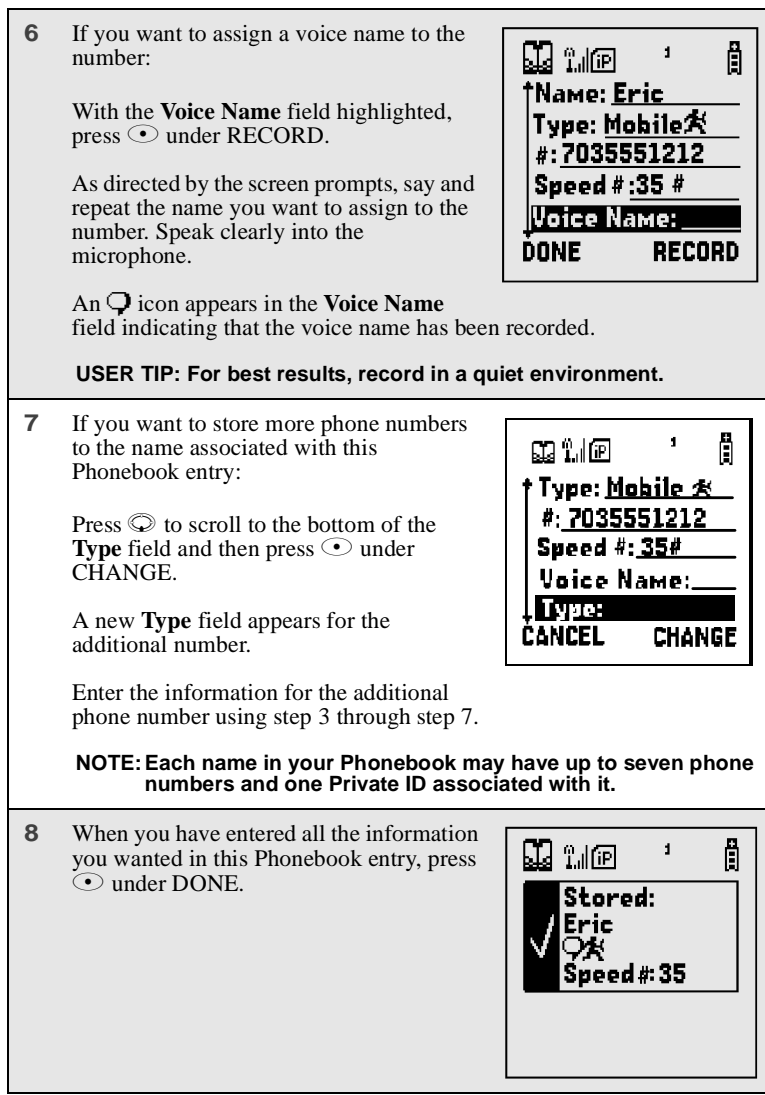

**r** 

# **Storing Phone Numbers and Private IDs Quickly**

Your phone gives you two ways to store phone numbers quickly: from the **Ready** screen and from the Recent Calls list.

To store a number from the **Ready** screen:

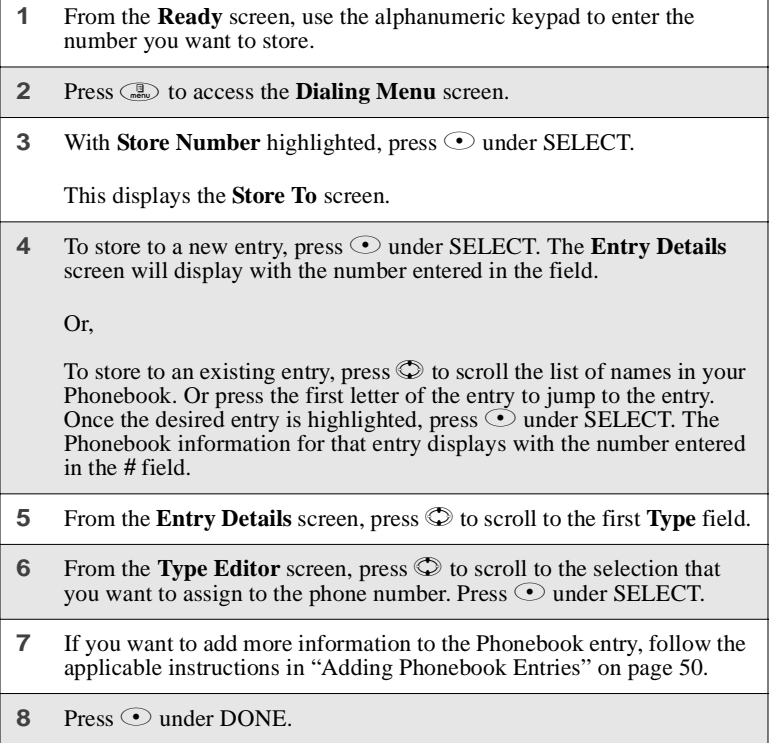

### *About Phonebook Entries*

To store a number from the Recent Calls list:

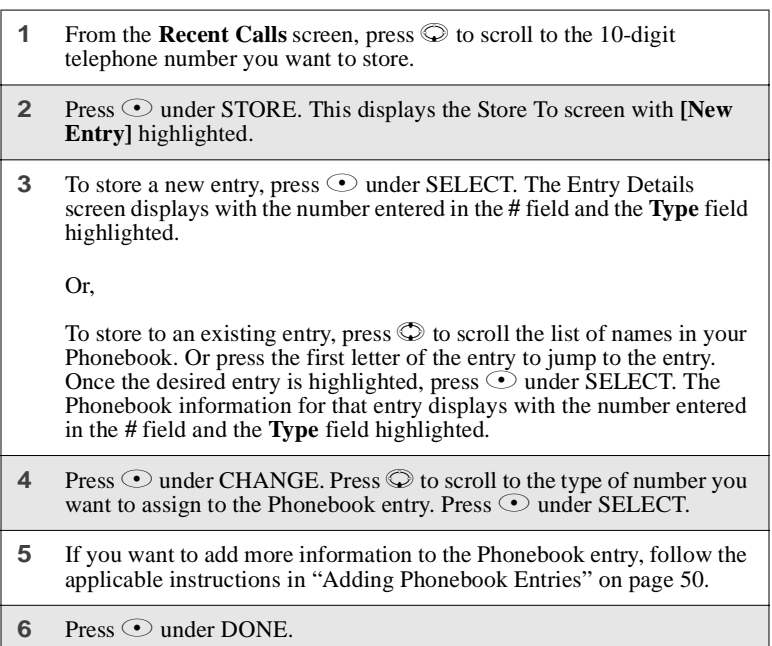

To store a Private ID from the Recent Calls list:

- **1** Press  $\oslash$  to scroll to the Private ID number you want to store. Note: The Store option for Private ID numbers (e.g., 123\*123\*1234), will not display in the Recent Calls list.
- **2** With the **Private ID** highlighted, press **produce** to access the Rec. Calls Menu. Press  $\circledcirc$  to scroll to Store. Press  $\circledcirc$  under SELECT. This displays the Store To screen with **[New Entry]** highlighted.

Follow steps 3-6 in "To store a number from the Recent Calls list" (listed on the previous page).

#### **Editing Phonebook Entries**

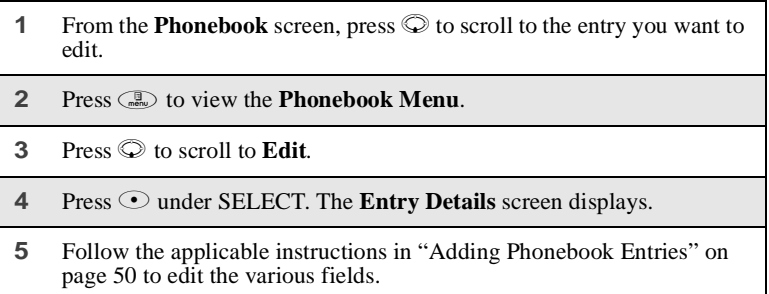

#### **Deleting Phonebook Entries**

- **1** From the **Phonebook** screen, press  $\heartsuit$  to scroll to the entry you want to delete.
- **2** Press **But All 2** to view the **Phonebook Menu**.
- **3** Press  $\oslash$  to scroll to **Delete Contact** or **Delete Number**.

**Delete Contact** deletes the name and all numbers associated with that name.

**Delete Number** deletes the number associated with the icon that is currently displayed in the Phonebook list for the name. The name and all the other numbers will remain.

**4** Press  $\odot$  under SELECT. A warning screen displays requiring you to confirm the deletion.

## **Pause Digit Entry**

When storing a number, you can program your phone so that it will not only dial a number but also pause before entering another series of numbers such as a personal identification number (PIN) or password. This feature is particularly useful for accessing automated services such as voice mail and banking systems from your *i*88*s* phone.

**www.motorola.com/iden**

#### *Pause Digit Entry*

Here's how it works. Let's say you have a company voice mail account that you frequently check while traveling. And, to access that account you must do the following:

- Dial your work number;
- Press # while the voice mail greeting is being played; and
- Enter your PIN to access your messages.

You can program your phone to enter all of the above information for you. All you have to do is separate each entry with a pause. If you were to program your phone to automatically input the above information, the stored data would look like this 17035551234P#P1234. In this example, the first eleven digits represent the number that must be dialed to access your voice mail. The P represents a 3 second pause. The # interrupts your greeting. The second P represents another 3 second pause. The last four digits represent your PIN.

You can use this feature not only to enter PINs and passwords but also to have the phone automatically select menu options (i.e., press 1 to hear messages).

To create a three-second pause follow the steps below:

Press and hold  $\odot$  for two seconds. The pause symbol (P) will appear on the display screen.

#### **NOTE: You can enter up to 20 characters in a single entry, stored or dialed.**

**NOTE: If you use a system that will not let you enter an option until the automated message has played in its entirety, you can program your phone to pause for more than 3 seconds. For example, performing the above step twice will program two pauses and cause your phone to wait 6 seconds before entering the next set of numbers.**

# **Plus Dialing**

This feature enables you to place an international call from most countries without entering the local international access code. Use Plus Dialing for all Phonebook entries if you plan to travel outside the United States. Begin by following the instructions for "Adding Phonebook Entries" on page 50. Before you type the phone number to be stored:

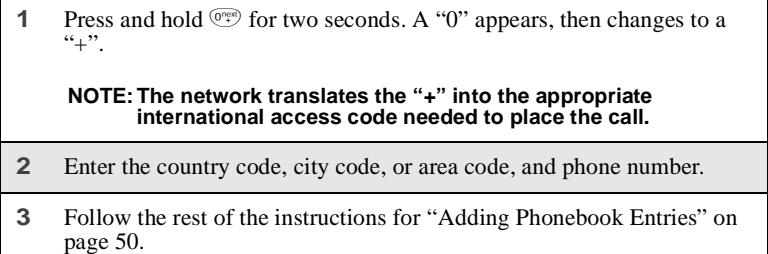

# Digital Cellular

The *i*88*s* phone enables you to make and receive domestic and international phone calls, make emergency calls, and be notified of a missed call.

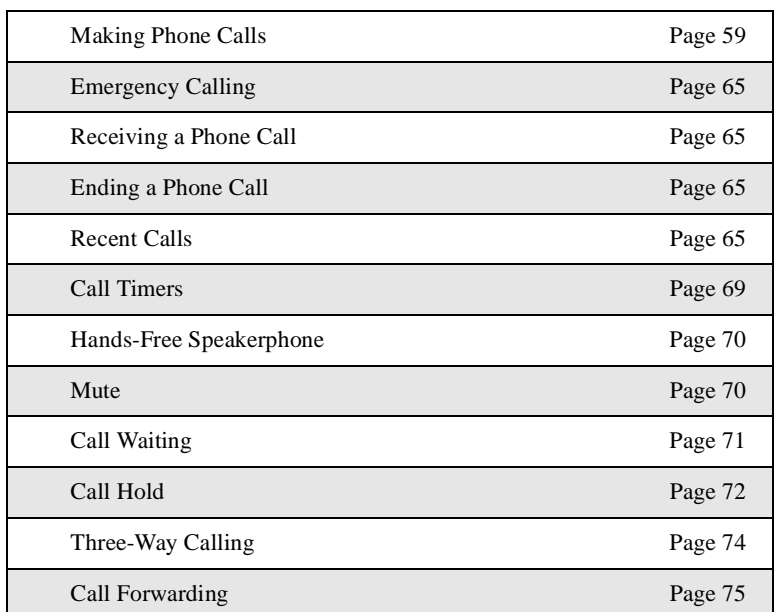

This section includes:

# **Making Phone Calls**

Your *i*88*s* phone provides the following features for making phone calls:

- Direct Dial
- Phonebook
- Recent Calls
- Speed Dial
- Turbo Dial®

- Voice-Activated Dialing
- Last Number Redial
- TTY your phone supports TTY devices and communications.

## **Using Direct Dial**

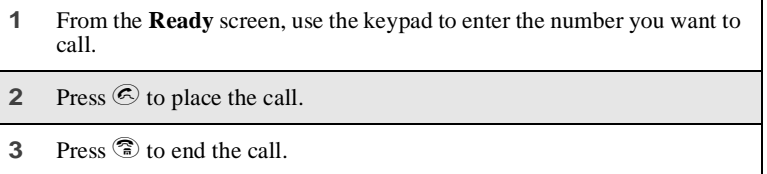

# **NOTE: See "Plus Dialing" on page 58 for information on making international calls.**

If you make a mistake:

- To clear one digit, press  $\odot$  under DELETE.
- To clear all digits, press and hold  $\odot$  under DELETE.
- To cancel, press  $\circledast$ .

## **Making Calls from the Phonebook**

After you have entered phone numbers into your Phonebook, you can use these numbers to make phone calls. For information on entering numbers into your Phonebook, see "Adding Phonebook Entries" on page 50.

#### *Making Phone Calls*

To make calls from the Phonebook: **1** From the **Ready** screen, if PHBK is one of your display options, press  $\odot$  under PHBK. Or, From the **Ready** screen, press  $\binom{m}{k}$ , then press  $\odot$  to scroll to **Phonebook**. Press  $\odot$  under SELECT. **2** Press  $\odot$  to scroll through the names in your Phonebook. Or, Use the alphanumeric keypad to enter the first letter of the name and press  $\circledcirc$  to scroll through the names beginning with that letter. Stop when the name of the person you want to call is highlighted. **3** If more than one number is stored for the person you want to call,  $\langle \rangle$ appears around the icon to the right of the person's name. Press  $\odot$  to scroll through the icons representing the numbers stored for that person. Or, Press  $\odot$  under VIEW to view all the numbers stored for this person. Then press  $\circledcirc$  to scroll to the number you want to call. For more information on assigning multiple numbers to one person, see "Adding Phonebook Entries" on page 50. **4** Press  $\odot$  to place the call. **5** Press **the call**.

## **Making Calls from the Recent Calls List**

Your phone stores the numbers of the last 20 calls you received or sent in the Recent Calls list.

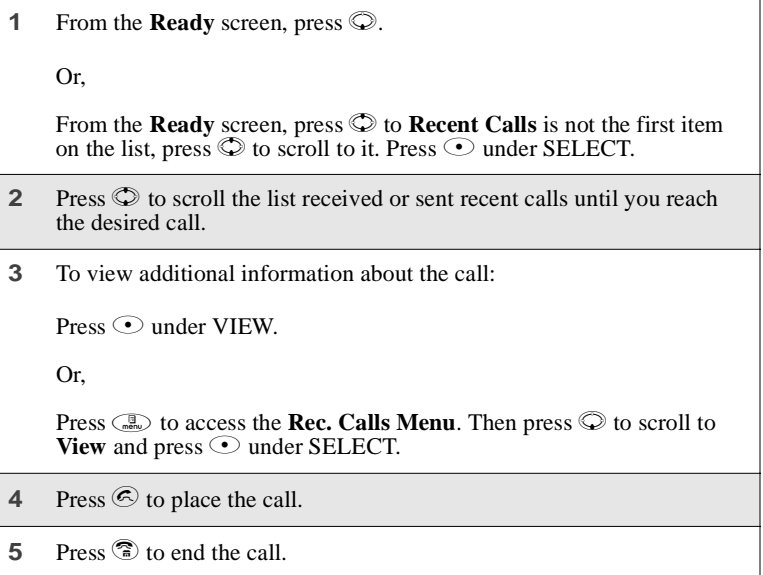

## **Using Speed Dial**

Each phone number stored in your Phonebook is assigned a Speed Dial number. You can use the Speed Dial number to quickly place a call.

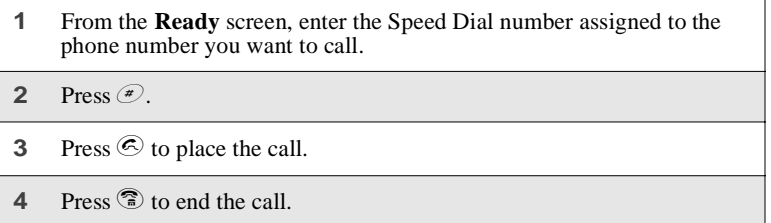

*Making Phone Calls*

## **Using Turbo Dial**

Turbo Dial allows you to call the numbers in your Phonebook associated with Speed Dial numbers 1 through 9 by pressing and holding the corresponding numeric key on the keypad.

Press and hold a number (keys 1 through 9).

# **NOTE: Turbo Dial cannot be accessed while the browser is active, nor while Keypad Lock or SIM Lock is active.**

#### **Making Calls Using Voice-Activated Dialing**

If you have recorded a voice name for a phone number in your Phonebook (see "Voice Names" on page 47), you can use this voice name to call the number.

**USER TIP: If you have difficulty making phone calls using a voice name, try assigning a longer voice name to the number. For example, if the voice name "Joe" fails to place a call to Joe Smith's number, try assigning the voice name "Joe Smith" to the number.**

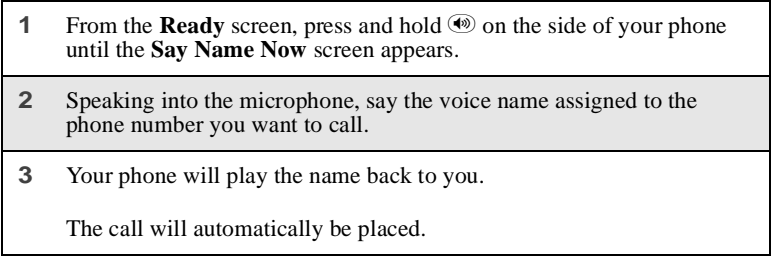

## **Last Number Redial**

Press and hold  $\odot$  to redial the last number you called.

#### **Making TTY Calls**

**NOTE: This feature may not be offered by your service provider.**

You can use your phone to make calls using a TTY device.

When you make a TTY call, the call begins in the TTY mode you last selected. You can change the TTY mode during a call. For more information on choosing a TTY mode, see "Setting TTY Mode" on page 144.

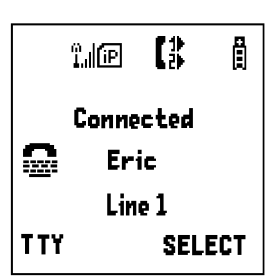

To make a call using a TTY device:

- **1** Connect one end of a 2.5mm cable into the jack on the phone. (To locate the jack, see page 12.) Connect the other end of the cord into your TTY device.
- **2** Enter the phone number you wish to call and press.

#### **Placing International Phone Calls**

When making an international call, you can either enter the international access code directly (011 in the United States) or use Plus Dialing.

You can make international calls from your Phonebook if you have stored the numbers with Plus Dialing. See "Adding Phonebook Entries" on page 50 and "Plus Dialing" on page 58 for more information.

#### **NOTE: Your service default is "International Calls Restricted." Therefore, you must contact Customer Care to obtain international dialing access.**

To make an international call using Plus Dialing:

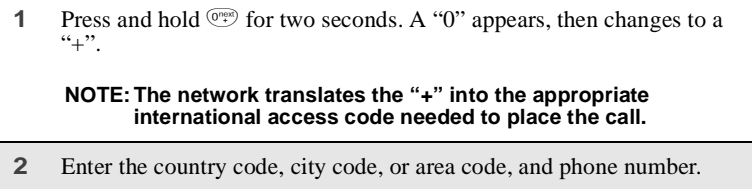

**www.motorola.com/iden**

*Emergency Calling*

- **3** Press  $\odot$  to place the call.
- **4** Press **the call**.

## **Emergency Calling**

Your phone supports emergency calling. Emergency calls can be made even when the SIM card is blocked or not in the phone.

To place a call in an emergency, dial  $911\textcircled{}$ . You will be connected to the nearest emergency dispatch center. If you are on an active call, you must end it before calling 911.

**NOTE: If you have enabled the Keypad Lock feature, you must unlock the phone's keypad before any call can be made, including 911 emergency calls.**

## **Receiving a Phone Call**

Incoming calls are indicated by a ring, vibration, or backlight illumination. Press  $\odot$  or any key on the keypad or press  $\odot$  under YES to answer the call.

# **Ending a Phone Call**

Press  $\circledS$  to hang up.

## **Recent Calls**

The Recent Calls feature stores the phone numbers of the 20 most recent calls you have made and received, including private and talkgroup calls. You can access Recent Calls to:

- view your recent calls
- store numbers to the Phonebook
- delete recent calls
- call numbers on the Recent Calls list

**NOTE: The Recent Calls list displays briefly after each call.**

## **Viewing Recent Calls**

To view your Recent Calls list:

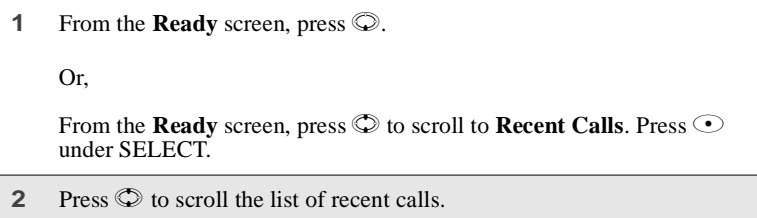

If the number of the recent call is stored in your Phonebook, the name associated with the phone number appears on the Recent Calls list.

For private calls, Talkgroup calls, and numbers stored in your Phonebook, an icon appears to the right of the name of number indicating the Phonebook type of the number used in the call. See "Phonebook Icons" on page 46 for more information about Phonebook types.

For phone calls, an icon appears to the left of the name or number indicating the type of call:

- $\blacktriangle$  indicates an incoming call
- $\leftrightarrow$  indicates an outgoing call
- $\mathbf{\hat{C}}^{\mathsf{u}}$  indicates a missed call. (Missed calls appear on your Recent Calls list only if you have Caller ID.)

For private calls, an icon appears to the left of the name or number indicating the type of call:

- "Indicates a Private Call
- % indicates a Group Call

## *Recent Calls*

#### **Getting Detailed Information About Recent Calls**

To get more information about a recent call:

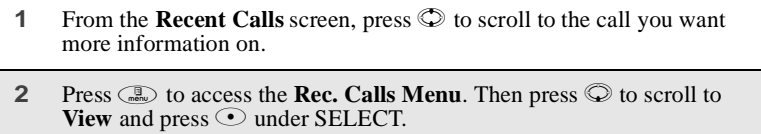

The Call Details screen that appears displays information such as the name associated with the phone number of the recent call, the phone number, the date, time, and duration of the call.

#### **Storing a Recent Call Number to the Phonebook**

To store a number from the Recent Calls list to the Phonebook:

**1** From the **Recent Calls** screen, press  $\heartsuit$  to scroll to the number you want to store. **2** Press  $\odot$  under STORE. Or, Press  $\text{Res}$  to access the **Rec. Calls Menu**. Then press  $\textcircled{}$  to scroll to **Store** and press  $\odot$  under SELECT. This displays the **Store To** screen with **[New Entry]** highlighted. **3** To store a Recent Call number of Private ID to the Phonebook, follow step 3-6 in "Storing Phone Numbers and Private IDs Quickly" on page 54.

## **Calling From the Recent Calls List**

See "Making Calls from the Recent Calls List" on page 62.

## **Deleting Recent Calls**

To delete a recent call:

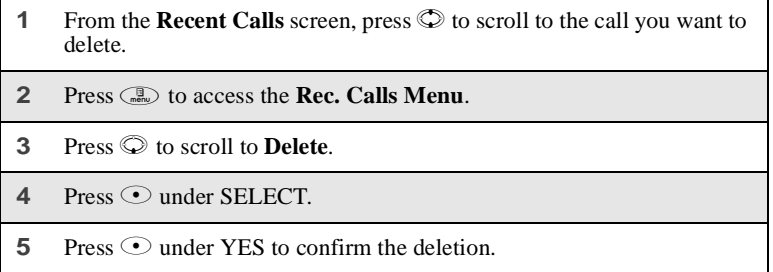

To delete all calls on the Recent Calls list:

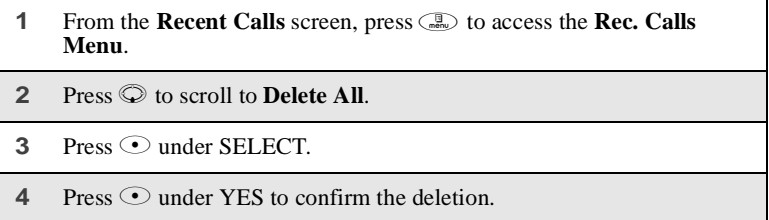

# **Accessing Voice Record From Recent Calls**

You can access the Voice Record feature from Recent Calls and use it to record spoken messages that you can listen to later.

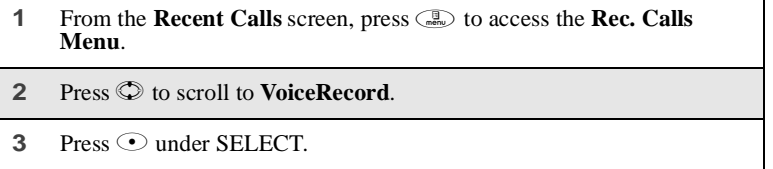

For more information about Voice Record, see "Voice Record" on page 119.

## *Missed Calls*

## **Missed Calls**

Missed calls are shown on the display screen with the missed call icon  $\mathbb{T}^d$ .

## **Call Timers**

Call Timers measure the duration of your phone calls, Private or Group calls, and circuit data use, as well as the number of Kilobytes sent and received by your phone.

The **Call Timers** menu displays the following options:

- Last Call displays the duration of your most recent phone call.
- **Phone Reset** keeps a running total of your phone call minutes, until you reset it.
- **Phone Lifetime** displays the total minutes of all your phone calls.
- **Prvt/Grp Reset** keeps a running total of all of your Private and Group call minutes, until you reset it.
- **Prvt/Grp Lifetime** displays the total minutes of all your Private and Groups calls.
- **Circuit Reset** keeps a running total of all of your circuit data use, until you reset it.
- **Circuit Lifetime** displays the total minutes of all of your circuit data use.
- **Kbytes Reset** keeps a running total of the number of Kilobytes sent and received by your phone, until you reset it.

To view the **Call Timers** menu:

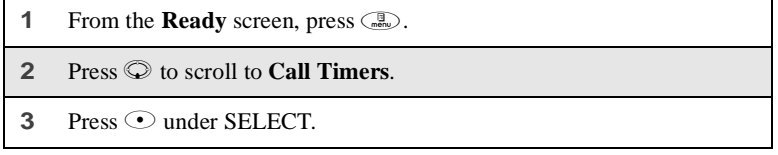

To view or reset a Call Timers option:

**1** From the **Call Timers** menu, press  $\textcircled{2}$  to scroll to the Call Timers option you want to view or reset.

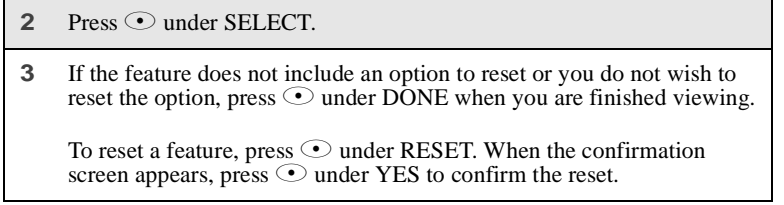

**NOTE: The values displayed by Call Timers should not be used for billing. Call timers are estimates only.**

# **Hands-Free Speakerphone**

The *i*88*s* phone provides the convenience of a hands-free speakerphone for holding impromptu meetings or placing safer phone calls. The speakerphone option (SPEAKER) is available whenever you are on an active call.

To turn the speakerphone on:

While on an active call, press  $\odot$  under SPEAKER.

**NOTE: During speakerphone operation, you may either speak or listen, but you cannot do both at the same time.**

While speakerphone is on, **Spkrphone On** appears in the text display area.

To turn the speakerphone off:

Press  $\odot$  under SPEAKER.

## **Mute**

Use the Mute feature to listen to incoming audio without allowing sound from your phone's microphone to be transmitted over the phone line.

To turn mute on:

While on an active call, press  $\odot$  under MUTE.

**www.motorola.com/iden**
*Call Waiting*

While mute is on, UNMUTE appears as a display option.

To turn mute off:

Press  $\odot$  under UNMUTE.

## **Call Waiting**

Call Waiting allows you to receive a second call while you are talking on the phone. You can switch between calls so you never have to miss a call. By default, Call Waiting is always on unless you turn it off for a specific call.

If you're on a call and you receive a second call, you will:

- hear a tone; and
- see a message on your display informing you of another incoming call.

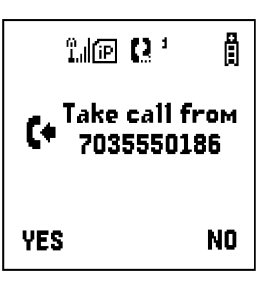

### **Accepting Calls**

Press  $\odot$  under YES. The first call is placed on hold.

To end the active call and accept the second call, press  $\mathcal{F}$ .

#### **Switching Between Calls**

When you accept a second call while you are talking on the phone, your display shows the name or number of each call. An icon appears to the left of each name<br>or number indicating that the call on hold  $\mathcal{H}$  or active

Press  $\odot$  under SWITCH to switch between calls.

## **Declining Calls**

Press  $\odot$  under NO. If you subscribe to Voice Mail, the call will be forwarded to your Voice Mail box.

## **Ending the Active Call**

Press  $\circledS$ .

## **Turning Off Call Waiting**

If you do not want to be interrupted during a call, you can turn Call Waiting off prior to making/receiving a call.

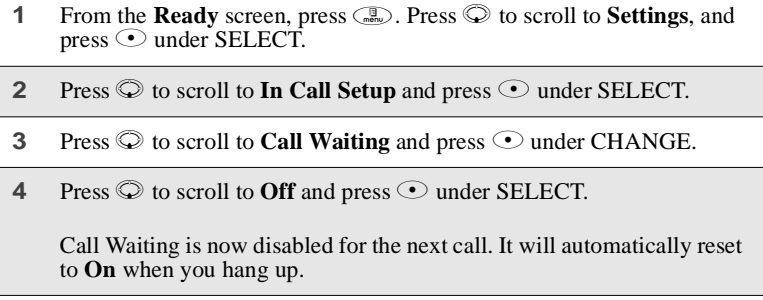

# **Call Hold**

When you are on an active call, you can place the call on hold and make a second call.

To place an active call on hold:

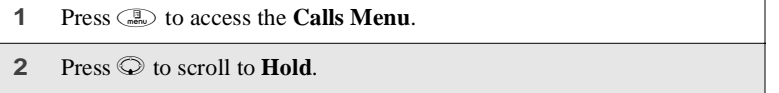

**www.motorola.com/iden**

#### *Call Hold*

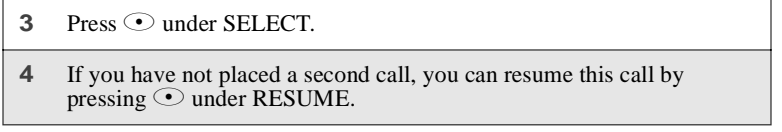

To place a second call while the first call is on hold:

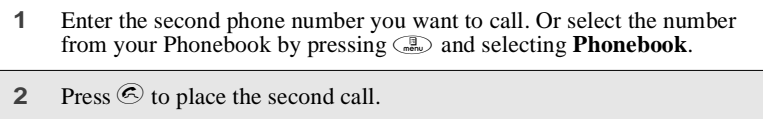

To toggle between the two calls:

Press $\odot$  under SWITCH.

To end the active call:

Press  $\circledast$ . The call on hold becomes active.

**Three-Way Calling**

Using Three-Way Calling, you can combine two ongoing phone calls into one conversation. While on an active call, you can make a second call and combine the two calls. When you place or receive a phone call, the 3-WAY option appears in the bottom left-hand corner of the display screen.

To make a three-way call:

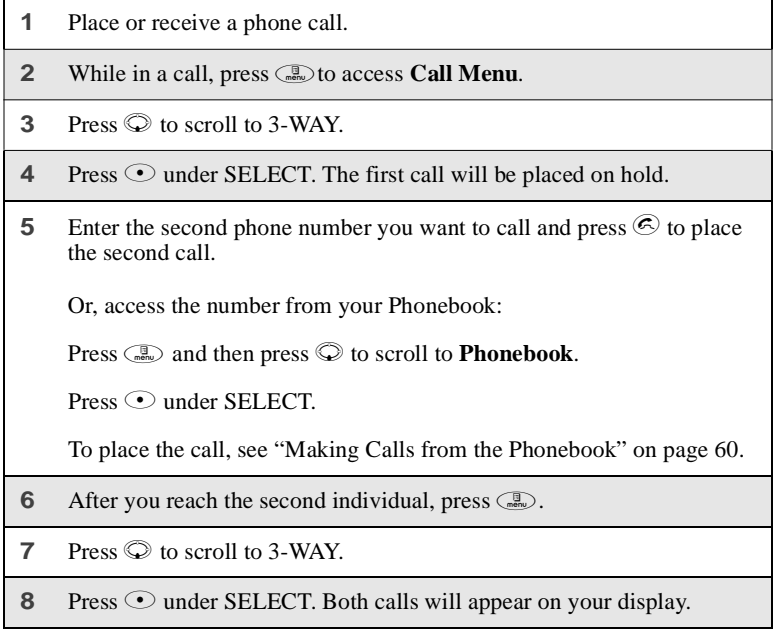

#### *Call Forwarding*

# **Call Forwarding**

Call Forwarding forwards calls to the number you designate. The following Call Forwarding options are available:

- **All Calls** When this option is turned on, all calls will be sent automatically to a number you specify.
- **Detailed** Choosing this option enables you to forward calls you missed to different numbers, or to Voice Mail, depending on why you missed each call:
	- **Busy** your phone is engaged in other activities.
	- **No Answer** you do not answer. The phone will ring 4 times before forwarding the call.
	- Unreachable your phone is out of coverage or powered off.

#### **NOTE: For you to receive Voice Mail messages, the All Calls option must be set to Off and the Detailed options must be set to your Voice Mail access number. Your Voice Mail access number is the first six digits of your 10-digit phone number followed by 6245. This is the default setting.**

You can forward Line 1 and Line 2 independently.

When your phone is set to forward all calls, one of the following icons appears on the top row of your display screen to indicate the call forwarding option you have chosen:

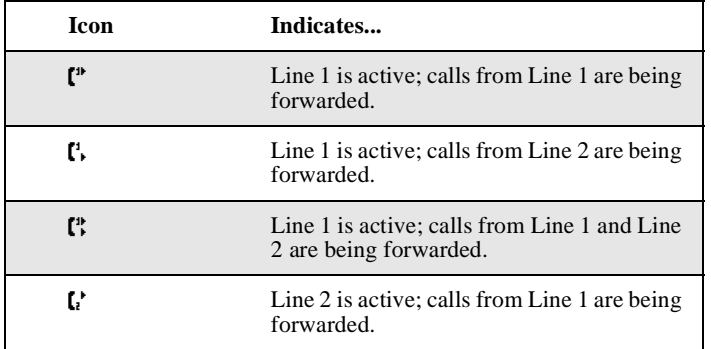

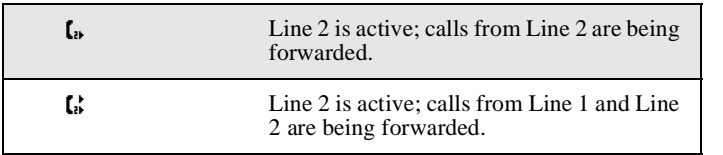

# **Turning On Call Forwarding**

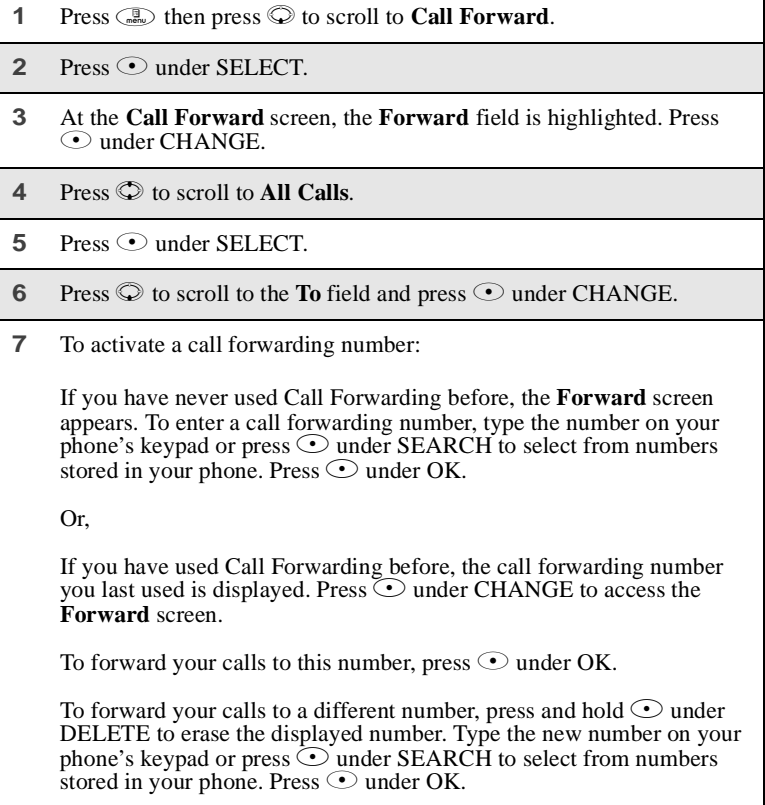

**www.motorola.com/iden**

#### *Call Forwarding*

Your calls will now be forwarded to the number that you selected.

#### **Turning Off Call Forwarding**

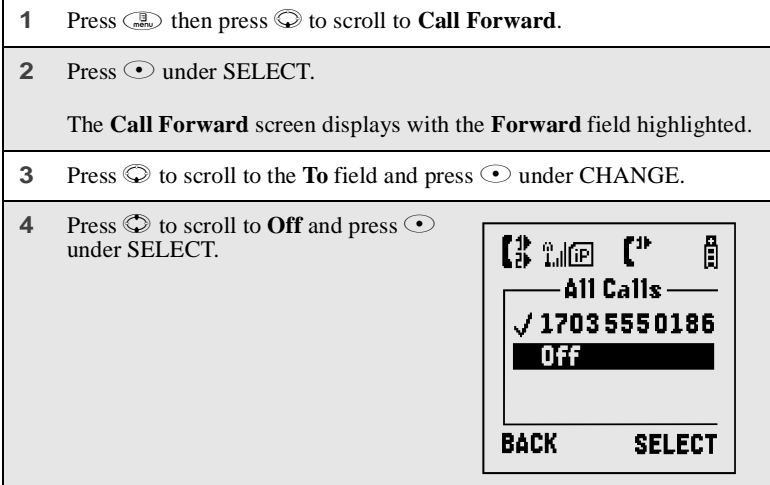

You will now receive all calls on your phone. When you are unavailable, your calls will be forwarded according to your Detailed call forwarding settings. By default, the Detailed option is set to forward your calls to Voice Mail.

## **Setting Call Forwarding to Voice Mail**

In most cases, turning off Call Forwarding restores your ability to receive Voice Mail messages when you are unavailable (see "Turning Off Call Forwarding" on page 77). If you have completed those steps but are still not able to receive Voice Mail messages, you can reset Call Forwarding to Voice Mail.

For you to receive Voice Mail messages, Call Forwarding must be set to Detailed with your Voice Mail access number:

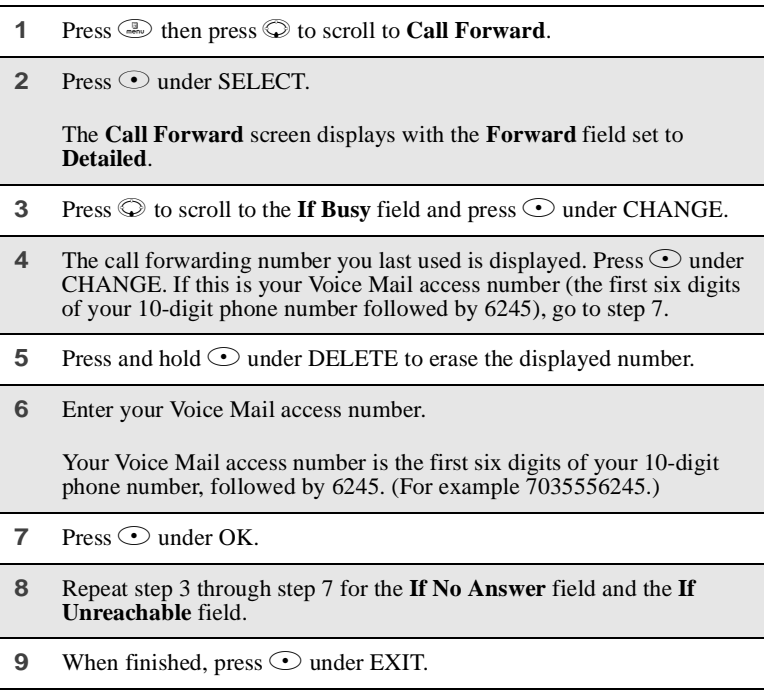

# Messages

The main topics covered in this section are listed below:

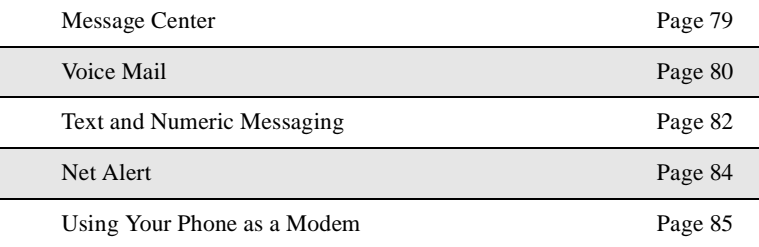

# **Message Center**

The Message Center enables you to access all messaging services through one screen.

To access the Message Center:

If MESG is one of your display options:

From the **Ready** screen, press  $\odot$  under MESG.

If MESG is not one of your display options:

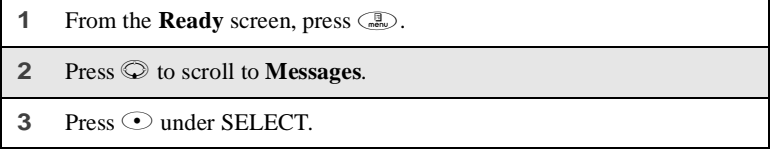

The **Message Center** screen displays the number of messages you have in each message service — **Voice Mail** (Voice Mail), **Text Msgs** (Text and Numeric Messages), and **Net Alerts** (Net Mail).

To access any message service:

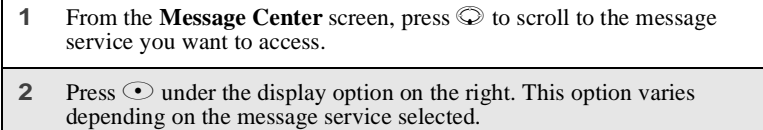

## **Voice Mail**

#### **New Message Indicators**

When you receive a new message:

• **New Voice Mail Message** will display on the screen.

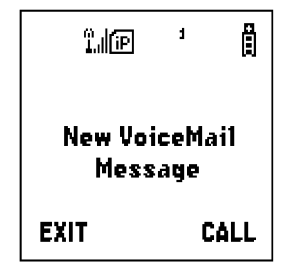

• Your phone will alert you every 30 seconds until you press  $\odot$  under CALL or  $\odot$  under EXIT. (If you are on a call, your phone will alert you once during the call.)

#### **Transferring Calls to Voice Mail**

Press  $\odot$  under NO while your phone is ringing to transfer incoming calls directly to Voice Mail.

**www.motorola.com/iden**

# *Using Voice Mail*

# **Using Voice Mail**

# **Logging Into Voice Mail**

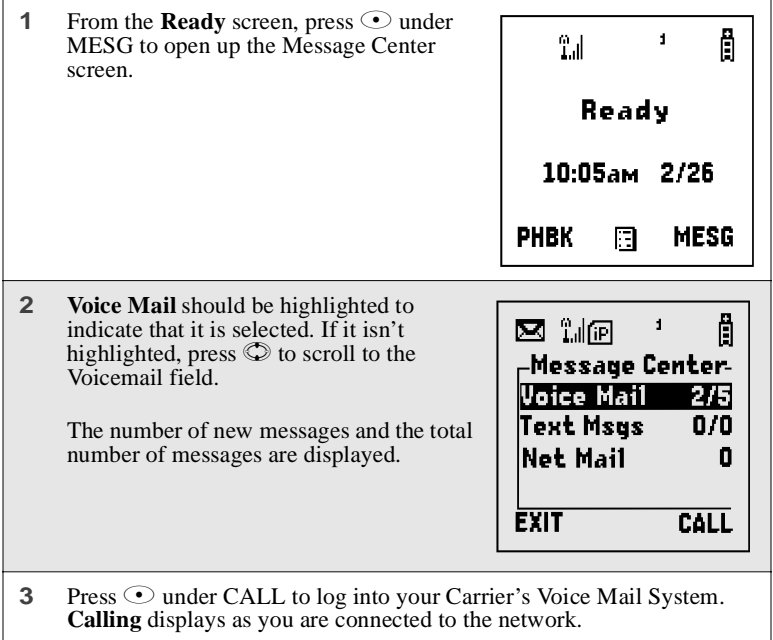

# **Text and Numeric Messaging**

With Text and Numeric Messaging, your *i*88*s* phone will:

- Allow text (alpha) messages up to 140 characters in length.
- Allow numeric messages up to 20 characters in length.
- Accept your messages even if you are unavailable, if your phone is turned off, or if you are busy on another call.
- Alert you of a new text or numeric message, even if you are on another call.
- Store a message if you are making a Private or Group call and deliver it upon completion of the call.
- Store the message if you are outside of the coverage area and deliver it as soon as you are back in a coverage area.
- Attempt continuous delivery of messages until successful, for up to 7 days.

With Text and Numeric Messaging, your *i*88*s* phone will:

- Refer to text and numeric messages as Text Messages.
- Stamp the message with the time and date the message was left.
- Store up to 16 messages at a time, that will remain until you delete them.

#### **NOTE: "Mail Waiting, Memory Full" displays when 16 message registers are full. (Messages must be erased before you can receive others.)**

• Allow for "Auto Call Back" of a phone number that is included within a message, by pressing  $\odot$ . If the message contains two phone numbers, Auto Call Back will dial the last number.

#### *Text and Numeric Messaging*

#### **Notification of New Messages**

When you receive a new message:

• **New Text Message** will display on the screen.

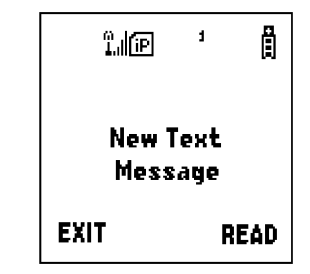

• Your phone will alert you every 30 seconds until you press  $\odot$  under READ or  $\odot$  under EXIT. (If you are on a call, your phone will alert you once during the call.)

### **Accessing New Messages**

When you receive a message, you can view it immediately or later:

*View a Message Immediately*

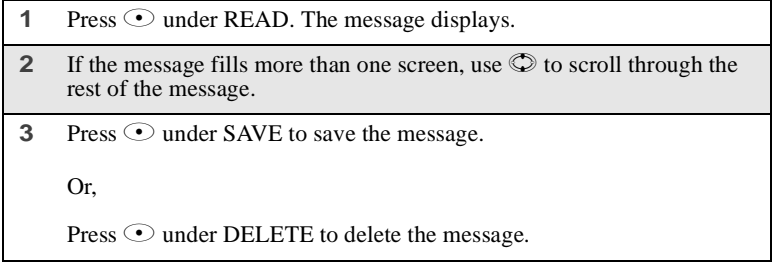

*Viewing a Message Later*

Press  $\odot$  under EXIT. The  $\boxtimes$  icon will appear on the second line of the **Ready** screen to remind you that you have a stored message.

#### *Viewing Stored Messages*

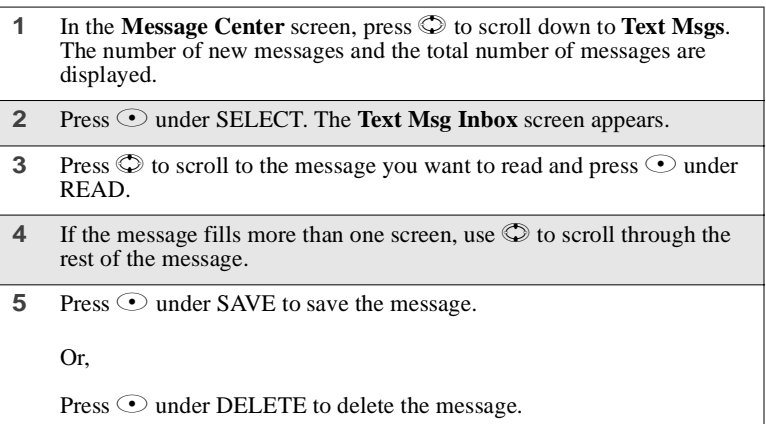

## **Net Alert**

With Net Alert, you can send text and numeric messages in any of three ways:

- from your *i*88*s* phone
- from a web site provided by your service provider
- from any email application

When you receive a new message:

- Words will display on your phone's display screen indicating that you have a Net Alert message. (The exact words displayed are determined by your service provider.)
- Your phone will alert you every 30 seconds until your press  $\odot$  to access the message or  $\odot$  to or exit the screen.

If you choose to exit the screen and view the message later, the  $\boxtimes$  icon will appear on the second line of the **Ready** screen to remind you that you have a stored message.

You can view new or stored Net Alert messages at any time by access the Message Center. For more information, see "Message Center" on page 79.

**www.motorola.com/iden**

*Using Your Phone as a Modem*

# **Using Your Phone as a Modem**

#### **NOTE: Some features may be network dependent or subscription only, and may not be available in all areas. Contact your service provider for more information.**

You can use your *i*88*s* phone as a modem for data transfer from your laptop, handheld device, or desktop computer. This is particularly useful when there is no wired phone line (wall jack) available.

You simply attach a data cable (available separately) to your phone and your computer. From that point, your phone is your modem. This allows you to send or receive time-critical information such as email, a field service report, or files. In addition, you can also send or receive faxes.

This type of wireless connection uses one of two types of data connection: circuit-switched data and packet data.

- Circuit-switched data is typically used for sending and receiving faxes and for transferring large files.
- Packet data is used for small file transfers such as email.

To use these services, you must install the iDEN Wireless Data Services software (available separately). For more information on setting up your computer and your *i*88*s* phone for Packet and Circuit Data calls, see the *Wireless Data Services User's Guide* and contact your carrier.

#### **TTY Users**

You can use your phone and computer in TTY mode. Your computer screen and keyboard replace the standard TTY device. For more information, please see the *Wireless Data Services User's Guide*.

 $i88s$ 

# Private Calls

The main topics covered in this section are listed below:

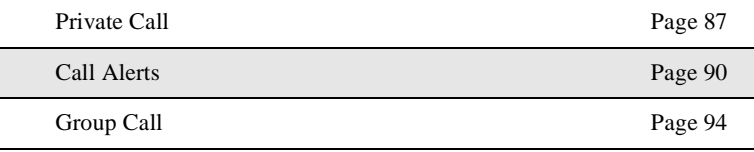

# **Private Call**

There are two ways to reach an individual using Private calls. You can enter the person's Private ID number then press the Push-To-Talk (PTT) button. Or, you can store the person's name and Private ID number, then recall the number from your Phonebook. Whether you dial the person's Private ID directly or store it in your Phonebook, you must have the individual's Private ID to use Private calls. To learn how to store names and numbers, see "Phonebook" on page 45.

**USER TIP: To find out your own Private ID number, see "My Information" on page 30.**

#### **Making a Private Call from the Keypad**

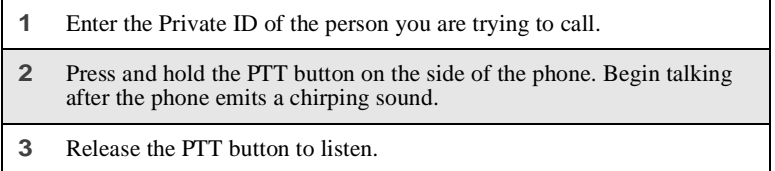

## **Making a Private Call from the Phonebook**

If you have stored a person's Private ID in your Phonebook, you can use your Phonebook to make a Private call to that person:

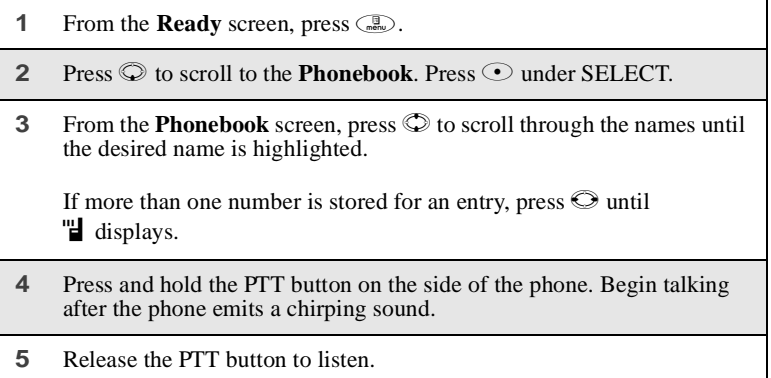

## **Making a Private Call from the Recent Call List**

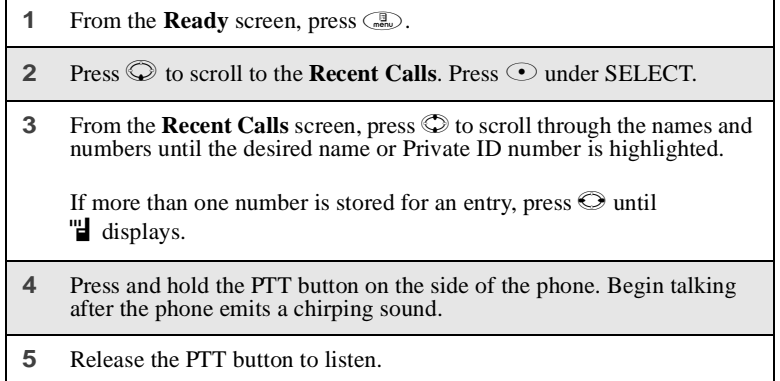

**www.motorola.com/iden**

#### *Private Call*

#### **Making Calls Using Voice-Activated Dialing**

If you have recorded a voice name for a Private ID in your Phonebook (see "Voice Names" on page 47), you can use this voice name to call the number.

|              | From the <b>Ready</b> screen, press and hold $\circledast$ on the side of your phone<br>until the Say Name Now screen appears. |
|--------------|----------------------------------------------------------------------------------------------------|
| $\mathbf{2}$ | Speaking into the microphone, say the voice name assigned to the<br>Private ID you want to call.                               |
|              | Your phone will play the name back to you. Press the PTT button.                                                               |

**USER TIP: If you have difficulty making phone calls using a voice name, try assigning a longer voice name to the number. For example, if the voice name "Joe" fails to place a call to Joe Smith's number, try assigning the voice name "Joe Smith" to the number.**

#### **Receiving a Private Call**

When you receive a Private call, your phone emits a chirping sound and **Private in Use** appears on the screen. The Private ID or the name of the caller (if stored in your Phonebook) displays. To respond to a Private Call:

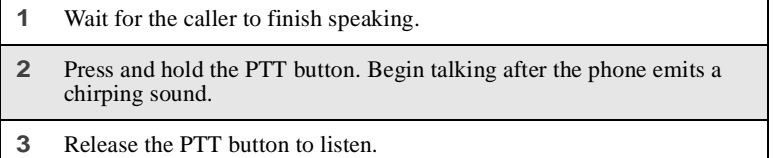

#### **Storing Private IDs**

For information store Private ID numbers to your Phonebook, see "Adding Phonebook Entries" on page 50.

For information on how to quickly store Private ID numbers, see "Storing Phone Numbers and Private IDs Quickly" on page 54.

## **Call Alerts**

You can send a call alert, which lets recipients know that you would like to talk with them. When you send an alert, the recipient will receive a series of beeps and your name or Private ID will appear on the display.

## **Placing a Call Alert from the Keypad**

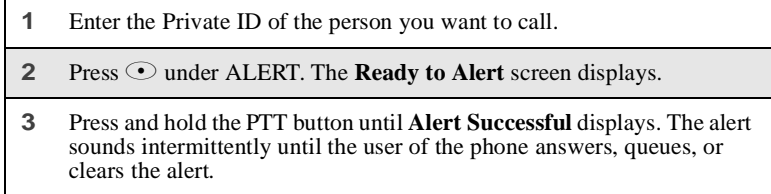

## **Placing a Call Alert from the Phonebook**

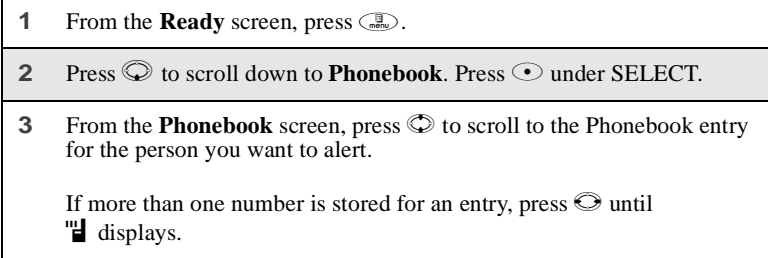

*Call Alerts*

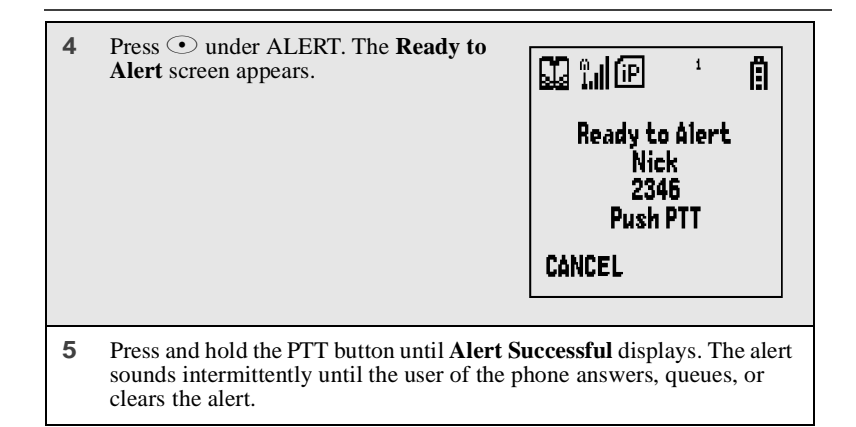

#### **Ready to Alert Screen**

**Ready to Alert** is used to confirm your request for the alert and to prompt you to push the PTT button:

- If you press the PTT button, the call alert is sent, and the phone displays the **Recent Calls** screen.
- For call alerts placed from the keypad, pressing  $\textcircled{\textsc{}}$  under CANCEL causes the phone to return to the **Dial** screen with the previously entered number displayed.
- For call alerts placed from the Phonebook, pressing  $\odot$  under CANCEL causes the phone to return to the **Phonebook** screen.
- If you do nothing, the phone will revert to the **Ready** screen.

#### **Receiving Call Alerts**

When you receive a call alert, your phone emits a chirp and displays the name or number of the caller. You can answer, queue, or clear the call alert:

- To answer a call alert, press the PTT button.
- To queue a call alert, press  $\odot$  under QUEUE.
- To clear the call alert, press  $\odot$  under CLEAR.

**NOTE: Until you answer, queue or clear the Call Alert, you will not receive any additional phone, Private or Talkgroup Calls.**

#### **Call Alert Queue**

Call alert queuing enables you to save call alerts in a list, or queue. To store a<br>call alert in the call alert queue, press  $\odot$  under QUEUE when you have received an incoming call alert.

#### *Accessing the Call Alert Queue*

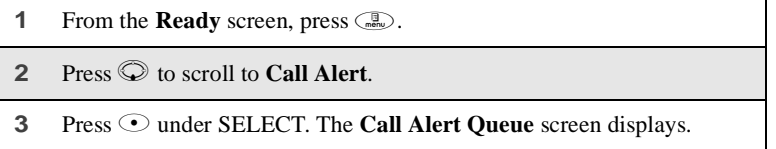

## *Viewing Call Alert Date and Time*

To find out the date and time a call alert was received:

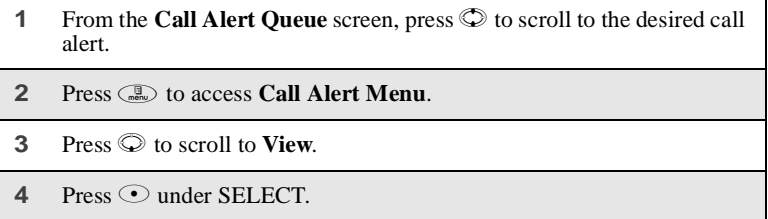

## *Sorting Call Alerts*

To sort your call alerts by the order they were received:

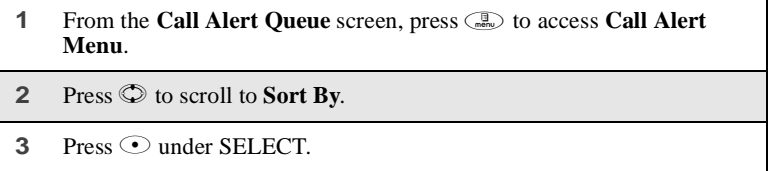

*Call Alerts*

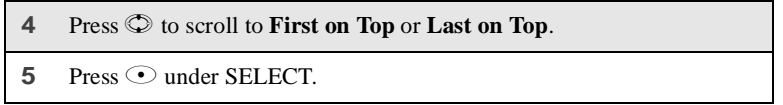

# *Responding to a Call Alert From the Queue*

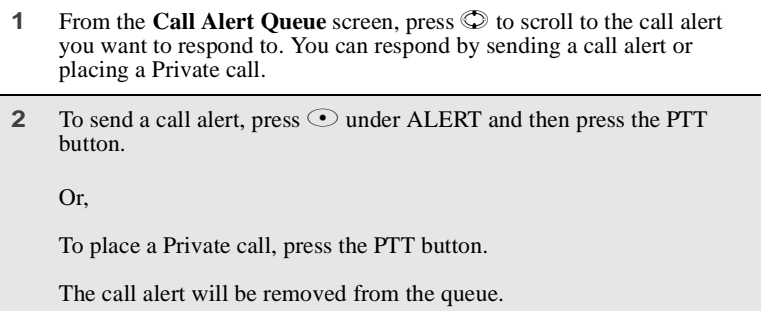

# *Deleting a Call Alert From the Queue*

To delete a call alert from the queue:

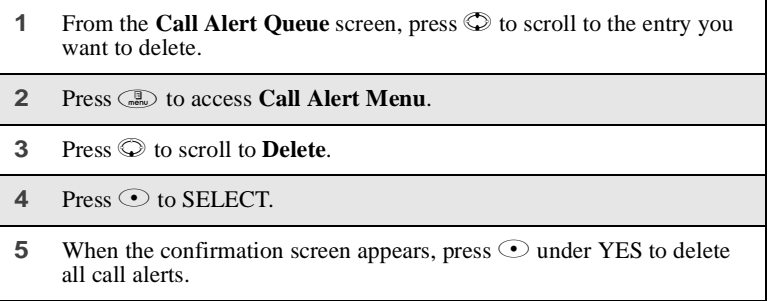

To delete all call alerts from the queue:

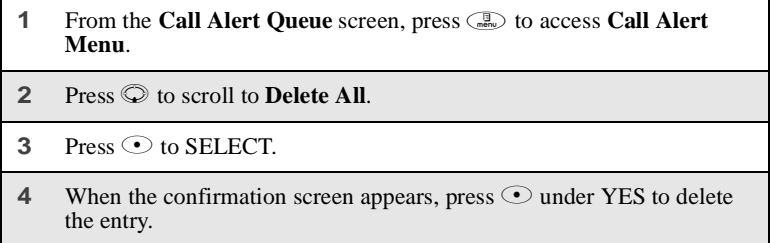

## **Group Call**

In a Group call, you can communicate instantly with a group of people that you have previously set up as a Talkgroup.

Your sales representative must set up your Talkgroups by providing you with a Talkgroup number for each Talkgroup. After you have the number, you can assign each Talkgroup number a name and store it in your phone (see "Naming a Talkgroup" on page 94). Your phone can store up to 30 Talkgroups.

You can make calls to any of the Talkgroups in your Phonebook at any time. However, to receive calls from a Talkgroup, you must first join that Talkgroup (see "Joining a Talkgroup" on page 96.)

#### **Naming a Talkgroup**

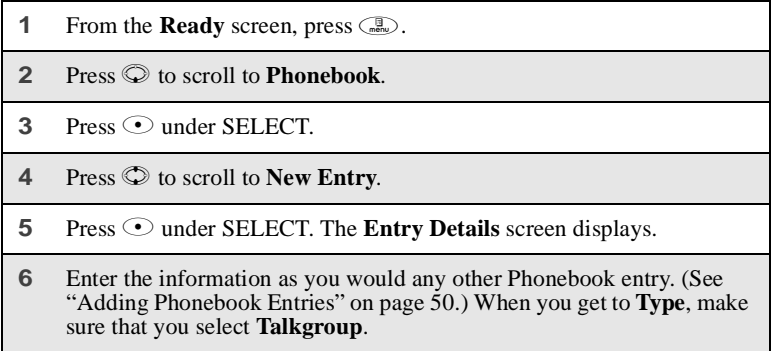

**www.motorola.com/iden**

#### *Group Call*

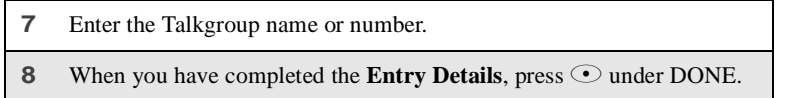

#### **Making a Group Call from the Keypad**

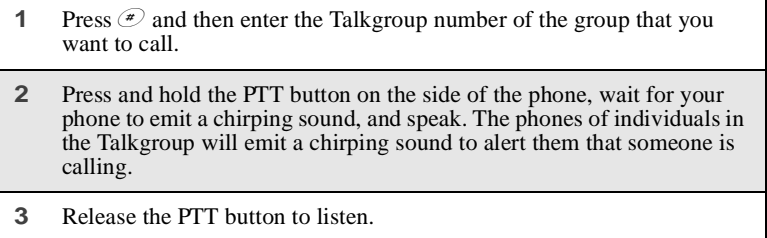

#### **Making a Group Call from the Phonebook**

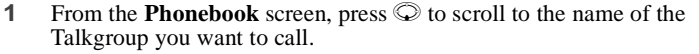

- **2** Press and hold the PTT button on the side of the phone, wait for your phone to emit a chirping sound, and speak. The phones of individuals in the Talkgroup will emit a chirping sound to alert them that someone is calling.
- **3** Release the PTT button to listen.

## **Making a Group Call from the Recent Calls List**

**1** From the **Recent Calls** screen, press  $\heartsuit$  to scroll to the name of the Talkgroup you want to call.

#### <u> 288s</u>

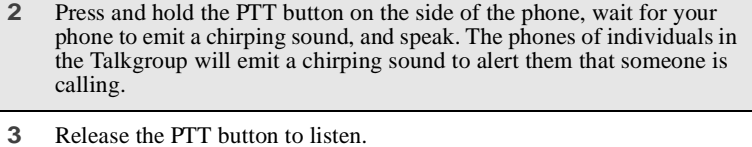

## **Receiving a Group Call**

When you receive an incoming Group call, your phone emits a chirp.

To respond to a Group call:

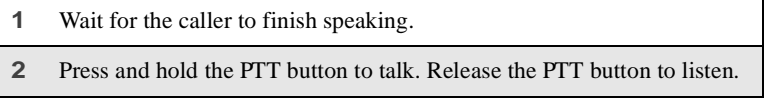

## **Joining a Talkgroup**

To receive Group calls from a Talkgroup, you must first join the Talkgroup. You may only belong to one Talkgroup at a time. When you join a new Talkgroup, you no longer belong to your previous Talkgroup.

To join an ongoing Talkgroup:

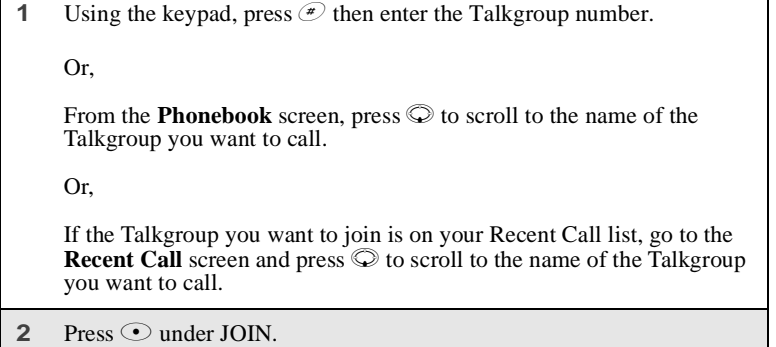

**www.motorola.com/iden**

## *Group Call*

# **Group-Silent Programming**

Group-Silent programming enables you to silence incoming Group alerts and communication.

*Turning Group-Silent On or Off*

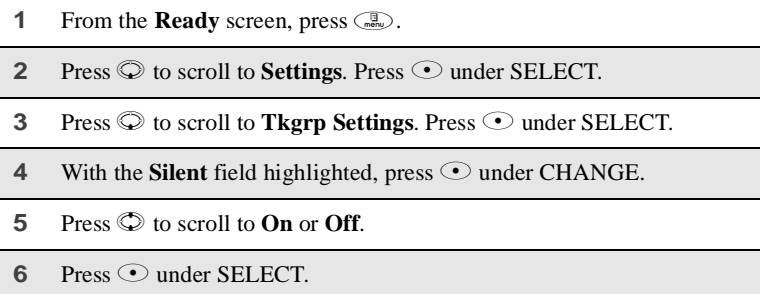

 $i88s$ 

# Assisted Global Positioning System

Your phone's AGPS feature uses information from satellites orbiting the Earth to calculate the exact geographical location, or position, of your phone.

When you make an emergency call, your phone's position is automatically transmitted to emergency workers to help them locate you.

You can use the AGPS feature to view your phone's position at any time. Java applications loaded on your phone can also read your phone's position.

You can set your AGPS privacy options to control which, if any, Java applications are permitted to read your phone's position. You can even remove the GPS option from your main menu, so that your phone's position is only calculated for use by emergency workers when you make an emergency call.

This section includes:

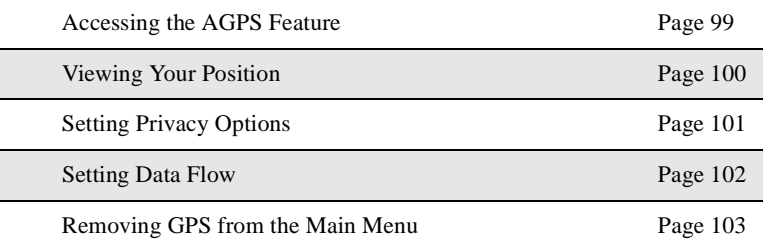

# **Accessing the AGPS Feature**

To the AGPS feature:

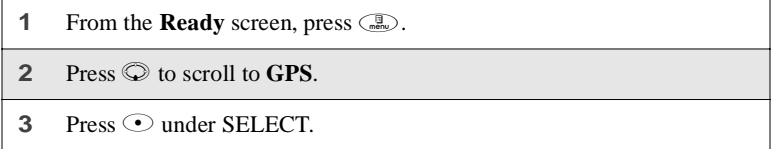

# $288s$ **Viewing Your Position**

To view your AGPS position:

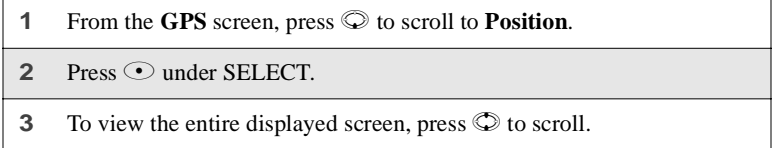

This displays the following information about the last time your phone's position was calculated:

- the time (as Greenwich Mean Time) and date that the position was last calculated.
- the position, expressed as latitude and longitude.
- the number of satellites used to calculated the position.
- the estimated accuracy of the calculated position (for example, the calculated position may be accurate within 50 feet of your phone's actual position).

To calculate your phone's position again:

Press  $\odot$  under RFRSH.

The **Position** screen displays the updated information.

To cancel a position calculated before it is completed::

Press  $\circledS$ .

Each time your phone's position is calculated, the latest position information is stored in your phone and remains there even when your phone is powered off. You will see this information the next time you view the **Position** screen.

If you received a phone call, Private call, or any kind of alert while attempting the calculate your phone's position, the **Position** screen will disappear, but your phone will continue to calculate its position. The next time you view the **Position** screen, the new position information will be displayed.

**www.motorola.com/iden**

#### *Setting Privacy Options*

# **Setting Privacy Options**

Your AGPS privacy options control whether Java applications on your phone may read your phone's GPS position.You may set your phone to one of three AGPS privacy option:

- **Restricted** No Java applications may read your phone's position.
- **Unrestricted** All Java applications may read your phone's position, without notifying you.
- **By Permission** When a Java application attempts to read your phone's position, you will be prompted to give permission.

To set your AGPS privacy options:

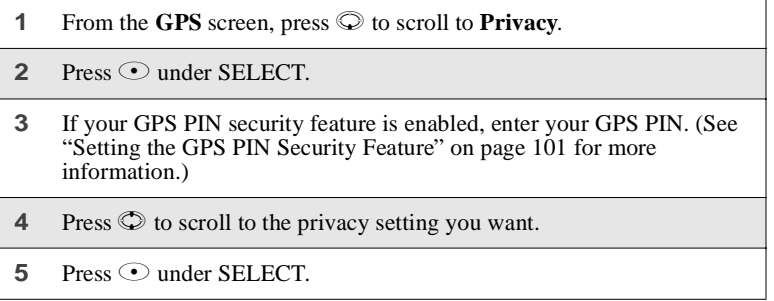

#### **Setting the GPS PIN Security Feature**

To prevent your GPS privacy settings from being altered without your knowledge, your GPS privacy option can be protected by a PIN.

When you receive your phone, the GPS security feature is turned off, so you do not have to enter a GPS PIN to access your GPS privacy options. If you turn this feature on, you will be required to enter a GPS PIN to access your GPS privacy options.

To turn the GPS security feature on of off:

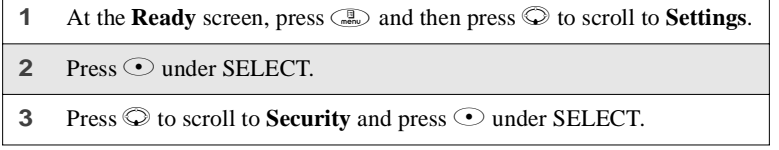

# <u>1885</u>

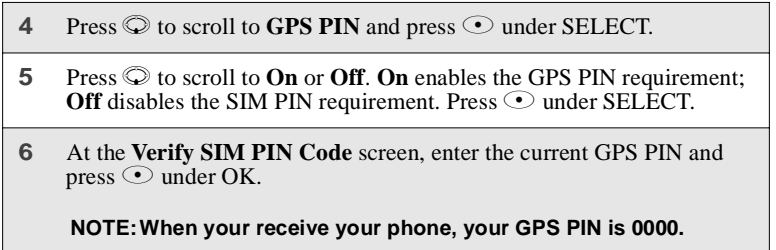

To change your GPS PIN:

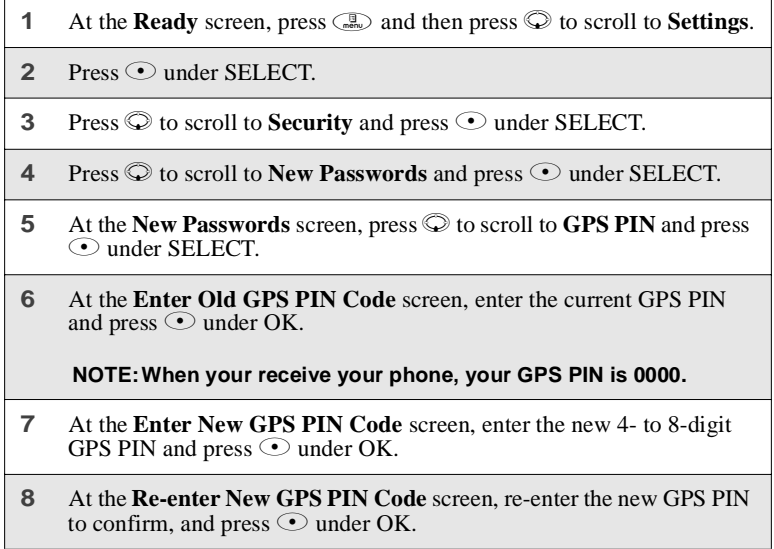

# **Setting Data Flow**

You can control NMEA data flow through the accessory connector at the bottom of your phone. Each time you power your phone on, NMEA data flow is automatically set to Off.

**www.motorola.com/iden**

*Removing GPS from the Main Menu*

To set NMEA **On**, or set it back to **Off** without powering off the phone:

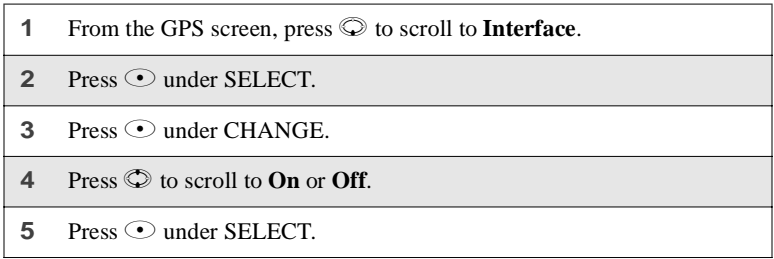

# **Removing GPS from the Main Menu**

If your remove the GPS option from your main menu, you will not be able to view your phone's position and no Java application will be able to read your phone's position. Your phone's position will only be available to emergency workers, only when you make on emergency call.

If information on how to remove the GPS option from your main menu, go to **www.motorola.com/idenupdate**.

 $i88s$ 

# **Datebook**

The Datebook is a calendar in your *i*88*s* phone that enables you to schedule and organize events, such as appointments and meetings. Schedules can be created and viewed for specific days, and reminder alarms can be set so that you never miss important events.

You can view upcoming events by week or by day. The Datebook stores and manages 250 events over a 13-month period (12 months ahead and 1 month back).

**NOTE: The time and date format and the year used in Datebook can be set by you. Before using Datebook for the first time, ensure that the current year is correct. See "Initial Setup" on page 140 for more information.**

This section includes:

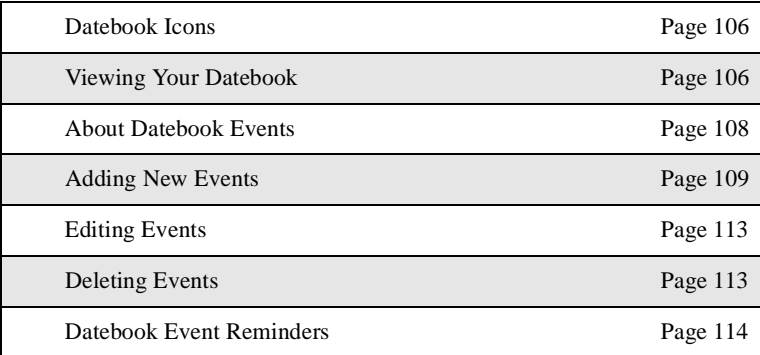

# $288s$ **Datebook Icons**

There are several icons commonly used in the Datebook application:

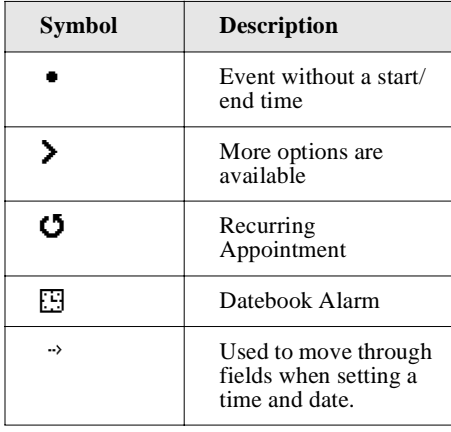

# **Viewing Your Datebook**

To access your Datebook:

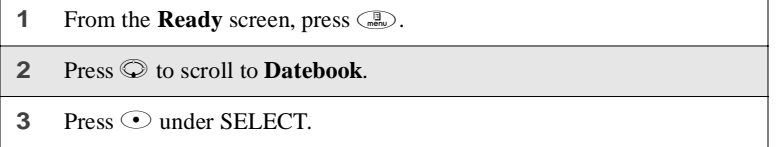

Information in your Datebook can be viewed in three ways: by the week, by the day, or by the event.

This information is structured hierarchically. When you access the Datebook, it displays the current week. You can select a day to view and display the events of that day. When the events of a day are displayed, you can select an event to view and display details of that event.

**www.motorola.com/iden**
### *Viewing Your Datebook*

### **Viewing a Week**

When you access your Datebook, the current week is displayed. You can scroll to other weeks by pressing  $\circledcirc$ .

The dates of the displayed week appear at the top of the text area of your phone's screen.

Below the dates are letters indicating the days of the week. When you access your

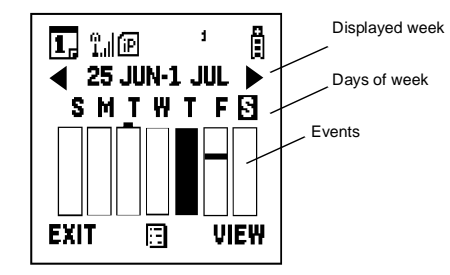

Datebook, the current day is highlighted. You can scroll to other days by pressing  $\odot$ .

Below each letter is a 12-hour time window for each day. Scheduled events are shown within the time window in black.

A small bar between the letter and the time window indicates an event on that day that does not have a time of day associated with it, such as a birthday.

### **Viewing a Day**

To view a day in your Datebook:

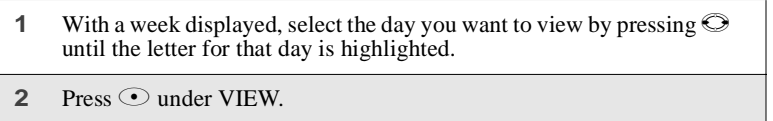

The day and date appear at the top of the text display area. Events for the day selected are listed by time. Events without times are displayed at the top of the list with a bullet to the left of them.

### **Viewing Event Details**

To view the details of an event:

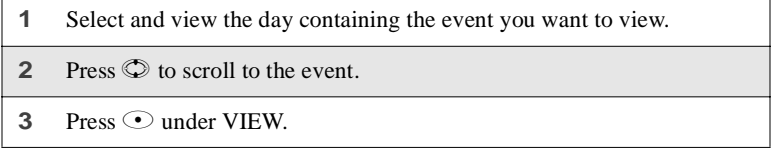

This displays event details such as day of week, time, title, duration, alarm time, and repeat cycle. For more information about events, see "About Datebook Events" on page 108.

### **Viewing Today**

You can easily go to the current day when viewing your Datebook:

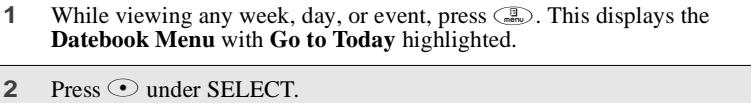

### **About Datebook Events**

Each Datebook event may contain the following information:

- The title you assign to the event. You can enter a title using the phone's alphanumeric keypad or choose from a list of commonly used titles. A title is required for every event (maximum of 128 characters).
- Additional text following the event's title.
- The start time and duration of the event.
- The date of the event.
- An option to repeat the event in your Datebook.
- An alarm to notify you of the event before it begins.
- The style you want your phone to use when the event occurs. See "Styles" on page 147 for more information.

**www.motorola.com/iden**

### *Adding New Events*

## **Adding New Events**

Using the following instructions, you will enter the information in the order the items appear on the **Event Form** screen. However, you can enter this information in any order by pressing  $\heartsuit$  to scroll through the items on the **Event** Form screen. You can leave any item blank or unchanged by pressing  $\oslash$  to scroll past it on the **Event Form** screen. Only a title and a date are required for a valid event.

To cancel a Datebook event entry at any time, press  $\circledast$  to return to the **Ready** screen.

To add a Datebook event:

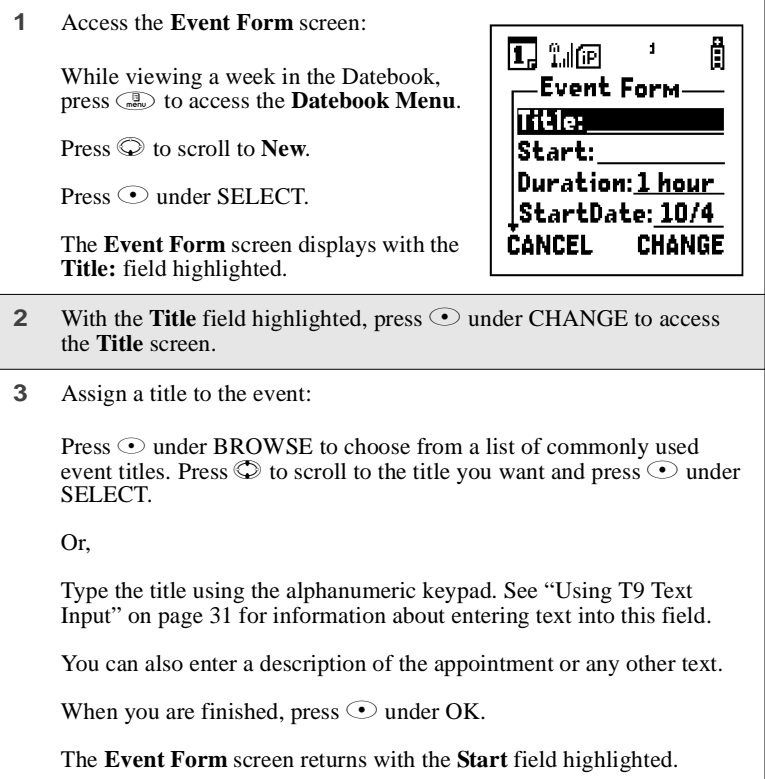

# $i88s$

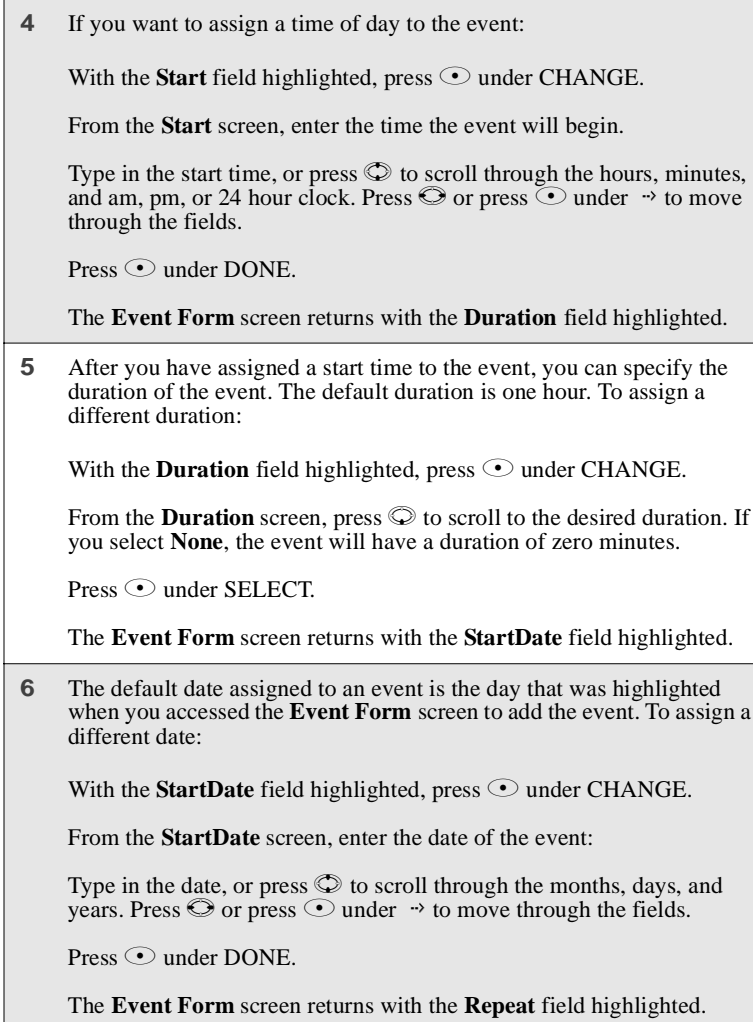

**www.motorola.com/iden**

### *Adding New Events*

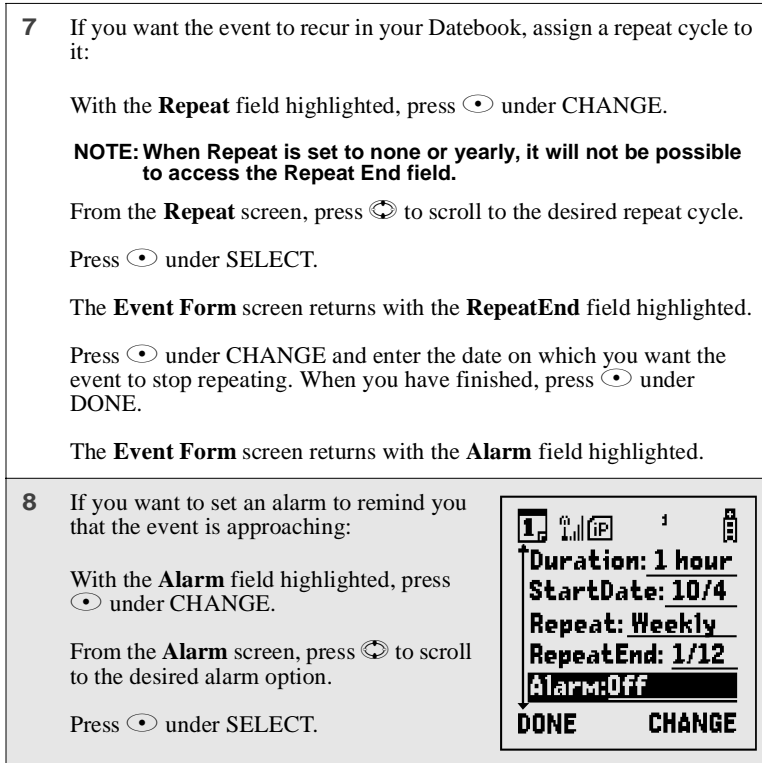

# $i88s$

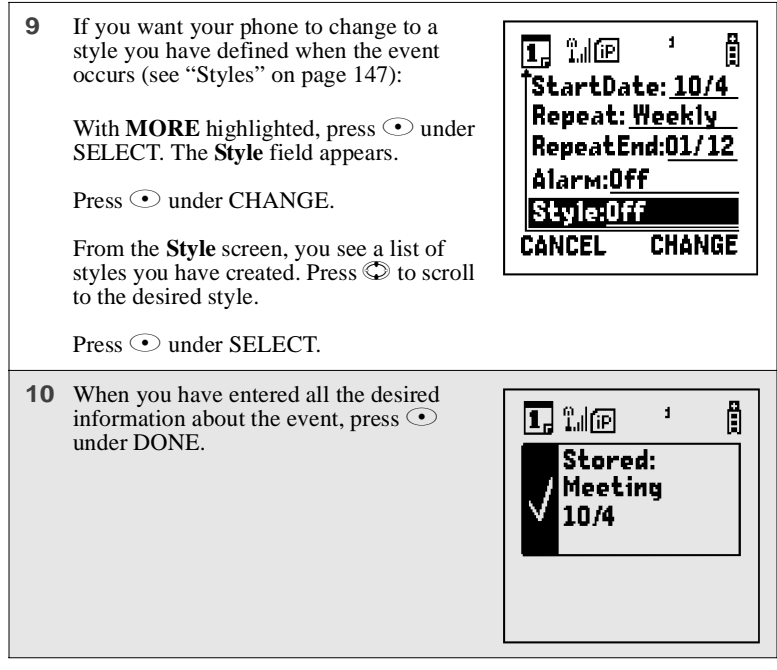

## *Editing Events*

# **Editing Events**

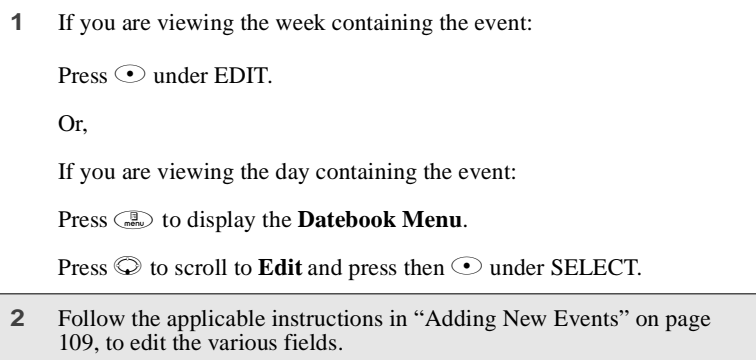

# **Deleting Events**

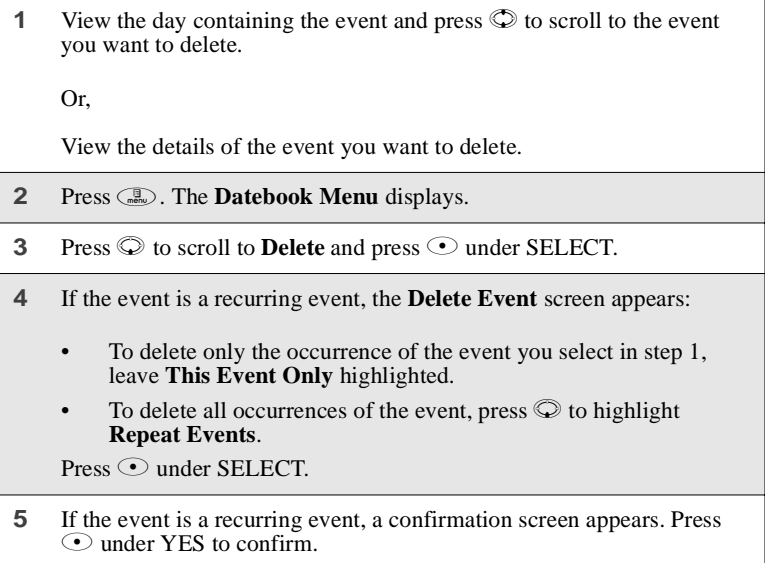

### **Datebook Event Reminders**

If you have set an alarm to remind you that a Datebook event is approaching, your phone sounds an audible alarm and displays a reminder.

#### **NOTE: You must have the Time and Date display turned on to receive event reminders. This is the default setting.**

When a Datebook event reminder appears on the screen:

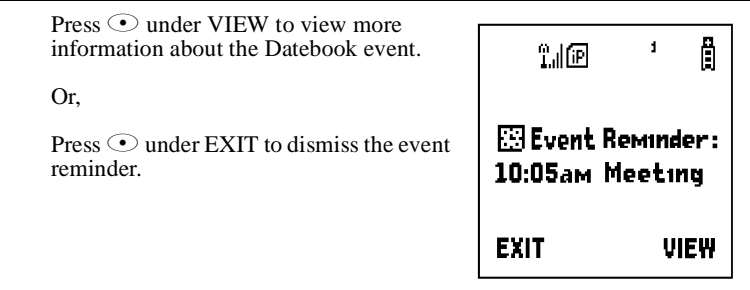

## **Customizing Datebook Set Up**

Datebook allows you to customize some of its set up features:

- **DailyBegin** sets the beginning time of the 12-hour day your Datebook displays when you are viewing a week.
- **Reminder** controls the behavior of alarms you have set in Datebook:
	- **Active Only** sets Datebook to ignore alarms that occur when your phone is powered off.
	- **Delayed If Off** sets Datebook to delay alarms that occur when your phone is powered off until your phone is next powered on.
- **Weekday** sets the first day of the week your Datebook displays when you are viewing a week.
- **DeleteAfter** controls how long your Datebook waits to delete an event after it has occurred.

### *Customizing Datebook Set Up*

To customize your Datebook set up:

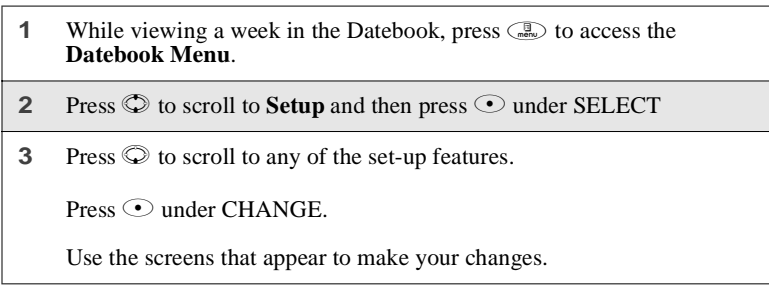

 $i88s$ 

# Memo

The Memo application provides you with a place to store a numeric note in your *i*88*s* phone.

This section includes:

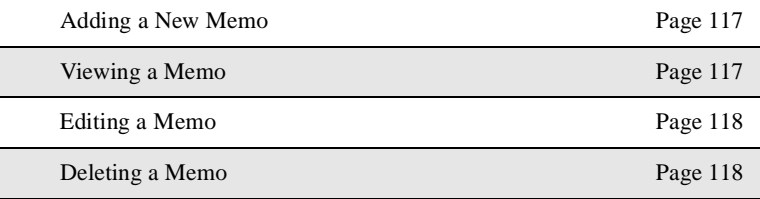

# **Adding a New Memo**

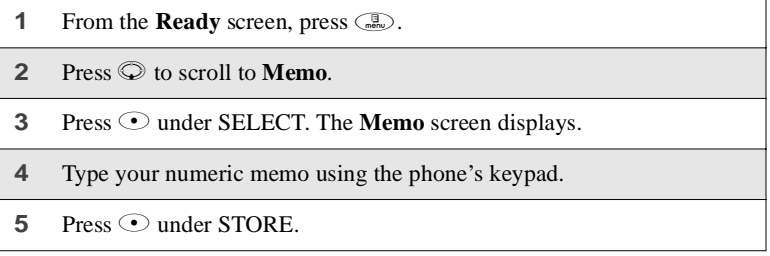

# **Viewing a Memo**

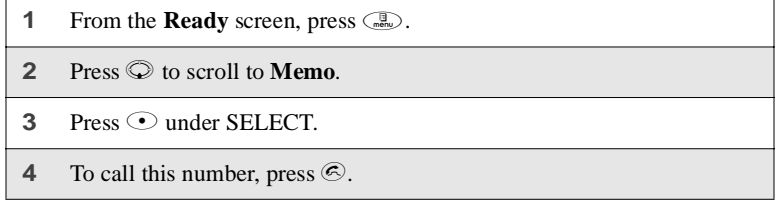

# $i88s$ **Editing a Memo**

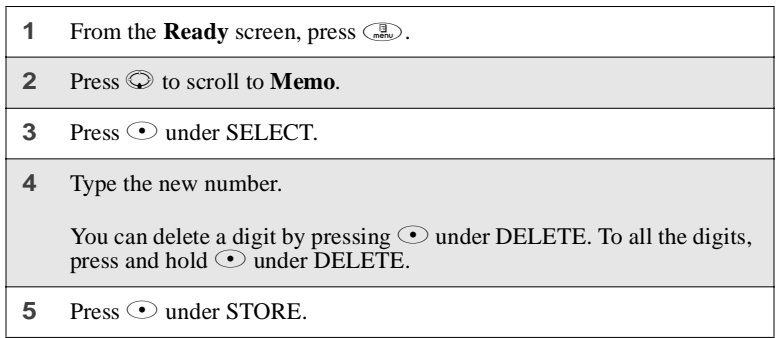

# **Deleting a Memo**

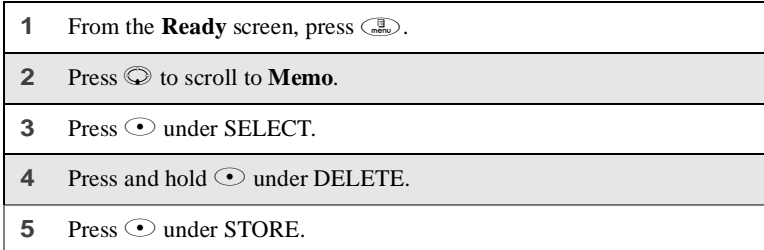

# Voice Record

The Voice Record feature of your *i*88*s* phone enables you to record and play back personal messages or the incoming portion of phone calls on your *i*88*s* phone.

This section includes:

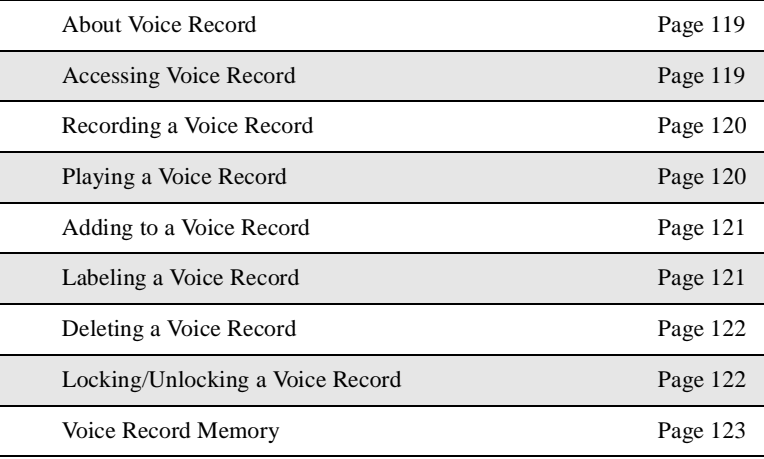

## **About Voice Record**

Your phone can store up to 20 Voice Records, with a total time of about three minutes, depending on available memory.

## **Accessing Voice Record**

To access the Voice Record feature:

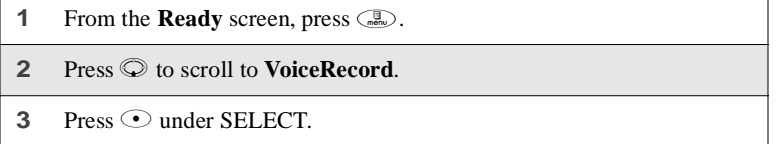

## **Recording a Voice Record**

**NOTE: Recording of phone calls is subject to varying State and Federal laws regarding privacy and recording of phone conversations.**

To record a personal message as a Voice Record:

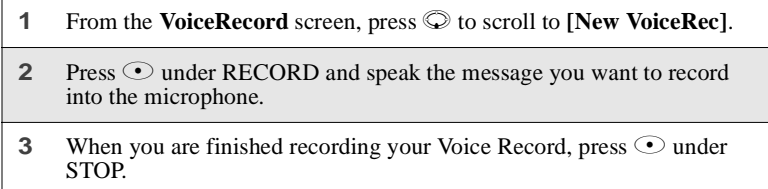

To record the incoming portion of a call as a Voice Record:

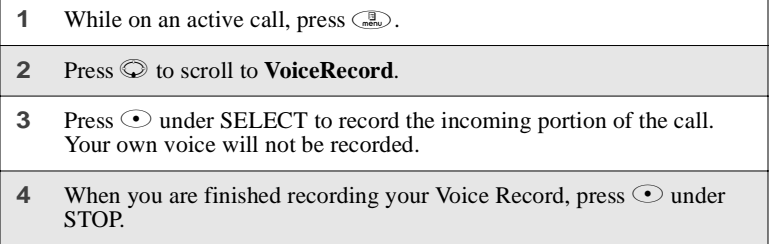

## **Playing a Voice Record**

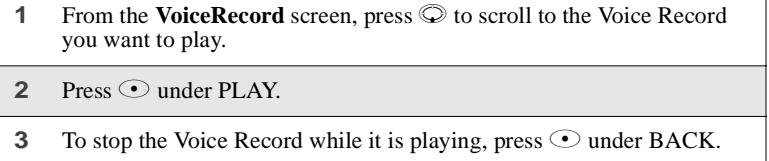

*Adding to a Voice Record*

# **Adding to a Voice Record**

After you create a Voice Record, you can record more at the end of the existing Voice Record:

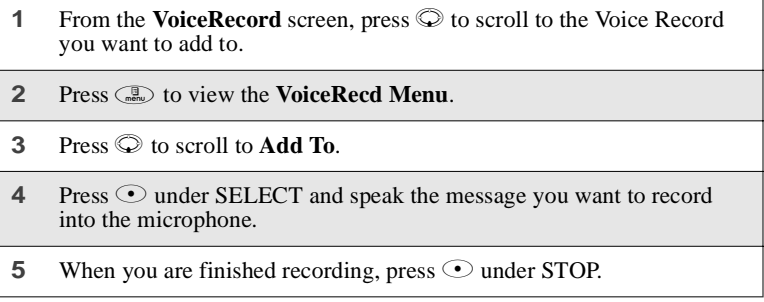

## **Labeling a Voice Record**

When you create a Voice Record, it is labeled with the time and date it was recorded. After a Voice Record has been recorded, you can re-name it with a custom label.

To label a Voice Record:

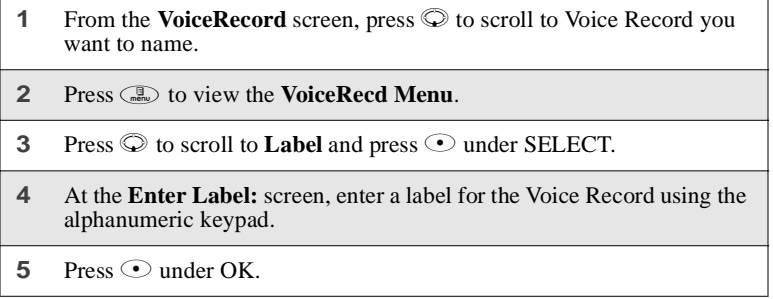

## $288s$ **Deleting a Voice Record**

To delete a Voice Record:

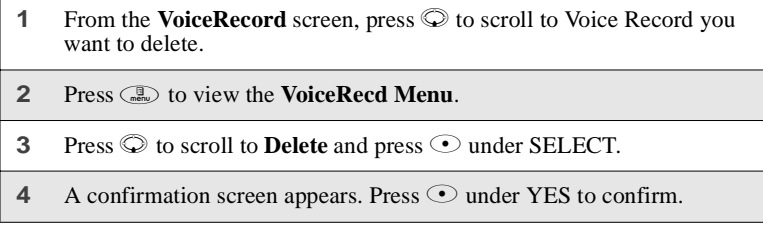

To delete all unlocked Voice Record:

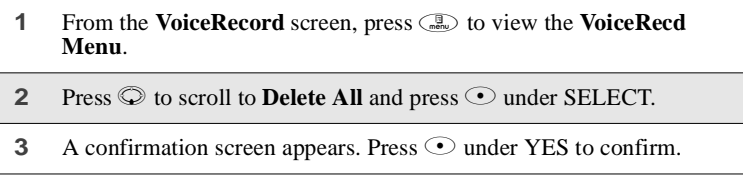

## **Locking/Unlocking a Voice Record**

Locking a Voice Record prevents it from being deleted. When a Voice Record is locked, the locked icon **M** appears next to it.

To lock or unlock a Voice Record:

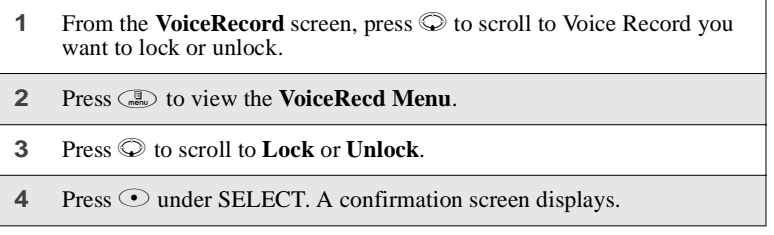

**www.motorola.com/iden**

*Voice Record Memory*

## **Voice Record Memory**

Typically, you can store 20 Voice Record with a total time of about three minutes. To check the amount of memory available for Voice Record:

**1** From the **VoiceRecord** screen, press  $\binom{m}{n}$  to view the **VoiceRecd Menu**.

**2** Press  $\odot$  to scroll to **Memory**.

**3** Press  $\odot$  under SELECT to display the **Memory Meter** screen.

The memory meter shows the amount of Voice Record memory space currently in use. It fills in from left to right as your Voice Record memory space fills up.

**4** From the **Memory Meter** screen, you can free more Voice Record memory space by pressing  $\odot$  under DELETE to delete all unlocked Voice Record.

A confirmation screen displays. Press  $\odot$  under YES to confirm.

**NOTE: Because Voice Record are stored in your phone using the same memory space used to store Java applications, using a large amount of memory to store Java applications reduces the space available for Voice Record. When this occurs, deleting Java applications from your phone's memory frees memory space for Voice Record. For more information about Java applications stored in your phone, see "Java" on page 125.**

 $i88s$ 

# Java

The Java feature of your *i*88*s* phone runs applications written in the Java 2 Micro Edition programming language.

The phone comes with Java applications downloaded and ready for installation.

You can choose to order or purchase Java applications and download them into your phone via the Internet. For more information, see "Downloading Java Applications" on page 127.

This section includes:

| Accessing Java Menu              | Page 125 |
|----------------------------------|----------|
| Installing Java Applications     | Page 126 |
| <b>Running Java Applications</b> | Page 126 |
| Downloading Java Applications    | Page 127 |
| Java Applications and AGPS       | Page 127 |
| Java Memory                      | Page 129 |
| Deinstalling Java Applications   | Page 130 |

# **IMPORTANT: To avoid personal injury, do not play games on your** *i***88***s* **phone when operating machines or driving vehicles.**

### **Accessing Java Menu**

To access the Java menu:

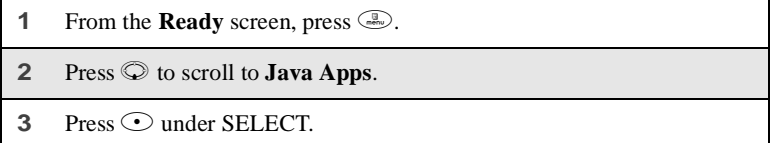

The **Java** menu displays all of your Java applications.

## **Installing Java Applications**

To install a Java application:

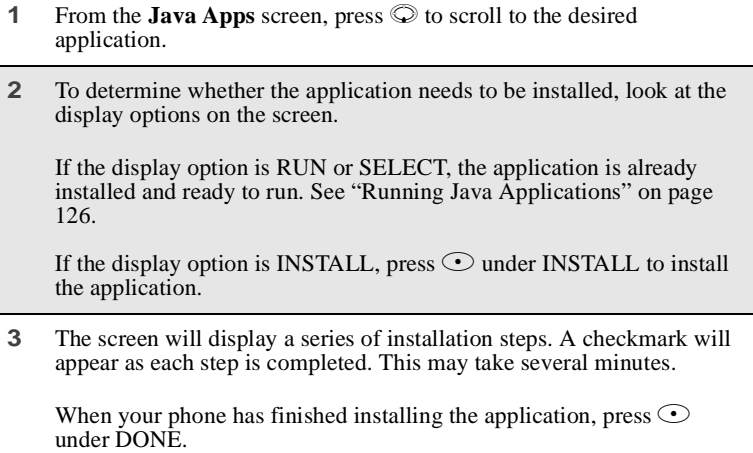

## **Running Java Applications**

To run an application:

```
1 From the Java Apps screen, press \heartsuit to scroll to the application you
     want to run.
```
**2** Press  $\odot$  under RUN or SELECT.

# **NOTE: If you receive an incoming phone call, the Java application will be suspended.**

To suspend a running application:

Press  $\circledS$ .

**www.motorola.com/iden**

*Downloading Java Applications*

To resume a suspended application:

Press  $\odot$  under RESUME.

To stop running an application:

Press  $\circled{?}$  and then press  $\circled{>}$  under EXIT.

### **Downloading Java Applications**

You can customize your phone by ordering additional Java applications via the iDEN Update Website. Please go to **www.motorola.com/idenupdate** for a selection of applications available and downloading instructions. You can download these applications by connecting your phone to a PC using a data cable and the iDEN Update Software Application.

**NOTE: This is network subscription dependent feature. Please check with your Service Provider for availability.**

### **Java Applications and AGPS**

Some Java applications can make use of your phone's AGPS feature to calculate the exact geographical location, or position, of your phone. (See "Assisted Global Positioning System" on page 99 for more information on the AGPS feature.) However, for privacy reasons, you may not always want Java applications to access your phone's geographical location. Your phone protects your privacy by giving you the option to deny access to your phone's position to all or some Java applications.

### **About AGPS Privacy Options**

The AGPS feature enables you to choose one of three privacy options:

- **Restricted** No Java applications may read your phone's position.
- **Unrestricted** All Java applications may read your phone's position, without notifying you.
- **By Permission** When a Java application attempts to read your phone position, you will be prompted to give permission.

See "Setting Privacy Options" on page 101 for information on choosing one of these options.

### **Granting or Denying Permission**

If you choose the **By Permission** option, you have several ways to grant or deny each Java application access to your phone's position.

When a given Java application attempts to read your phone's position for the first time, a screen appears informing you that the Java application is requesting a read on your phone location. You may see this screen again when the Java application requests a read on your phone's locations, depending on the privacy setting you choose for the individual Java application (see "Setting Privacy for Each Java Application" on page 128).

To deny this request:

Press  $\odot$  under DENY. The Java application will not read your phone's position.

To grant this request:

```
Press \odot under GRANT. The Java application the read your phone's
position.
```
If you grant the request, a screen appears asking you if you want to allow this Java application to read your phone's position from now on:

Press  $\odot$  under YES to allow this Java application to read your phone's position from now on, without prompting you again.

Press  $\odot$  under NO if you want this Java application to prompt you the next time it attempts to read your phone's position,

### **Setting Privacy for Each Java Application**

After a given Java applications has attempts to read your phone's position for the first time, you have the opportunity to set AGSP privacy settings for that Java application from the Java Apps menu.

You may choose one of three privacy settings for each Java application:

• **Always** — The Java application always has permission to read your phone's position, without notifying you.

**www.motorola.com/iden**

### *Java Memory*

- **Ask** When the Java application requests a read on your phone's position, you will be prompted to grant or deny permission (see "Granting or Denying Permission" on page 128).
- **Never** When the Java application requests a read on your phone's position, you will be prompted to grant or deny permission (see "Granting or Denying Permission" on page 128).

To view or change the privacy setting of a Java application:

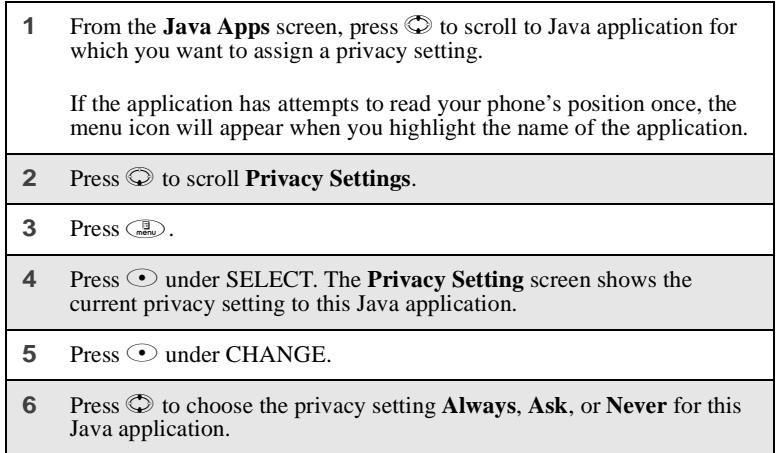

## **Java Memory**

In order to download, store and run the application of your choice, you must have enough Data and Program memory available in your phone.

- **Data** memory refers to the memory needed to download an application to your phone.
- **Program** memory refers to the memory needed to install and run an application on your phone.

### <u> 288s</u>

To check how much memory your phone has available for Java applications:

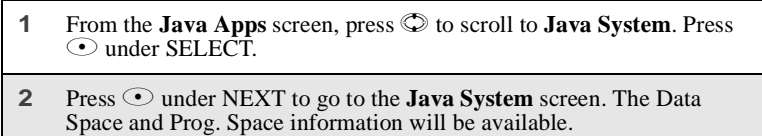

You may free more Data Memory and Program Memory space by deinstalling an application that you do not wish to use. Deinstalled applications that were obtained from iDEN Update may be redownloaded at a later time at no cost. For information on deinstalling, see "Deinstalling Java Applications" on page 130.

**NOTE: Java applications are stored in your phone using the same memory space used to store Voice Record. Using a large amount of data memory to store Voice Records reduces the data memory available for downloading of Java applications. When this occurs, deleting Voice Records from your phone's data memory space will free memory space for Java applications.**

### **Deinstalling Java Applications**

To remove a Java application from your phone:

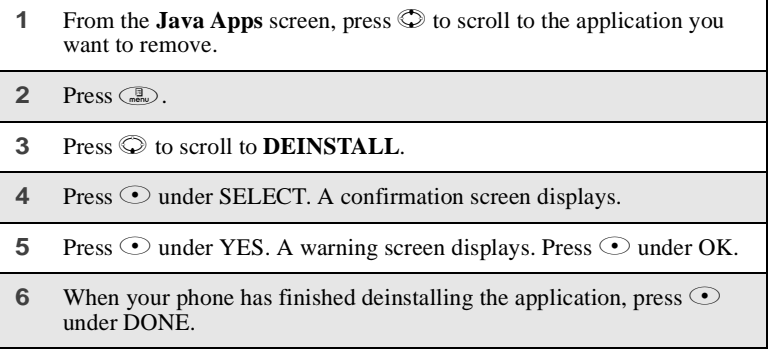

# Customizing the *i88s* Phone

You can customize your *i*88*s* phone to fit the way you want to use it.

This section includes:

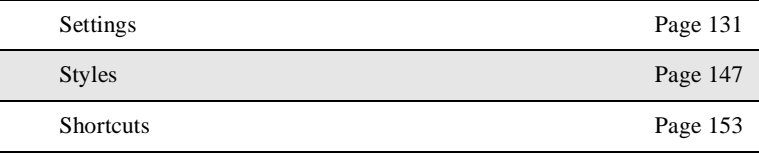

### **Settings**

The phone's Settings menu enables you to control many of the phone's features and functions, including display properties, message handling, and security features.

To access the Settings menu:

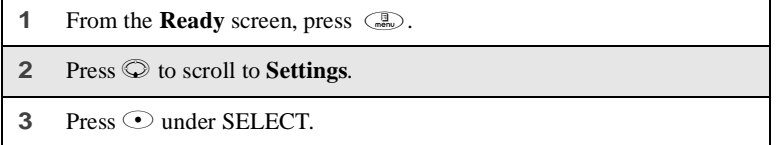

### **NOTE: Changes to some of your phone Settings may not take effect if there is an active style. Styles must be to Off. See "Turning Off a Style" on page 150.**

From the **Settings** screen, you can access these Settings options:

- **Ring/Vibe** controls how your phone rings or vibrates when you receive calls and messages.
- **Phone Setup** sets call-answering features, turns off non-telephone features, chooses which phone line is used, and sets your network ID.
- **In-Call Setup** sets call timer, message notification, and call waiting features.
- **Security** sets security features including phone lock, keypad lock, and SIM PIN.

- **Personalize** controls which features are most accessible when you turn on your phone.
- **Initial Setup** sets a variety of display features including the language displayed, the size of the characters on the text screen, time and date formats, current year, backlight, status light, and scrolling. Also turns auto redial on or off and sets baud rate.
- **VoiceVolume** sets the volume of your phone's earpiece and speaker.
- **Tkgrp** sets certain Talkgroup options.
- **Service Status** shows the status of your phone's services.

To access any of these options:

**1** From the **Settings** screen, press  $\heartsuit$  to scroll to the option you want to access.

**2** Press  $\odot$  under SELECT.

Many of these options have other options within them. Press  $\circledcirc$  to scroll through the lists of options, and press  $\odot$  or  $\odot$  to select and modify options and the features, according to the instructions on your phone's screen. For some options, you can also press  $\odot$  to select sub-options.

In screens that show lists of options for a setting, a check mark to the left of the option indicates the current option for the setting.

### **Ring/Vibe**

**Ring/Vibe** enables you to control how your phone rings and vibrates when you receive calls and messages. You can set ring volume, choose ring styles, and use<br>the VibraCall® Alert feature which enables you to set your phone to alert you to calls and messages by vibrating.

### *Main Options*

**Ring/Vibe** provides these main options:

- **Ringer Vol** sets ring volume.
- **Keypad Vol** sets volume of sounds associated with keypad actions.
- **Mail Vol** sets volume of Text Message, Voice Mail, and Net Alert notifications.
- **Java/Data Vol** sets volume of sounds made by Java applications.

**www.motorola.com/iden**

### *Settings*

- **Headset** choosing the **HdsetOnly** option prevents sound from being emitted from the phone's speaker when the headset is being used.
- **VibeAll** choosing **On** sets the phone to vibrate for all calls, messages, and alerts; choosing **Off** enables you to set the type of notification for each these features.

### *Ring Style and Notification Type*

When you set **VibeAll** to **On**, your phone vibrates to notify you of all types of calls, messages, and alerts.

When you set **VibeAll** to **Off**, the following features display after **VibeAll** on the **Ring/Vibrate** screen, enabling you to set notification options for each:

- **Line 1** sets the ring style and type of notification for calls on Line 1.
- **Line 2** sets the ring style and type of notification for calls on Line 2.
- Pvt/Grp sets type of notification for Private and Group calls.
- **Call Alert** sets the ring style and type of notification for call alerts.
- Text Msgs sets type of notification for Text Messages.
- **Reminder** sets type of notification for Datebook reminder alarms.
- **Voicemail** sets type of notification for Voice Mail messages.
- Netmail sets type of notification for Net Alert messages.

To set **VibeAll** to **Off** or **On**:

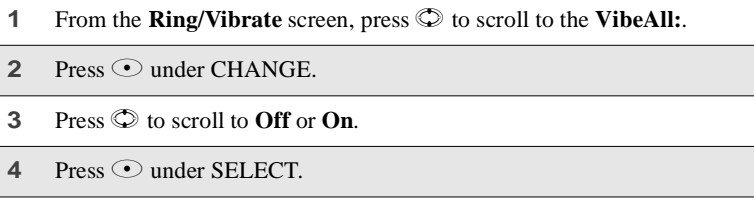

### Or:

With the phone cover closed, use the volume buttons to set **VibeAll** to **Off** or **On**. Increasing the volume sets **VibeAll** to **Off**. Decreasing the volume to zero sets **VibeAll** to **On**.

The following icons appear on the second row of your display screen to indicate the options you have chosen:

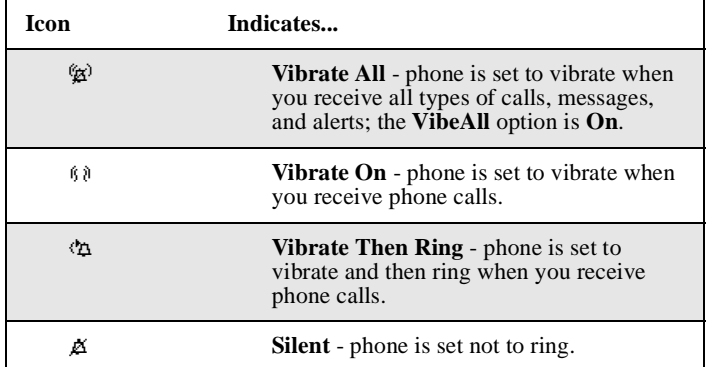

### Notification Types

When you set a notification type, you have these options:

- **Ring** the phone rings to notify you.
- **Vibe** the phone vibrates to notify you.
- **Vibe/Ring** the phone vibrates and then rings to notify you. This option is only available for calls on Line 1 and Line 2.
- **Silent** the phone does not ring or vibrate to notify you.

To set a notification type:

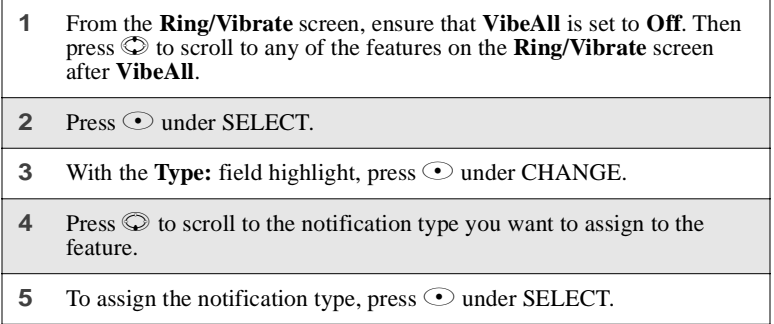

**www.motorola.com/iden**

#### *Settings*

### Ring Styles

When you set a ring style, you can choose from any of nine pre-set ring styles.

To set a ring style:

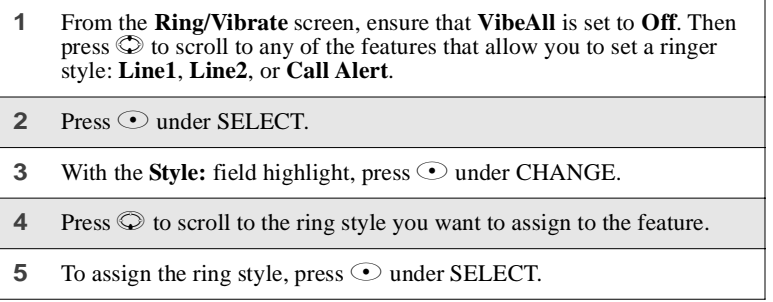

#### **USER TIP: To hear the ring style you have selected, press the volume control buttons on the side of your phone.**

### **Phone Setup**

Phone Setup sets some basic phone features. Access Phone Setup to set the following options:

- **Line** enables you to choose Line 1 or Line 2 as the active line for outgoing calls.
- **AutoAns** sets your phone to automatically answer an incoming call after a specified number of rings. When this feature is turned on, the phone answers by connecting you to the caller; it does not send the call to Voice Mail, unless you are out of coverage or on the line.
- **Any Key** when turned on, enables you to answer calls by pressing any key on the alphanumeric keypad.
- Phone Only when turned on, prevents your phone from making or receiving Private calls or Group calls.
- Network ID enables you to set the phone's network IDs and their roaming options under the direction of your service provider.

### **In Call Setup**

In Call Setup sets the in-call timer, message notification, and call waiting features.

- The **In Call Timer** option turns the following features on and off:
	- **Display** the duration of the current call displays on the phone's screen when the call ends.
	- **Minute Beep** an audible beep occurs every minute of an active call.
- The **Notifications** option controls message notification during calls:
	- **Receive All** notifies you of all types of messages during calls.
	- **Msg Mail Only** notifies you of mail messages only; all other types of message notifications are delayed until the call has ended.
	- **Delay All** delays notification of all messages until the call has ended.
- **Call Waiting** enables you to turn off call waiting for the next call. After you hang up, call waiting is turned back on.

### **Security**

Security allows you to set security features:

- **Phone Lock** sets an optional code that locks your phone.
- **Keypad Lock** displays instructions for locking and unlocking your phone's keypad.
- **SIM PIN** enables and disables your phone's SIM PIN security feature.
- **GPS PIN** enables and disables your phone's GPS PIN security feature.
- New Passwords enables you to change your phone's security code, phone unlock code, and SIM PIN.
- **Master Reset** allows your service provider to reset your service in the event of a security or provisioning problem.

#### *Using Phone Lock*

The Phone Lock feature enables you to prevent your phone from being used unless an Unlock code is typed into the keypad.

The Unlock code is required to enable the phone lock feature, to unlock the phone, and to set a new Unlock code. Contact your service provider for your default Unlock code.

**www.motorola.com/iden**

### *Settings*

Phone lock provides two options for locking the phone:

- Lock Now locks the phone immediately after you set the option.
- **Auto Lock** locks the phone the next time the phone is powered on.

### *Setting Keypad Lock*

The *i*88*s* phone includes a keypad lock feature that enables you to lock your phone's keypad to avoid inadvertantly pressing or replacing calls. See "Keypad Lock" on page 26 for more information on locking the keypad.

Choosing the Keypad Lock option also allows you to choose **Auto Lock**, which sets a time after which your keypad will lock automatically. You may choose 5 minutes, 10 minutes, 15 minutes, or 20 minutes.

### *Enabling and Disabling SIM PIN*

The SIM PIN option enables and disables the feature that requires a SIM PIN code to be typed into the phone to access the information on the SIM card and to make or receive calls. See "SIM Card Personal Identification Number (PIN)" on page 18 for more information.

#### *Setting New Passwords*

The New Passwords option enables you to set three types of passwords that control access to your phone:

- Unlock Code this code is used to control access to the phone using Phone Lock. It is also required to access the Master Clear and Feature Reset features. If you want to use any of these features, contact your service provider for your default Unlock code.
- **Security Code** this code is used to access the Master Reset feature under the direction of your service provider. It can also be used to override your Unlock code under the direction of your service provider.
- **SIM PIN** this code is used to access the information on your SIM card and to make or receive calls. When you get your phone, your SIM PIN is 0000. You should change this to a SIM PIN known only to you as soon as your get your phone. For information on changing your SIM PIN, see "Changing the SIM PIN" on page 20.
- **GPS PIN** this code is used to access the privacy setting the control access to your phone's GPS position by Java applications. When you get your phone, your GPS PIN is 0000. If you want to protect your GPS privacy settings, you should change this to a GPS PIN known only to you as soon as your get your phone. For more information on your GPS PIN, see "Setting the GPS PIN Security Feature" on page 101.

**FIRST DRAFT 137**

### *Using Master Reset*

The Master Reset option is provided for use only under the direction of your service provider. It resets your service.

### **Personalize**

Personalize contains three options that control which major features are easiest to access when you turn on your phone:

- **Main Menu** changes the order of the items on your main menu.
- **Keys** controls which main menu items appear above the two option keys on the **Ready** screen.
- **Power Up App** sets any of the programs on the main menu to run when you turn on your phone.

### *Reordering Main Menu*

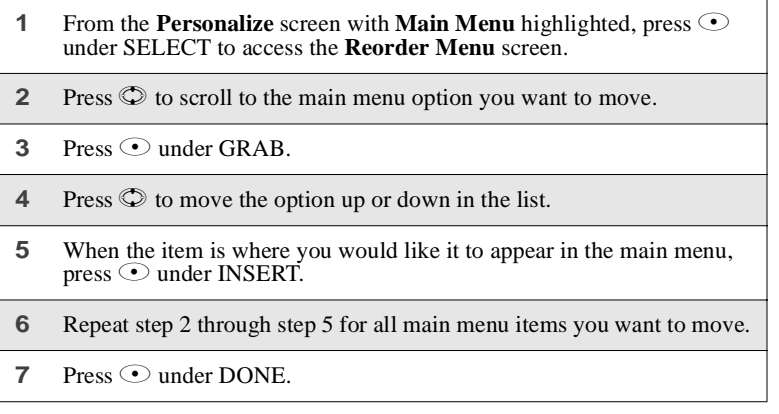

### *Changing Ready Screen Options*

Two options from the main menu always appear on your **Ready** screen above the left and right option keys. Each option can be accessed by pressing the corresponding option key.

**www.motorola.com/iden**

### *Settings*

Your phone arrives with Phonebook (PHBK) assigned to the left option key ( $\odot$ ) and Messages (MESG) assigned to the right option key ( $\odot$ ). You can assign any Main Menu option you want to the option keys.

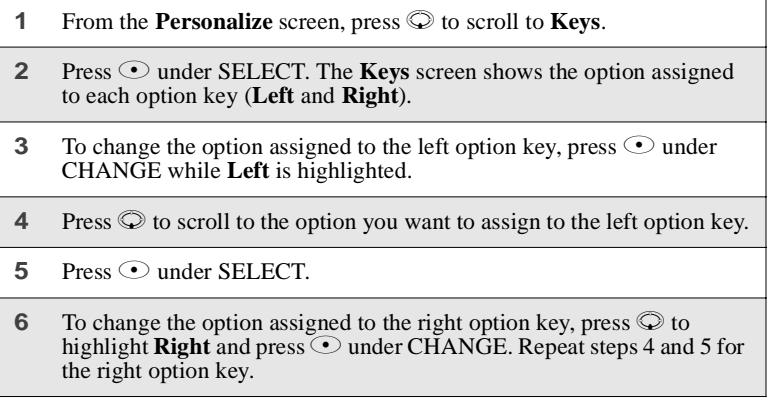

### *Changing Power-Up Program*

Your phone is set to display the **Ready** screen when it is powered on. You can set the phone to display the main screen of any main menu option when it is powered on.

- **1** From the **Personalize** screen, press  $\heartsuit$  to scroll to **Power Up App**.
- **2** Press  $\odot$  under SELECT. The **Power Up App** screen shows the name of the program or screen that currently appears when the phone is powered on.
- **3** Press  $\odot$  under CHANGE.
- **4** Press  $\oslash$  to scroll to the option you want to appear when the phone is powered on.
- **5** Press  $\odot$  under SELECT.

### **Initial Setup**

Initial Setup enables you to control a variety of your phone's features that you may want to modify when you first get your phone:

- **Time/Date Format** sets the format in which the time and date display on your phone.
- Year sets the current year.

#### **NOTE: Changing the current year may affect stored Datebook events. Datebook stores events 12 month ahead and one month after the current date. Events outside this range will be deleted. See "Datebook" on page 105 for more information.**

- **Auto Redial** turns the automatic redial feature on and off.
- **Backlight** controls how long your phone's backlight stays on.
- **Sensor** controls the photo sensor to activate the backlight when your phone is in poor lighting conditions.
- **Status Light** controls whether the status light is on when the phone is on.
- **Display** controls the size of the text in the text display area.
- **Contrast** controls how light or dark the screens appears.
- **Scroll** sets how you can scroll lists and menus.
- **Language** sets the language that your phone displays.
- **Master Clear** returns all settings to their original defaults and erases all stored lists. Use only under the direction of your service provider.
- **Feature Reset** returns all settings to their original defaults. Use only under the direction of your service provider.
- **Baud Rate** sets the baud rate at which your phone communicates with a laptop computer, PC, or similar device.
- **TTY Setup** sets TTY options. By default, your phone is set to function with a TTY device.
- **TTY Baud Rate** sets the baud rate at which your phone communicates when connected to a TTY device.
- **Alert Timeout** controls the amount of time the Call Alert tone sounds.
- **Return to Home** controls how long the Recent Calls screen displays before returing to the Ready screen after phone and private/group conversations.

**www.motorola.com/iden**

### *Settings*

### *Changing Time and Date Format*

Your phone displays times in 12-hour-clock format (12:00 am through 11:59 pm) or 24-hour-clock format (0:00 through 23:59). It displays dates in month/ day format or day/month format.

# **NOTE: If you turn the time and date display off, no times are associated with calls on your Recent Calls list, and the alarm feature of your Datebook is disabled.**

To set the time and date format, or turn time and date display on or off:

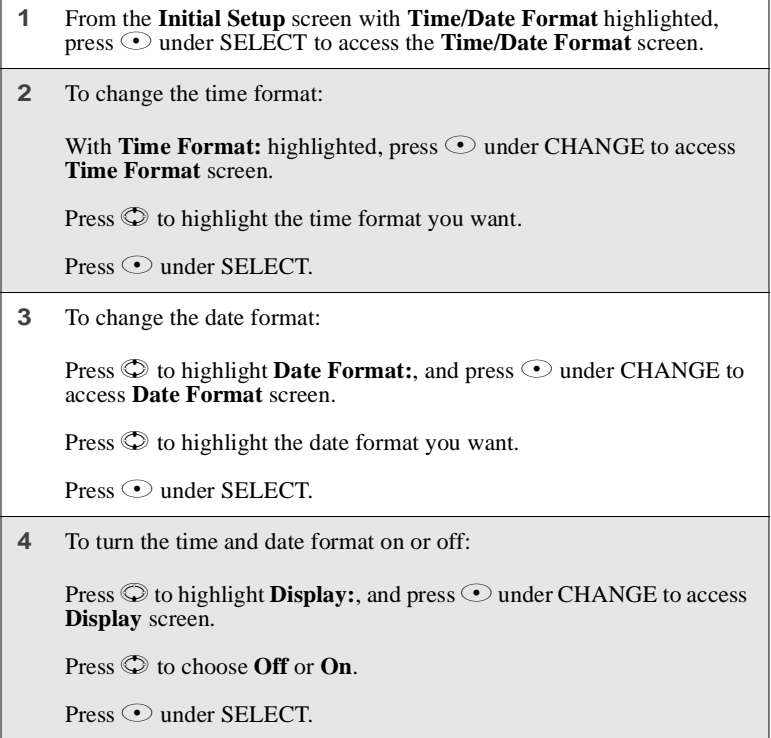

### *Setting Auto Redial*

When Auto Redial is set to **On**, if you receive a **System Busy, Try Later** message while making a call, the phone will redial the number automatically. You will hear a ring-back tone when a successful call is placed.

When Auto Redial is set to **Off**, you must press and hold  $\odot$  to redial the last number dialed.

### *Setting Backlight Timer*

The backlight illuminates the display when you receive or make calls. You can set the amount of time that the backlight stays on to 5, 10, 20, or 30 seconds, or set it to stay on continuously or stay off at all times.

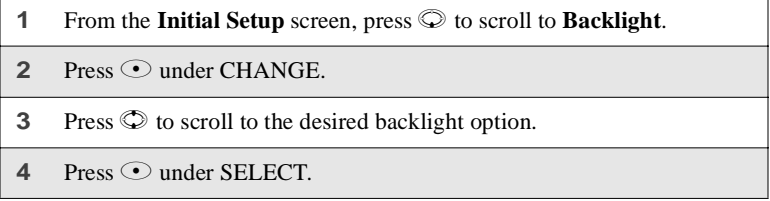

### *Setting Photosensor*

To conserve battery power, the photosensor will disable the backlight when you are in good lighting conditions. To force the backlight to come on every time a key is pressed, you can turn the photosensor off.

## **NOTE: Setting the Backlight to come on continuously while the Photosensor is turned on will drain your battery power.**

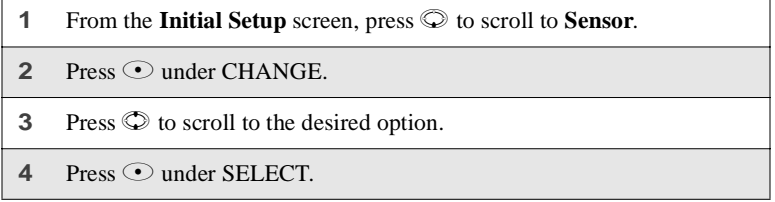
#### *Settings*

### *Adjusting Status Light*

The status light is part of your phone's power button. It illuminates when the phone is on. You can turn the status light feature on or off from the **Initial Setup** screen.

### *Setting Text Display*

You can set your phone's text display area to show more text using smaller characters or less text using larger characters. The size and amount of text displayed depends on the view selected:

- **Standard view** five lines of text, 14 characters per line.
- **Compressed view** seven lines of text, 18 characters per line.
- **Zoom view** four lines of text, 11 characters per line.

To set the text display view:

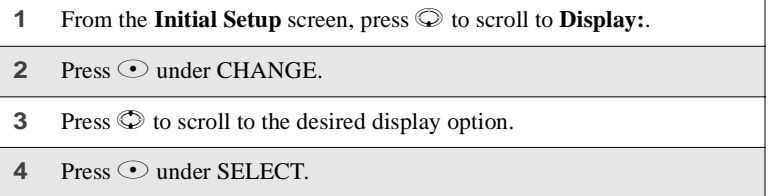

#### **NOTE: Unless otherwise noted, illustrations in this User's Guide depict Standard view.**

### *Setting Scrolling*

You can set your phone to scroll through menus and lists in either of two ways:

- **Up/Down** when you reach the bottom or top of list or menu scrolling stops until you scroll in the other direction.
- **Wrap Around** when you reach the bottom or top or a list or menu scrolling "wraps" around and continues at the other end of the lists of menu.

You can set the scrolling style from the **Initial Setup** screen, using the **Scroll** option.

#### *Changing Display Language*

You can customize the *i*88*s* phone to display menus in English, French, Spanish, or Portuguese. The default language is English.

To change the display language:

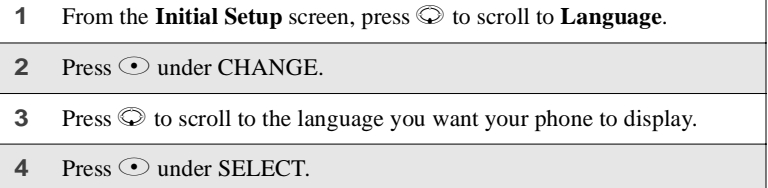

#### *Master Clear*

Master Clear returns all your phone's settings to their original factory defaults and erases all stored lists. To use this feature, you must contact your service provider to receive your phone's Unlock code.

#### *Feature Reset*

Feature Reset returns all your phone's settings to their original defaults. To use this feature, you must contact your service provider to receive your phone's Unlock code.

### *Setting Baud Rate*

You can set your phone's baud rate from the **Initial Setup** screen. Scroll to the **Baud Rate** option and then choose the baud rate you want, or choose **Auto** to set your phone to automatically choose the appropriate baud rate.

#### *Setting TTY Mode* `

#### **NOTE: This feature may not be offered by your service provider.**

**TTY Setup** enables you to set your options for using your phone with a teletypewriter (TTY) device. By default, your phone is set to function with a TTY device in TTY mode.

Your phone supports the following TTY modes:

• **TTY** — for calls in which you type and read text on your TTY device.

**www.motorola.com/iden**

#### *Settings*

- **VCO** (Voice-Carry-Over) for calls in which you speak into your phone and read text replies on your TTY device.
- **HCO** (Hearing-Carry-Over) for calls in which you type text on your TTY device on listen to voice replies on your phone's speaker.

You can set your TTY mode using your phone's **Settings** menu at any time, or by issuing commands from your TTY device while on an active call.

To set your phone's TTY mode using your phone's **Settings** menu:

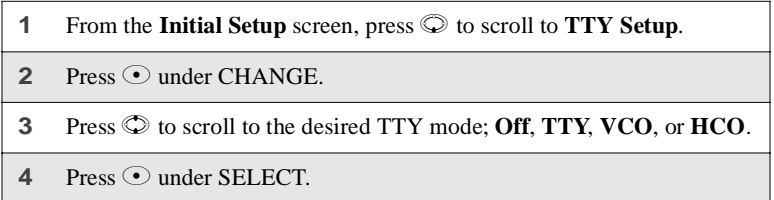

To set your phone's TTY mode from your TTY device, issue one of the following commands while on an active call:

- "VCO please" to select VCO mode.
- "HCO please" to select HCO mode.
- "HCO off please" to turn off HCO mode.

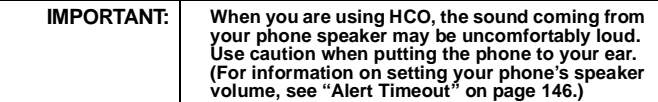

**NOTE: TTY device manufacturer's proprietary feature such as Turbo-Code, High-Speed, and Interruption are not supported by your phone. These features must be turned off or disabled to use your TTY device with your phone.**

*Setting TTY Baud Rate*

#### **NOTE: This feature may not be offered by your service provider.**

By default, your phone's TTY baud rate is set to 45.45, the baud rate required for TTY calls within the U.S. To make calls outside the U.S., set your TTY baud rate to 50.0.

To change the TTY baud rate:

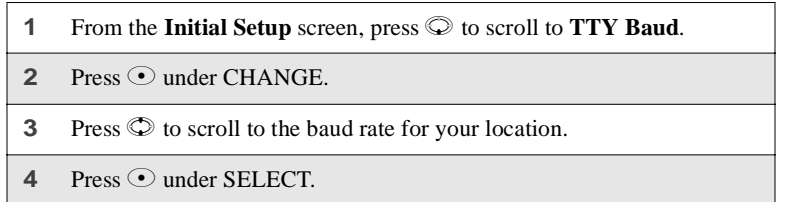

### *Alert Timeout*

Alert timeout controls the amount of time the Call Alert tone sounds. The display will continue to show the alert information even though the Call Alert tone has stopped.

You can set your phone's alert timeout rules from the **Initial Setup** screen. Scroll to the **Alert Timeout** option and then choose the desired interval. (No Alert Tone, 5 Minutes, 30 Minutes, 1 Hour, or Continuous.

### *Return to Home*

You can control the amount of time that the recent call screen displays after a call. You can set different timeouts (30 seconds, 1 min, 5 min, or 10 min) for phone calls and private calls:

- **After Phone** Set the time that the recent calls screen displays after a phone call.
- **After Prvt/Group** Set the time that the recent calls screen displays after a private or group call.

To set the recent calls timeout.:

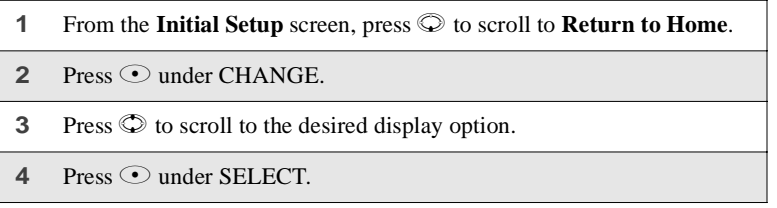

**www.motorola.com/iden**

### **Voice Volume**

**Voice Volume** sets the volume of the sound coming from your phone's earpiece or speaker:

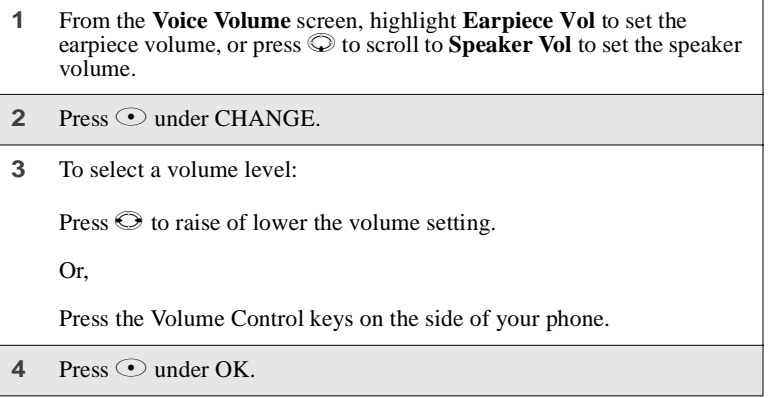

### **Tkgrp (Talkgroup) Settings**

Tkgrp Settings enables you to set certain Talkgroup options. See "Group Call" on page 94 for more information.

### **Service Status**

The Service Status screen shows the status of your phone's services. This screen is for information only; no options can be set.

### **Styles**

The Styles feature enables you to save a group of settings for call and message notification, screen display, and call answering features. You save your selections as a "style" and access them at any time. You can store up to ten styles.

You may want to use this feature to create a style for use in your car, or in meetings, for example.

**FIRST DRAFT 147** 

### *Styles*

Each style contains the following settings:

- **Ring/Vibe** controls how your phone rings and vibrates when you receive calls and other messages. See "Ring/Vibe" on page 132.
- **Backlight** controls how long your phone's backlight stays on. See "Setting Backlight Timer" on page 142.
- **Display** controls the size of the text in the text display area. See "Setting Text Display" on page 143.
- **Call Filter** enables you to set your phone to not ring or vibrate when you receive some or all calls, messages, and alerts. See "Setting Call Filtering" on page 151.
- **Auto Answer** sets your phone to automatically answer an incoming call after a specified number of rings. When this feature is turned on, the phone answers by connecting you to the caller; it does not send the call to Voice Mail.

Using the Styles feature, you can create styles, edit styles, view a style's properties, delete styles, activate any style you have created, or turn off the active style.

#### To access the **Styles Menu**:

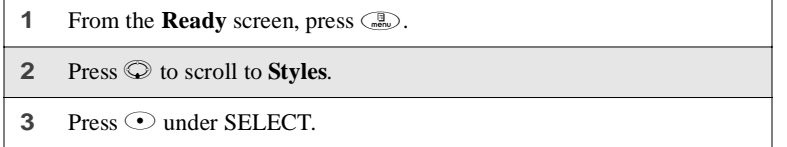

From the **Styles Menu**, you can:

- activate a style or turn off the currently active style
- create a new style
- access the **Styles** menu for more Styles functions

### **Creating a Style**

When you create a style, you give it a name and set the features of that style. The name of the style then appears on the Styles Menu.

**www.motorola.com/iden**

### *Styles*

# To create a style: **1** From the **Styles Menu** screen, press  $\heartsuit$  to scroll to **[New Style**]. **2** Press  $\odot$  under SELECT. **3** Assign a name to the style you are creating: In the **Name** screen, use the alphanumeric keypad to enter the name you want to give the style. As you type, you can delete a letter by pressing  $\odot$  under DELETE. To create a space, press  $\odot$  once. Press  $\odot$  under OK. **4** In the **New** screen, press  $\oslash$  to scroll through the settings for each style option. **5** To change any style option: Press  $\circledcirc$  to highlight the option. Press  $\odot$  under CHANGE or SELECT. Use the screens that appear to make your changes. **6** When all the style options have the settings you want, press  $\odot$  under DONE.

### **Editing a Style**

To change the settings of a style:

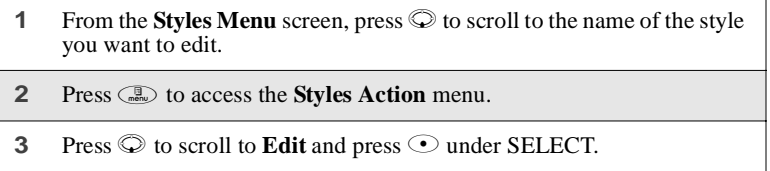

### <u> 288s</u>

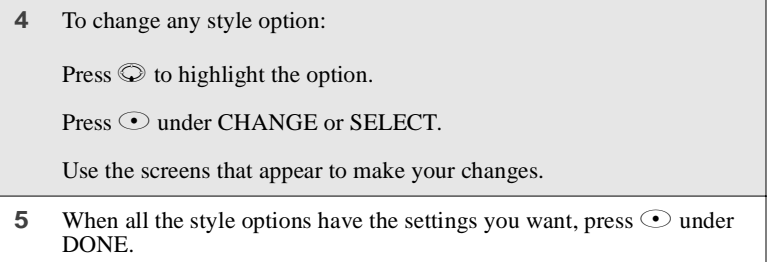

### **Activating a Style**

When you access the **Styles Menu**, a check mark appears to the left of the name of the style that is currently active on your phone. If no style is active, the check mark appears next to **Off**.

To activate a style:

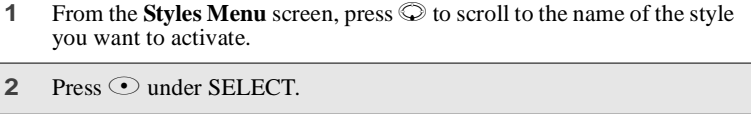

The style immediately becomes active on your phone.

### **Turning Off a Style**

To turn off a style without activating another style:

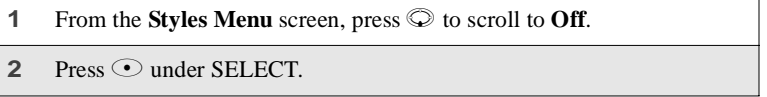

### **Using the Styles Actions Menu**

When you highlight a style on the Styles Menu, you can then access the Styles Actions menu for additional Styles functions.

To access the Styles Actions menu, press  $\overline{\mathbb{G}}$  from the Styles menu.

**www.motorola.com/iden**

#### *Styles*

The Styles menu provides the following options:

- **View** view settings of the highlighted style.
- **Change** activate the highlighted style.
- **Edit** edit the settings of the highlighted style.
- New create a new style.
- **Delete** delete the highlighted style.
- **Delete All** delete all styles.

### **Setting Call Filtering**

The Call Filter feature enables you to control which calls, messages, and alerts your phone responds to, and which it ignores.

From the Call Filter screen, you set separate filtering options for phone calls, Private and Group calls, alerts, and messages:

- **Phone** sets filtering options for phone calls.
- **Prvt/Grp** sets filtering options for Private and Group calls.
- Alerts sets filtering options for call alerts.
- Notifications sets filtering options for messages.

#### *Setting Phone Call Filtering*

Call Filter enables you to set your phone responds to all calls, no calls, or only calls from some or all numbers in your Phonebook:

- **Off** sets your phone notify you of all calls.
- All sets your phone to ignore all calls.
- **All Phonebook** sets your phone to notify you only of calls from the numbers stored in your Phonebook.
- Some Phonebook sets your phone to notify you only of calls from numbers you select from your Phonebook. You may choose up to five Phonebook entries.

To choose Phonebook entries that you want your phone to respond to calls from:

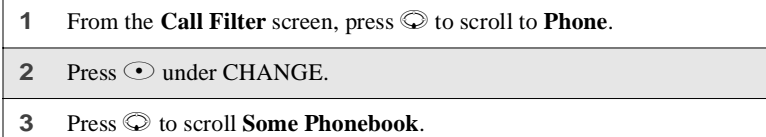

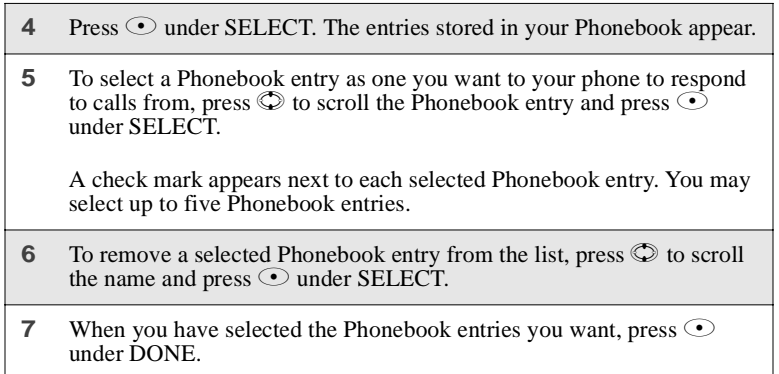

### *Setting Private and Group Call Filtering*

Setting **Prvt/Grp** to **On** sets your phone to ignore all Private and Group calls. Setting Prvt/Grp to Off sets your phone to respond to all Private and Group calls.

#### *Setting Alert Filtering*

Setting **Alerts** to **On** sets your phone to ignore all call alerts. Setting **Alerts** to **Off** sets your phone to respond to all call alerts.

### *Setting Message Notification Filtering*

Call Filter enables you to set your phone to notify you of some types of messages, all types of messages, or no messages:

- **Off** allows your phone to notify you of all messages.
- **Voice Messages** allows your phone to notify you of Voice Mail messages.
- **Text Messages** allows your phone to notify you of Text Messages messages.
- **All** prevents your phone from notifying you of all messages.

Call Filter can prevent your phone from ringing or vibrating when you receive a message. Your display screen will still indicate that you have messages.

**www.motorola.com/iden**

### *Shortcuts*

### **Shortcuts**

The Shortcuts feature enables you to access most menu or submenu options in your phone by pressing a numeric button on the keypad or speaking a voice name for the shortcut. You create the shortcut to the menu by assigning a number to it and then access the menu by pressing the number.

### **Creating a Shortcut**

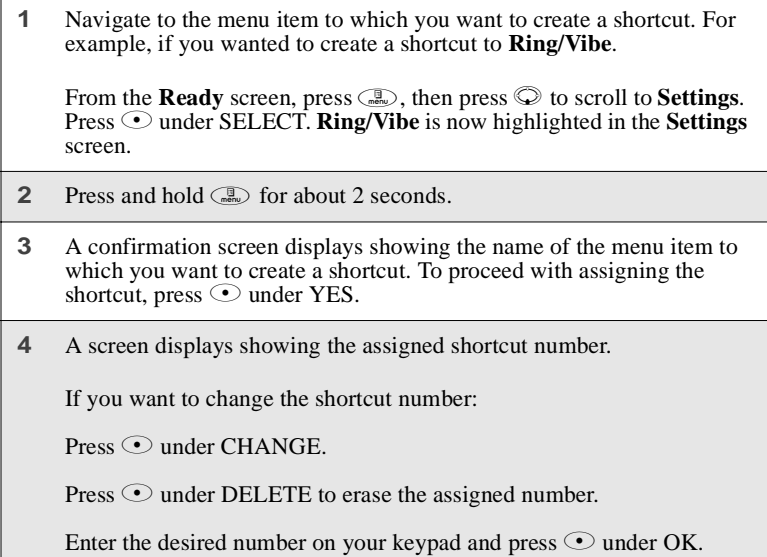

# <u>1885</u>

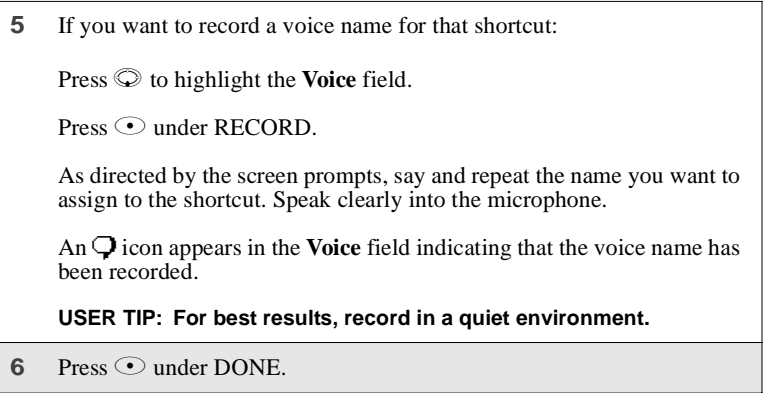

### **Using a Shortcut**

To use a shortcut to access a menu:

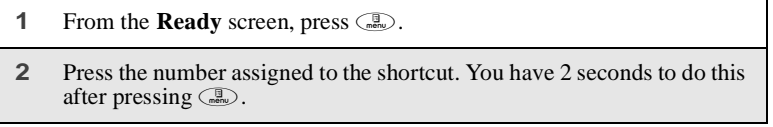

### Or,

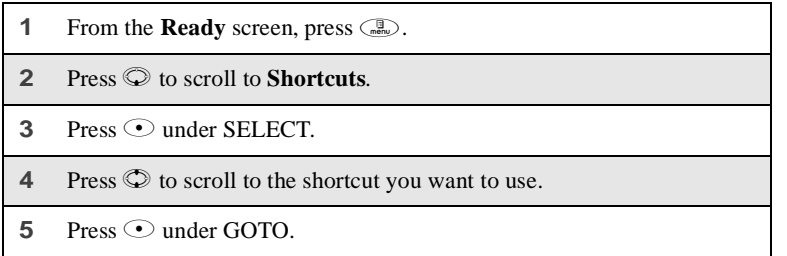

### *Shortcuts*

Or, if you have assigned the shortcut a voice name:

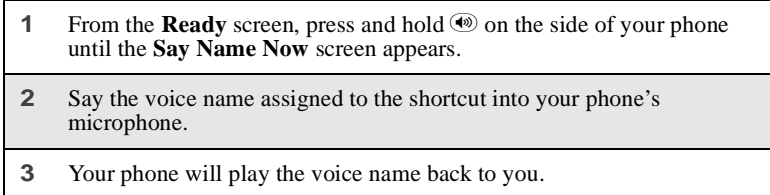

### **Using the Shortcut Menu**

The Shortcut Menu enables you to manage your shortcuts with the following options.

- **New** view instructions for assigning a shortcut.
- **Edit** edit a shortcut name and key number.
- **Reorder** assign existing shortcuts to a different key number.
- **Delete** delete any highlighted Shortcut.
- **Delete All** delete all stored Shortcuts.

To access the **Shortcut** menu:

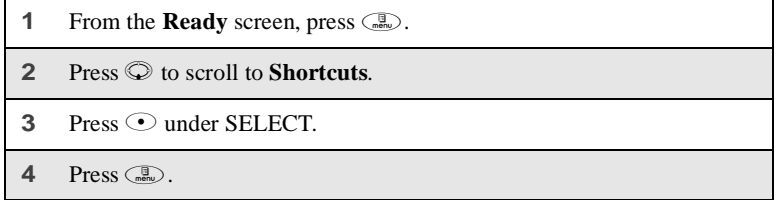

 $i88s$ 

# **Accessories**

To order additional accessories, log on to our Web site at: www.motorola.com/ store/iden or contact your Motorola Authorized Retailer.

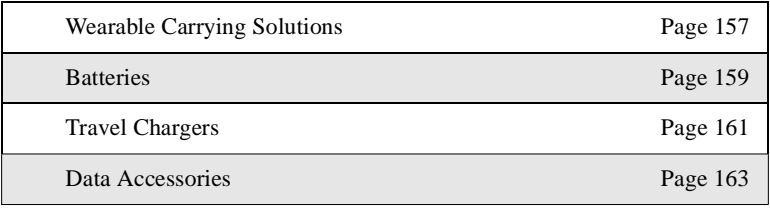

This section includes the following topics:

## **Wearable Carrying Solutions**

### **Leather Carry Case**

The Leather Carry Case with belt clip allows for easy attachment to a belt or purse. This case accommodates *i*88*s* phone while using travel chargers, audio accessories, car accessories, and all battery types.

### **Swivel Carry Clip**

The Swivel Carry Clip provides a convenient means by which to carry your *i*88*s* phone with you. It consists of the Phone Clip and the Belt Clip.

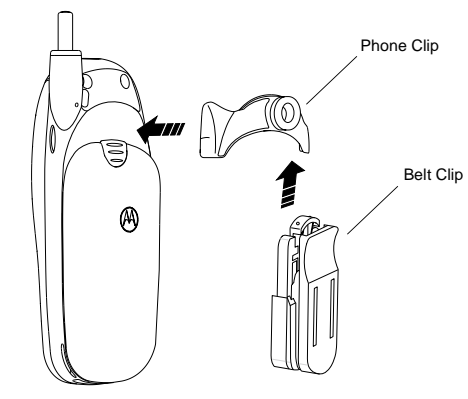

*Using the Swivel Carry Clip*

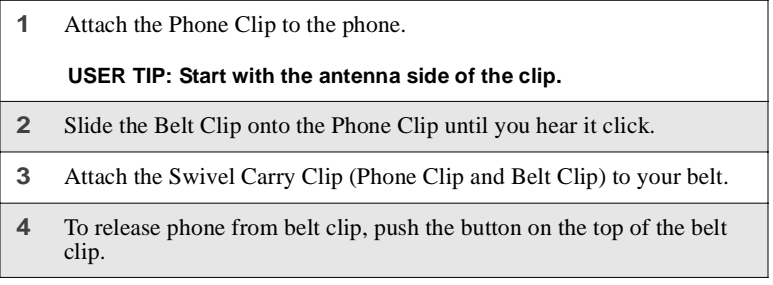

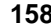

### *Batteries*

*Removing the Swivel Carry Clip*

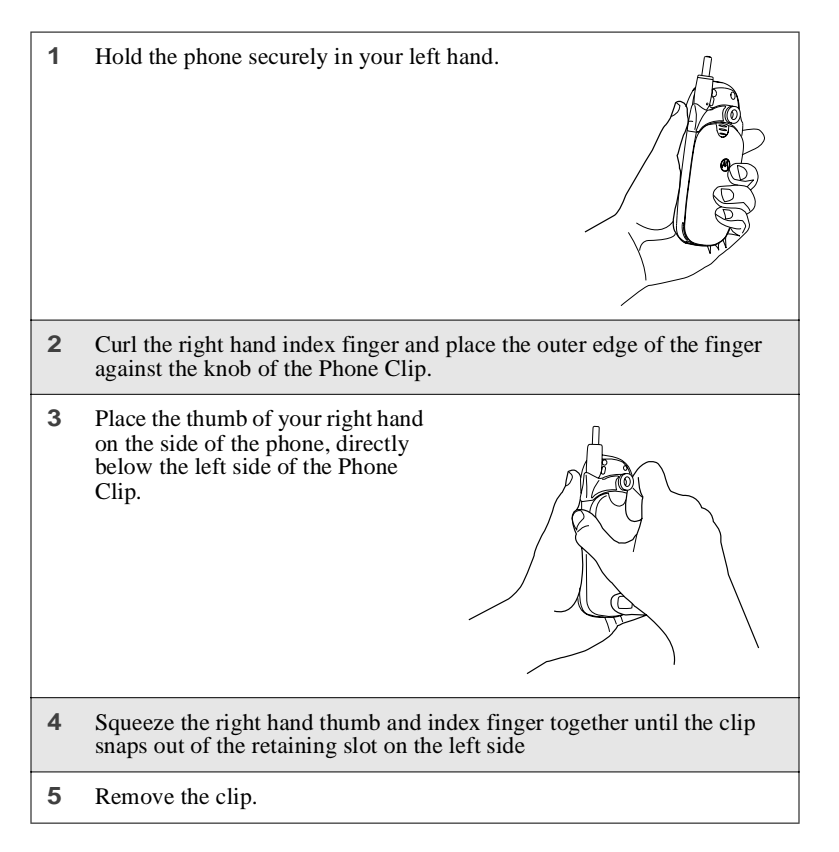

### **Batteries**

For best results, charge the batteries within the temperature range of  $10^{\circ}$ C to  $40^{\circ}$ C (50 $^{\circ}$ F to 104 $^{\circ}$ F).

Prolonged charging is not recommended. For battery charging guidelines, see Table below.

### **Charging Lithium Ion Batteries**

Table 1 provides the approximate time to fully charge a battery using a Motorola iDEN Approved Lithium Ion battery charger. Check the kit number on your battery and charger to determine the appropriate charging time.

| <b>MOTOROLA BATTERIES</b> |                                   | <b>Charging Time to 100%</b>  |                                                                |
|---------------------------|-----------------------------------|-------------------------------|----------------------------------------------------------------|
| Kit Number                | Description/<br>Chemistry         | Rapid<br>Charger<br>(SPN4716) | Mid-Rate<br>Charger<br>(SPN4940)<br><sub>or</sub><br>(SPN4808) |
| SNN5717                   | Slim Li Ion                       | 2 hours<br>30 minutes         | 4 hours                                                        |
| SNN5705                   | High Performance Li<br><b>Ion</b> | 2 hours<br>30 minutes         | 5 hours                                                        |
| SNN5706                   | Extra Capacity Li Ion             | 2 hours<br>30 minutes         | 7 hours                                                        |
| SNN5716                   | Maximum Capacity<br>Li Ion        | 3 hours                       | 8 hours                                                        |

**Table 1: Battery Charging Times**

#### **NOTE: Charging times are based on a fully discharged battery.**

For optimal battery life, use a Motorola iDEN Approved Lithium Ion battery charger with your Motorola iDEN Lithium Ion battery. Other chargers may not fully charge your Lithium Ion battery.

### **Battery Operating Instructions**

- Extreme temperatures will degrade battery performance. Do not store your battery where temperatures exceed 60 $\rm{^{\circ}C}$  (140 $\rm{^{\circ}F}$ ) or fall below -20 $\rm{^{\circ}C}$  (4 $\rm{^{\circ}F}$ ).
- Lithium Ion batteries have a self discharge rate and without use, will lose about 1% of its charge per day.
- The battery capacity will be degraded if stored for long periods while fully charged. If long term storage is required, store at half capacity.
- The Motorola iDEN Approved Lithium Ion chargers will provide optimum performance. Other chargers may not fully charge your iDEN Lithium Ion battery or may yield reduced number of lifetime charge cycles.

**www.motorola.com/iden**

#### *Travel Chargers*

- If the battery appears inoperative, the internal protection circuitry may have been activated. Remove the battery from the phone and put it into the charger for several minutes to reset the circuitry.
- When batteries are not in use, always store them in the plastic safety tray.

### **Travel Chargers**

Using one of the Travel Chargers listed below, you can charge a battery from an AC outlet. On one end of the Travel Charger, an accessory connector attaches to the bottom of the phone. At the other (AC outlet) end of the device, there is a compact housing that contains the plug-in power supply.

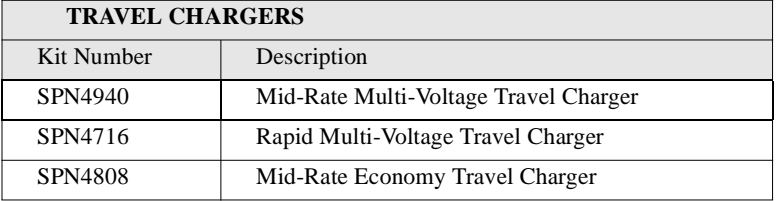

**NOTE: Additional adaptor plugs to accommodate various International power outlets can be purchased separately for the multi-voltage Travel Chargers.**

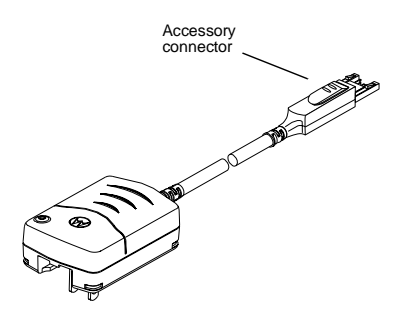

### **Using the Travel Charger**

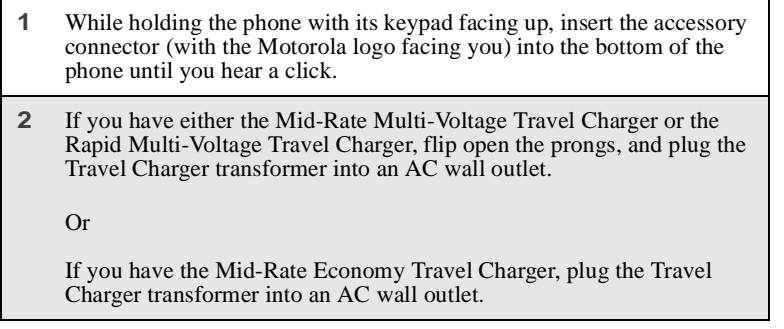

### *Multi-Voltage Travel Charger Operating Specifications*

Input voltage range: 90-264 VAC @ 50/60 Hz.

Operating temperature range: 0°C to +50°C

### *Economy Travel Charger (U.S. Only)*

Input voltage range: 90-120 VAC @60Hz.

Operating temperature range: 0°C to +50°C

### *Data Accessories*

### **Data Accessories**

### **Universal Serial Bus (USB) Cable**

The Universal Serial Bus (USB) cable (NNTN4007) allows you to transfer data between your *i*88*s* phone and a laptop or desktop computer. This cable accommodates both circuit and packet data applications.

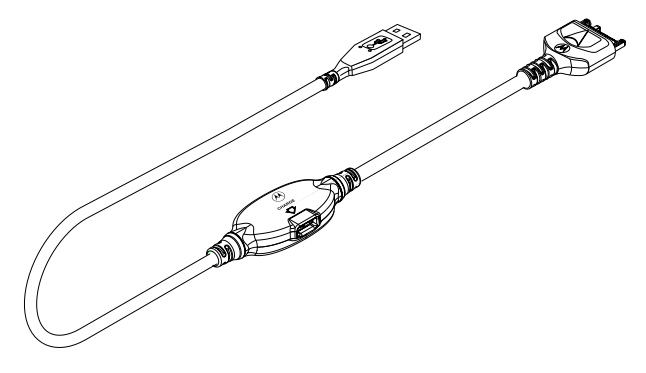

To use the USB cable, your laptop or desktop computer must have a installed for this purpose. A CD containing a files you need is included with the USB cable.

iDEN PC applications support USB drivers for these operating systems:

- Microsoft Windows 98 SE
- Microsoft Windows 2000

The following applications are supported:

- iDEN RSS (Radio Service Software)
- iDEN CompanionPro
- iDEN SDK
- iDEN Update
- iDEN Packet Data Applet

*Using the USB*

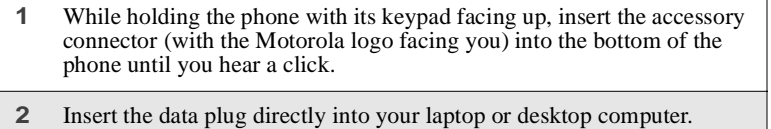

### **RS232 Data Cable**

The RS232 Data Cable facilitates quick and easy data synchronization between your *i*88*s* phone and a PC. This cable accommodates both circuit and packet data applications. The cable also features a charging port. Any applicable phone charger may be used to charge the phone simultaneously.

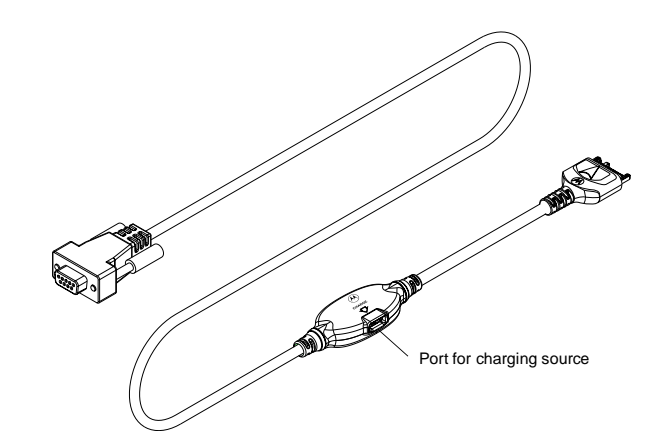

*Using the Data Cable*

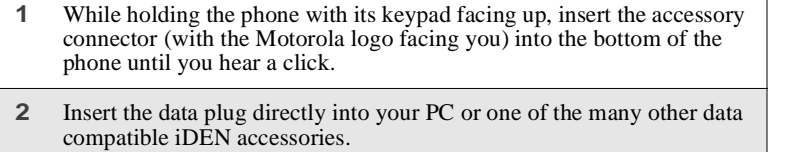

**www.motorola.com/iden**

### *Data Accessories*

### **Dual Port Adapter Cable**

The Dual Port Adapter Cable enables in-vehicle communications and charging of the *i*88*s* phone via the Hands-Free Car kit, while being simultaneously connected for data operations.

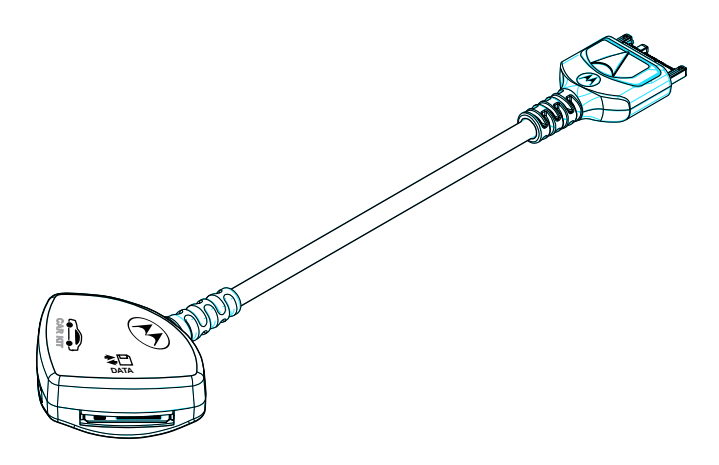

*Using the Dual Port Adapter Cable*

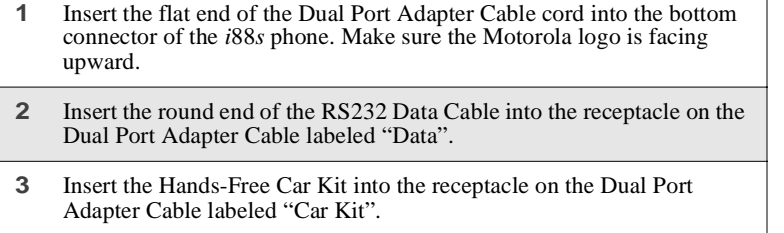

### **PDA Converter Plugs**

The PDA (Pocket Digital Assistant) plug is a convenient way to connect your *i*88*s* phone to many types of PDA devices, both PC and Windows CE compatible.

Below is the list of adapters which can be used with your *i*88*s* phone:

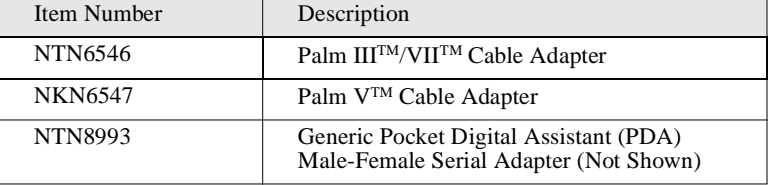

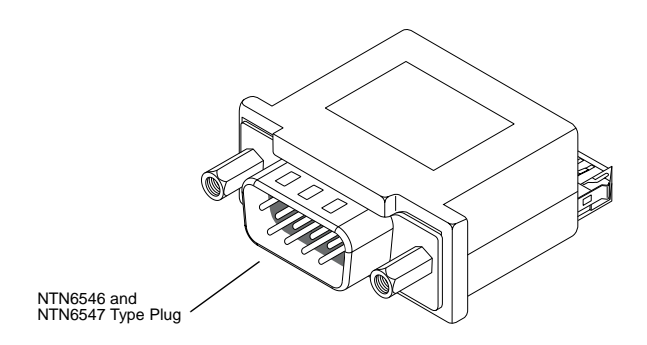

### *Using the PDA Converter Plug*

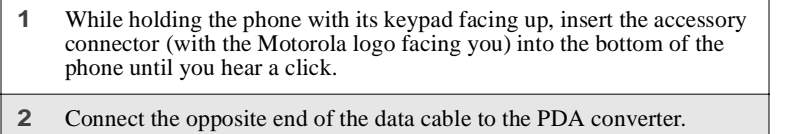

**www.motorola.com/iden**

### *Data Accessories*

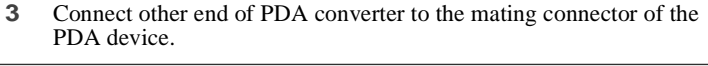

**4** If you are using the NTN8993 PDA adapter, connect the other end of the adapter to the PDA's supplied data synchronization cradle and place the PDA into the cradle.

 $i88s$ 

# Other Important Information

This section includes the following topics:

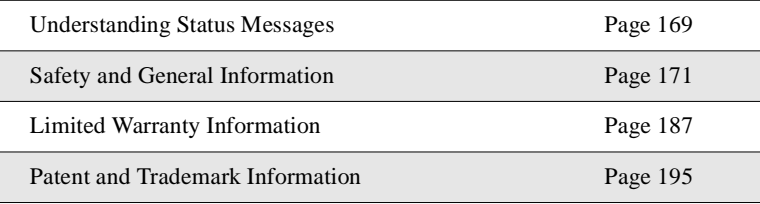

### **Understanding Status Messages**

The following table lists and describes the status messages.

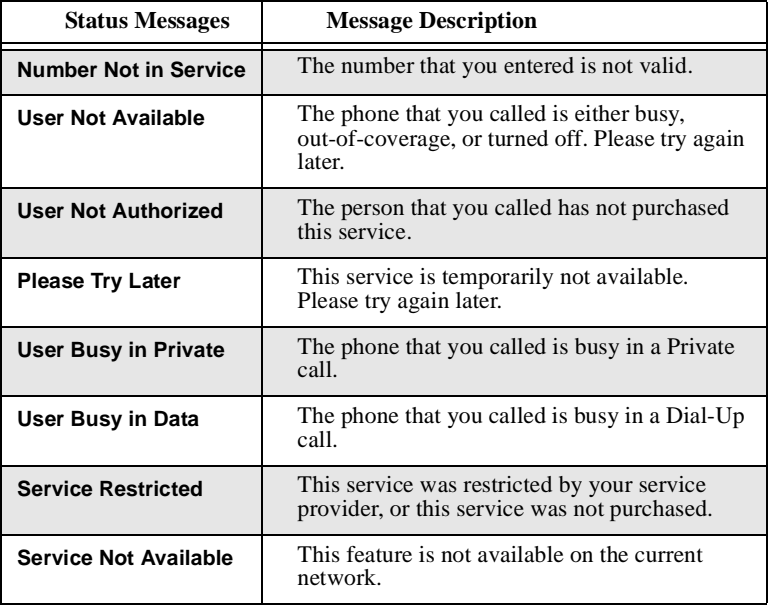

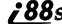

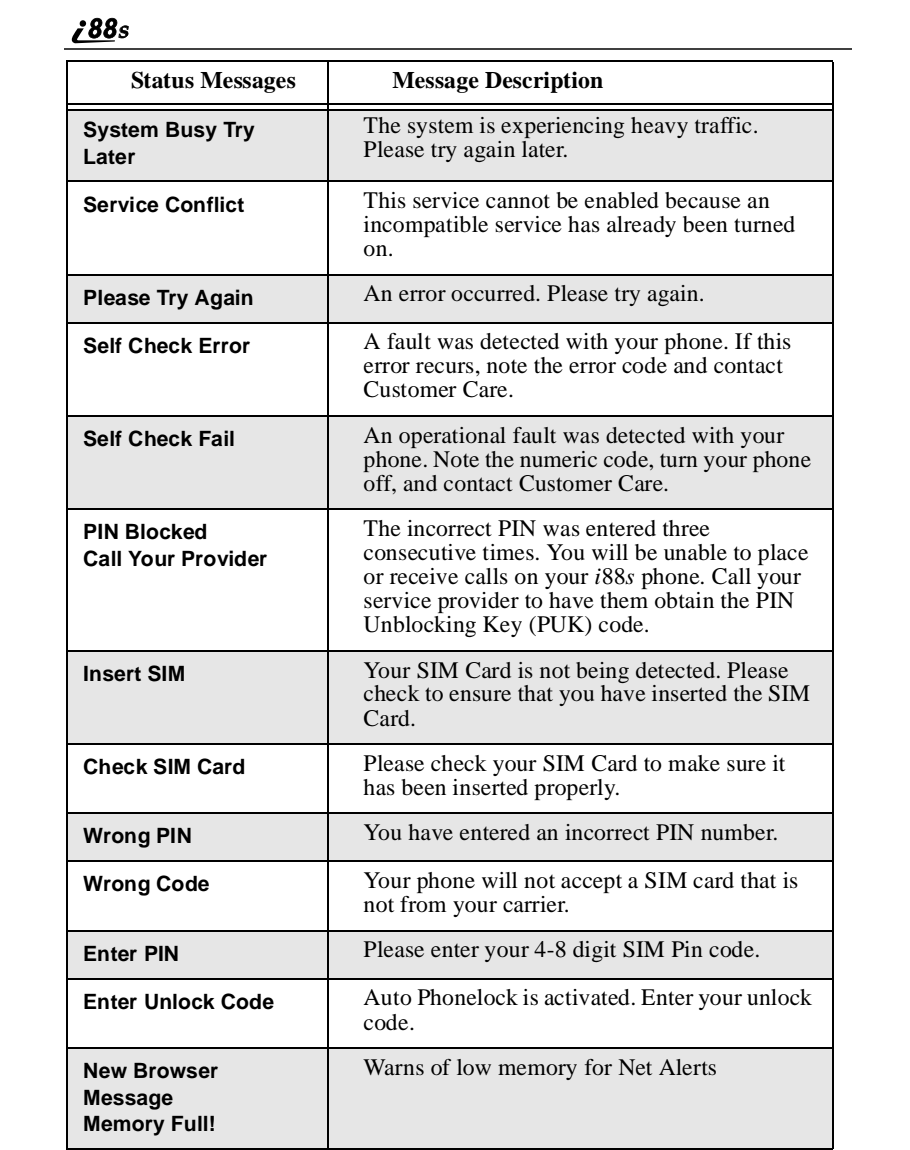

**www.motorola.com/iden**

*RF Operational Characteristics*

# Safety and General Information

IMPORTANT INFORMATION ON SAFE AND EFFICIENT OPERATION.

READ THIS INFORMATION BEFORE USING YOUR INTEGRATED MULTI-SERVICE PORTABLE RADIO.

### **RF Operational Characteristics**

Your radio product contains a radio frequency transmitter to convey the information you wish to send as well as occasional automatic signals used to sustain connection to the wireless network, and a receiver which enables you to receive communication and connection information from the network.

### **PORTABLE RADIO PRODUCT OPERATION AND EME EXPOSURE**

Your Motorola radio product is designed to comply with the following RF exposure standards and guidelines:

- United States Federal Communications Commission, Code of Federal Regulations; 47 CFR part 2 sub-part J
- American National Standards Institute (ANSI) / Institute of Electrical and Electronics Engineers (IEEE). C95. 1-1992
- Institute of Electrical and Electronics Engineers (IEEE). C95. 1-1999 Edition
- International Commission on Non-Ionizing Radiation Protection (ICNIRP) 1998
- Ministry of Health (Canada). Safety Code 6. Limits of Human Exposure to Radiofrequency Electromagnetic Fields in the Frequency Range from 3 kHz to 300 GHz, 1999.
- Australian Communications Authority Radiocommunications (Electromagnetic Radiation - Human Exposure) Standard 2001
- ANATEL, Brasil Regulatory Authority, Resolution 256 (April 11, 2001) "additional requirements for SMR, cellular and PCS product certification."

**To assure optimal radio product performance and make sure human exposure to radio frequency electromagnetic energy is within the guidelines set forth in the above standards, always adhere to the following procedures:**

#### **Phone Operation**

When placing or receiving a phone call, hold your radio product as you would a wireline telephone. **Speak directly into the microphone**.

### **Two-way radio operation**

When using your radio product as a traditional two-way radio, **hold the radio product in a vertical position with the microphone one to two inches (2.5 to 5 cm) away from the lips**.

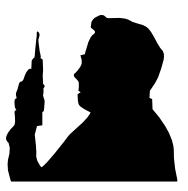

#### **Body-worn operation**

To maintain compliance with FCC RF exposure guidelines, if you wear a radio product on your body when transmitting, always place the radio product in **a Motorola approved clip, holder, holster, case or body harness for this product**. Use of non-Motorola-approved accessories may exceed FCC RF exposure guidelines. **If you do not use a Motorola approved body-worn accessory and are not using the radio product in the intended use positions along side the head in the phone mode or in front of the face in the two-way radio mode, then ensure the antenna and the radio product are kept the following minimum distances from the body when transmitting**

- **• Phone or Two-way radio mode: one inch (2.5 cm)**
- **• Data operation using any data feature with or without an accessory cable: one inch (2.5 cm)**

#### **Antenna Care**

**Use only the supplied or an approved replacement antenna**. Unauthorized antennas, modifications, or attachments could damage the radio product and may violate FCC regulations.

**DO NOT hold the antenna when the radio product is "IN USE".** Holding the antenna affects call quality and may cause the radio product to operate at a higher power level than needed.

#### *PORTABLE RADIO PRODUCT OPERATION AND EME EXPOSURE*

#### **Approved Accessories**

For a list of approved Motorola accessories call 1-800-453-0920, visit our website at www.mot.com/iden, or look in the accessory section of this manual.

# **ALL MODELS WITH FCC ID AZ489FT5815 MEET THE GOVERNMENT'S REQUIREMENTS FOR EXPOSURE TO RADIO WAVES.**

Your wireless phone is a radio transmitter and receiver. It is designed and manufactured not to<br>exceed the emission limits for exposure to radiofrequency (RF) energy set by the Federal<br>Communications Commission of the U.S. guidelines and establish permitted levels of RF energy for the general population. The guidelines<br>are based on standards that were developed by independent scientific organizations through<br>periodic and thorough evaluation margin designed to assure the safety of all persons, regardless of age and health.

The exposure standard for wireless mobile phones employs a unit of measurement known as the Specific Absorption Rate, or SAR. The SAR limit set by the FCC is 1.6W/kg.<sup>\*</sup> Tests for SAR are conducted using standard operating positions reviewed by the FCC with the phone transmitting at its highest certified power le levels so as to use only the power required to reach the network. In general, the closer you are to a wireless base station antenna, the lower the power output.

Before a phone model is available for sale to the public, it must be tested and certified to the FCC that is does not exceed the limit established by the government-adopted requirement for safe exposure. The tests are performed in positions and locations (e.g., at the ear and worn on the body) as required by the FCC for each model. The highest SAR value for this model phone when tested<br>for use at the ear is 1.24 W/kg and when tested on the body, as described in this user guide, is<br>0.267 W/kg during voice transmi transmission. (Body-worn measurements differ among phone models, depending upon available<br>accessories and FCC requirements.) While there may be differences between the SAR levels of<br>various phones and at various positions, exposure

The FCC has granted an Equipment Authorization for this model phone with all reported SAR levels evaluated as in compliance with the FCC RF exposure guidelines. SAR information on this model phone is on file with the FCC and can be found under the Display Grant section of http:// www.fcc.gov/oet/fccid after searching on FCC ID AZ489FT5815.

Additional information on Specific Absorption Rates (SAR) can be found on the Cellular Telecommunications Industry Association (CTIA) web-site at http://www.wow-com.com.

\_\_\_\_\_\_\_\_\_\_\_\_\_\_\_\_\_\_\_\_\_\_\_\_\_\_\_\_\_\_\_\_\_\_\_\_\_\_

\* In the United States and Canada, the SAR limit for mobile phones used by the public is 1.6 watts/kg (W/kg) averaged over one gram of tissue. The standard incorporates a substantial margin of safety to give additional protection for the public and to account for any variations in measurements.

### **Electro Magnetic Interference/Compatibility**

#### **NOTE: Nearly every electronic device is susceptible to electromagnetic interference (EMI) if inadequately shielded, designed or otherwise configured for electromagnetic compatibility.**

### **Facilities**

To avoid electromagnetic interference and/or compatibility conflicts, turn off your radio product in any facility where posted notices instruct you to do so. Hospitals or health care facilities may be using equipment that is sensitive to external RF energy.

#### **Aircraft**

When instructed to do so, turn off your radio product when on board an aircraft. Any use of a radio product must be in accordance with applicable regulations per airline crew instructions.

### **Medical Devices**

### **Pacemakers**

The Advanced Medical Technology Association (AdvaMed) recommends that a minimum separation of 6 inches (15 cm) be maintained between a handheld wireless radio product and a pacemaker. These recommendations are consistent with those of the U.S. Food and Drug Administration.

Persons with pacemakers should:

- ALWAYS keep the radio product more than 6 inches (15 cm) from their pacemaker when the radio product is turned ON.
- Not carry the radio product in a breast pocket.
- Use the ear opposite the pacemaker to minimize the potential for interference.
- Turn the radio product OFF immediately if you have any reason to suspect that interference is taking place.

#### **Hearing Aids**

Some digital wireless radio products may interfere with some hearing aids. In the event of such interference, you may want to consult your hearing aid manufacturer to discuss alternatives.

#### **Other Medical Devices**

If you use any other personal medical device, consult the manufacturer of your device to determine if it is adequately shielded from RF energy. Your physician may be able to assist you in obtaining this information.

**www.motorola.com/iden**

### *Medical Devices*

### **Use While Driving**

Check the laws and regulations on the use of radio products in the area where you drive. Always obey them.

When using the radio product while driving, please:

- Give full attention to driving and to the road.
- Use hands-free operation, if available.
- Pull off the road and park before making or answering a call if driving conditions so require.

#### **Operational Warnings ! W A R N I N G !**

### **For Vehicles with an Air Bag**

Do not place a portable radio product in the area over the air bag or in the air bag deployment area. Air bags inflate with great force. If a portable radio is placed in the air bag deployment area and the air bag inflates, the radio product may be propelled with great force and cause serious injury to occupants of the vehicle.

#### **Potentially Explosive Atmospheres**

Turn off your radio product prior to entering any area with a potentially explosive atmosphere, unless it is a radio product type especially qualified for use in such areas as "Intrinsically Safe" (for example, Factory Mutual, CSA, or UL approved). Do not remove, install, or charge batteries in such areas. Sparks in a potentially explosive atmosphere can cause an explosion or fire resulting in bodily injury or even death.

**NOTE: The areas with potentially explosive atmospheres referred to above include fueling areas such as below decks on boats, fuel or chemical transfer or storage facilities, areas where the air contains chemicals or particles, such as grain, dust or metal powders, and any other area where you would normally be advised to turn off your vehicle engine. Areas with potentially explosive atmospheres are often but not always posted.**

#### **Blasting Caps and Areas**

To avoid possible interference with blasting operations, turn off your radio product when you are near electrical blasting caps, in a blasting area, or in areas posted: "Turn off two-way radio". Obey all signs and instructions.

#### *Operational Cautions*

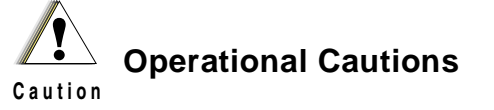

#### **Antennas**

**Do not use any portable radio product that has a damaged antenna.** If a damaged antenna comes into contact with your skin, a minor burn can result.

#### **Batteries**

All batteries can cause property damage and/or bodily injury, such as burns if a conductive material such as jewelry, keys, or beaded chains touches exposed terminals. The conductive material may complete an electrical circuit (short circuit) and become quite hot. Exercise care in handling any charged battery, particularly when placing it inside a pocket, purse, or other container with metal objects.

### **Cleaning and Drying Considerations**

Using a leather carry case may help protect the surfaces and help prevent liquids (e.g., rain) from entering into the interior of the radio product. This product is not water proof, and exposing the unit to liquids may result in permanent damage to the unit.

If your radio product interior gets wet, then do not try to accelerate drying with the use of an oven or a dryer as this will damage the radio product and void the warranty. Instead, do the following:

- 1. Immediately power off the radio product.
- 2. Remove Battery and SIM card ( $\hat{if}$  so equipped) from radio product.<br>3. Shake excess liquid from radio product.
- 3. Shake excess liquid from radio product.<br>4. Place the radio product and battery in an
- Place the radio product and battery in an area that is at room temperature and has good air flow.

5. Let the radio product, battery dry, and SIM card for 72 hours before reconnecting the battery and/or powering on the radio product.

If the radio product does not work after following the steps listed above, contact your dealer for servicing information.

Clean the external surfaces of the radio product with a damp cloth, using a mild solution of dishwashing detergent and water. Some household cleaners may contain chemicals that could seriously damage the radio product. Avoid the use of any petroleum-based solvent cleaners. Also, avoid applying liquids directly on the radio product.
#### *Accessory Safety Information*

## **Accessory Safety Information**

#### **IMPORTANT**:

#### **SAVE THESE ACCESSORY SAFETY INSTRUCTIONS**

- Before using any battery or battery charger, read all the instructions for and cautionary markings on (1) the battery, (2) the battery charger, which may include a separate wall-mounted power supply or transformer, and (3) the radio product using the battery.
- Do not expose any battery charger to water, rain, or snow as they are designed for indoor or in-vehicle use only.

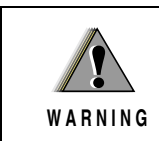

To reduce the risk of injury, charge only the<br>rechargeable batteries listed in the Accessories<br>section of this manual. Other types of batteries<br>may burst, causing personal injury and damage.

- To reduce the risk of damage to the cord or plug, pull by the plug rather than the cord when you disconnect the battery charger from the power source outlet.
- Do not operate any battery charger with a damaged cord or plug replace them immediately.
- Battery chargers may become warm during operation, but not hot. If it becomes hot to the touch, unplug it from the power outlet immediately and discontinue its use.
- Use of a non-recommended attachment to a battery charger may result in a risk of fire, electric shock, or injury to persons.
- Make sure the battery charger power cord is located so that it will not be stepped on, tripped over, or subjected to damage or stress.
- An extension cord should not be used with any battery charger unless absolutely necessary. Use of an improper extension cord could result in a risk of fire and electric shock. If an extension cord must be used, make sure that:
	- The pins on the plug of the extension cord are the same number, size, and shape as those on the plug of the charger.
	- The extension cord is properly wired and in good electrical condition.
	- The cord size is 18AWG for lengths up to 100 feet and 16AWG for lengths up to 150 feet.

- Do not operate any battery charger if it has received a sharp blow, has been dropped, or has been damaged in any way; take it to a qualified service technician.
- Do not disassemble a battery charger; take it to a qualified service technician when service or repair is required. Incorrect reassembly may result in a risk of electric shock or fire.
- Maximum ambient temperature around the power supply or transformer of any battery charger should not exceed  $40^{\circ}$ C (104 $^{\circ}$ F).
- The output power from the power supply or transformer must not exceed the rating given on the Desktop Dual-Pocket Charger.
- The disconnection from the line voltage is made by unplugging the power supply from the AC receptacle.
- To reduce risk of electric shock, unplug any battery charger from the outlet before attempting any maintenance or cleaning.

For optimum charging performance, turn off the radio product while charging it in any battery charger.

*The U.S. Food and Drug Administration's Center for Devices and*

## **The U.S. Food and Drug Administration's Center for Devices and Radiological Health Consumer Update on Mobile Phones**

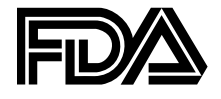

FDA has been receiving inquiries about the safety of mobile phones, including cellular phones and PCS phones. The following summarizes what is known- and what remains unknown--about whether these products can pose a hazard to health, and what can be done to minimize any potential risk. This information may be used to respond to questions.

#### **Why the concern?**

Mobile phones emit low levels of radiofrequency energy (i.e., radiofrequency radiation) in the microwave range while being used. They also emit very low levels of radiofrequency energy (RF), considered non-significant, when in the stand-by mode. It is well known that high levels of RF can produce biological damage through heating effects (this is how your microwave oven is able to cook food). However, it is not known whether, to what extent, or through what mechanism, lower levels of RF might cause adverse health effects as well. Although some research has been done to address these questions, no clear picture of the biological effects of this type of radiation has emerged to date. Thus, the available science does not allow us to conclude that mobile phones are absolutely safe, or that they are unsafe. However, the available scientific evidence *does not* demonstrate any adverse health effects associated with the use of mobile phones.

#### **What kinds of phones are in question?**

Questions have been raised about hand-held mobile phones, the kind that have a built-in antenna that is positioned close to the user's head during normal telephone conversation. These types of mobile phones are of concern because of the short distance between the phone's antenna--the primary source of the RF- and the person's head. The exposure to RF from mobile phones in which the antenna is located at greater distances from the user (on the outside of a car, for example) is drastically lower than that from hand-held phones, because a person's RF exposure decreases rapidly with distance from the source. The safety of so-called "cordless phones," which have a base unit connected to the telephone wiring in a house and which operate at far lower power levels and frequencies, has not been questioned.

#### **How much evidence is there that hand-held mobile phones might be harmful?**

Briefly, there is not enough evidence to know for sure, either way; however, research efforts are on-going. The existing scientific evidence is conflicting and many of the studies that have been done to date have suffered from flaws in their research methods. Animal experiments investigating the effects of RF exposures characteristic of mobile phones have yielded conflicting results. A few animal studies, however, have suggested that low levels of RF could accelerate the development of cancer in laboratory animals. In one study, mice genetically altered to be predisposed to developing one type of cancer developed more than twice as many such cancers when they were exposed to RF energy compared to controls. There is much uncertainty among scientists about whether results obtained from animal studies apply to the use of mobile phones. First, it is uncertain how to apply the results obtained in rats and mice to humans. Second, many of the studies that showed increased tumor development used animals that had already been treated with cancer-causing chemicals, and other studies exposed the animals to the RF virtually continuously--up to 22 hours per day.

For the past five years in the United States, the mobile phone industry has supported research into the safety of mobile phones. This research has resulted in two findings in particular that merit additional study:

1. In a hospital-based, case-control study, researchers looked for an association between mobile phone use and either glioma (a type of brain cancer) or acoustic neuroma (a benign tumor of the nerve sheath). No statistically significant association was found between mobile phone use and acoustic neuroma. There was also no association between mobile phone use and gliomas when all types of types of gliomas were considered together. It should be noted that the average length of mobile phone exposure in this study was less than three years.

When 20 types of glioma were considered separately, however, an association was found between mobile phone use and one rare type of glioma, neuroepithelliomatous tumors. It is possible with multiple comparisons of the same sample that this association occurred by chance. Moreover, the risk did not increase with how often the mobile phone was used, or the length of the calls. In fact, the risk actually *decreased* with cumulative hours of mobile phone use. Most cancer causing agents increase risk with increased exposure. An ongoing study of brain cancers by the National Cancer Institute is expected to bear on the accuracy and

#### *The U.S. Food and Drug Administration's Center for Devices and*

repeatability of these results.(1)

2. Researchers conducted a large battery of laboratory tests to assess the effects of exposure to mobile phone RF on genetic material. These included tests for several kinds of abnormalities, including mutations, chromosomal aberrations, DNA strand breaks, and structural changes in the genetic material of blood cells called lymphocytes. None of the tests showed any effect of the RF except for the micronucleus assay, which detects structural effects on the genetic material. The cells in this assay showed changes after exposure to simulated cell phone radiation, but only after 24 hours of exposure. It is possible that exposing the test cells to radiation for this long resulted in heating. Since this assay is known to be sensitive to heating, heat alone could have caused the abnormalities to occur. The data already in the literature on the response of the micronucleus assay to RF are conflicting. Thus, follow-up research is necessary.(2)

FDA is currently working with government, industry, and academic groups to ensure the proper follow-up to these industry-funded research findings. Collaboration with the Cellular Telecommunications Industry Association (CTIA) in particular is expected to lead to FDA providing research recommendations and scientific oversight of new CTIA-funded research based on such recommendations.

Two other studies of interest have been reported recently in the literature:

- 1. Two groups of 18 people were exposed to simulated mobile phone signals under laboratory conditions while they performed cognitive function tests. There were no changes in the subjects' ability to recall words, numbers, or pictures, or in their spatial memory, but they were able to make choices more quickly in one visual test when they were exposed to simulated mobile phone signals. This was the only change noted among more than 20 variables compared.(3)
- 2. In a study of 209 brain tumor cases and 425 matched controls, there was no increased risk of brain tumors associated with mobile phone use. When tumors did exist in certain locations, however, they were more likely to be on the side of the head where the mobile phone was used. Because this

occurred in only a small number of cases, the increased likelihood was too small to be statistically significant.(4)

In summary, we do not have enough information at this point to assure the public that there are, or are not, any low incident health problems associated with use of mobile phones. FDA continues to work with all parties, including other federal agencies and industry, to assure that research is undertaken to provide the necessary answers to the outstanding questions about the safety of mobile phones.

#### **What is known about cases of human cancer that have been reported in users of hand-held mobile phones?**

Some people who have used mobile phones have been diagnosed with brain cancer. But it is important to understand that this type of cancer also occurs among people who have not used mobile phones. In fact, brain cancer occurs in the U.S. population at a rate of about 6 new cases per 100,000 people each year. At that rate, assuming 80 million users of mobile phones (a number increasing at a rate of about 1 million per month), about 4800 cases of brain cancer would be expected each year among those 80 million people, whether or not they used their phones. Thus it is not possible to tell whether any individual's cancer arose because of the phone, or whether it would have happened anyway. A key question is whether the risk of getting a particular form of cancer is greater among people who use mobile phones than among the rest of the population. One way to answer that question is to compare the usage of mobile phones among people with brain cancer with the use of mobile phones among appropriately matched people without brain cancer. This is called a case-control study. The current case-control study of brain cancers by the National Cancer Institute, as well as the follow-up research to be sponsored by industry, will begin to generate this type of information.

#### **What is FDA's role concerning the safety of mobile phones?**

Under the law, FDA does not review the safety of radiation-emitting consumer products such as mobile phones before marketing, as it does with new drugs or medical devices. However, the agency has authority to take action if mobile phones are shown to emit radiation at a level that is hazardous to the user. In such a case, FDA could require the manufacturers of mobile phones to notify users of the health hazard and to repair, replace or recall the phones so that the hazard no longer exists.

Although the existing scientific data do not justify FDA regulatory actions at this time, FDA has urged the mobile phone industry to take a number of steps to assure public safety. The agency has recommended that the industry:

**www.motorola.com/iden**

#### *The U.S. Food and Drug Administration's Center for Devices and*

- support needed research into possible biological effects of RF of the type emitted by mobile phones;
- design mobile phones in a way that minimizes any RF exposure to the user that is not necessary for device function; and
- cooperate in providing mobile phone users with the best possible information on what is known about possible effects of mobile phone use on human health.
- At the same time, FDA belongs to an interagency working group of the federal agencies that have responsibility for different aspects of mobile phone safety to ensure a coordinated effort at the federal level. These agencies are:
- National Institute for Occupational Safety and Health
- Environmental Protection Agency
- Federal Communications Commission
- Occupational Health and Safety Administration
- National Telecommunications and Information Administration

The National Institutes of Health also participates in this group.

#### **In the absence of conclusive information about any possible risk, what can concerned individuals do?**

If there is a risk from these products--and at this point we do not know that there is--it is probably very small. But if people are concerned about avoiding even potential risks, there are simple steps they can take to do so. For example, time is a key factor in how much exposure a person receives. Those persons who spend long periods of time on their hand-held mobile phones could consider holding lengthy conversations on conventional phones and reserving the handheld models for shorter conversations or for situations when other types of phones are not available.

People who must conduct extended conversations in their cars every day could switch to a type of mobile phone that places more distance between their bodies and the source of the RF, since the exposure level drops off dramatically with distance. For example, they could switch to:

- a mobile phone in which the antenna is located outside the vehicle,
- a hand-held phone with a built-in antenna connected to a different antenna mounted on the outside of the car or built into a separate package, or
- a headset with a remote antenna to a mobile phone carried at the waist.

Again, the scientific data *do not* demonstrate that mobile phones are harmful. But if people are concerned about the radiofrequency energy from these products, taking the simple precautions outlined above can reduce any possible risk.

#### **Where can I find additional information?**

For additional information, see the following websites:

- **Federal Communications Commission** (FCC) RF Safety Program (select "Information on Human Exposure to RF Fields from Cellular and PCS Radio Transmitters"): http://www.fcc.gov/oet/rfsafety.
- **World Health Organization** (WHO) International Commission on Non-Ionizing Radiation Protection (select Qs & As): http://www.who.int/emf
- **United Kingdom, National Radiological Protection Board: http://** www.nrpb.org.uk
- **Cellular Telecommunications Industry Association** (CTIA): http:// www.wow-com.com .
- **U.S. Food and Drug Administration** (FDA) Center for Devices and Radiological Health: http://www.fda.gov/cdrh/consumer/.

#### **References:**

- 1. Muscat et al. Epidemiological Study of Cellular Telephone Use and Malignant Brain Tumors. In: State of the Science Symposium;1999 June 20; Long Beach, California.
- 2. Tice et al. Tests of mobile phone signals for activity in genotoxicity and other laboratory assays. In: Annual Meeting of the Environmental Mutagen Society; March 29, 1999, Washington, D.C.; and personal communication, unpublished results.
- 3. Preece, AW, Iwi, G, Davies-Smith, A, Wesnes, K, Butler, S, Lim, E, and Varey, A. Effect of a 915-MHz simulated mobile phone signal on cognitive function in man. Int. J. Radiat. Biol., April 8, 1999.
- 4. Hardell, L, Nasman, A, Pahlson, A, Hallquist, A and Mild, KH. Use of cellular telephones and the risk for brain tumors: a case-control study. Int. J. Oncol., 15: 113-116, 1999.

*Limited Warranty Motorola Communication Products*

## **Limited Warranty Motorola Communication Products**

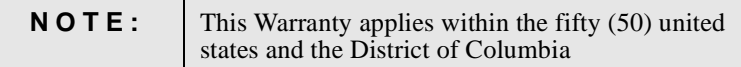

# **I. WHAT THIS WARRANTY COVERS AND FOR HOW LONG:**

MOTOROLA, INC. ("MOTOROLA") warrants the MOTOROLA manufactured iDEN Communication Products listed below ("Product") against defects in material and workmanship under normal use and service for a period of time from the date of purchase as scheduled below:

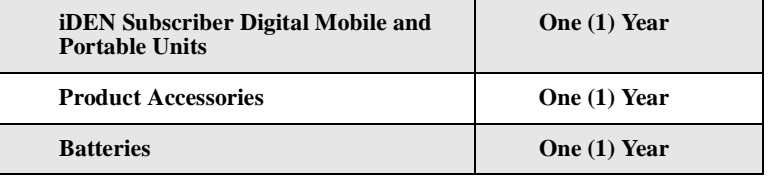

Rechargeable Batteries will be replaced during the applicable warranty period if:

- a. the battery capacity falls below 80% of rated capacity, or
- b. the battery develops leakage.

MOTOROLA, at its option, will at no charge either repair the Product (with new or reconditioned parts), replace it (with a new or reconditioned Product), or refund the purchase price of the Product during the warranty period provided it is returned in accordance with the terms of this warranty. Replaced parts or boards are warranted for the balance of the original applicable warranty period. All replaced parts of Product shall become the property of MOTOROLA.

This express limited warranty is extended by MOTOROLA to the original end user purchaser only and is not assignable or transferable to any other party. This is the complete warranty for the Product manufactured by MOTOROLA. MOTOROLA assumes no obligations or liability for additions or modifications

to this warranty unless made in writing and signed by an officer of MOTOROLA. Unless made in a separate agreement between MOTOROLA and the original end user purchaser, MOTOROLA does not warrant the installation, maintenance or service of the Product.

MOTOROLA cannot be responsible in any way for any ancillary equipment not furnished by MOTOROLA which is attached to or used in connection with the Product, or for operation of the Product with any ancillary equipment, and all such equipment if expressly excluded from this warranty. Because each system which may use the Product is unique, MOTOROLA disclaims liability for range, coverage, or operation of the system as a whole under this warranty.

## **II. GENERAL PROVISIONS:**

This warranty sets forth the full extent of MOTOROLA'S responsibilities regarding the Product, Repair, replacement or refund of the purchase price, at MOTOROLA'S options, is the exclusive remedy. THIS WARRANTY IS GIVEN IN LIEU OF ALL OTHER EXPRESS WARRANTIES. IMPLIED WARRANTIES, INLCUDING WITHOUT LIMITATION, IMPLIED WARRANTIES OF MERCHANTABILITY AND FITNESS FOR A PARTICULAR PURPOSE, ARE LIMITED TO THE DURATION OF THIS LIMITED WARRANTY. IN NO EVENT SHALL MOTOROLA BE LIABLE FOR DAMAGES IN EXCESS OF THE PURCHASE PRICE OF THE PRODUCT, FOR ANY LOSS OF USE, LOSS OF TIME, INCONVENIENCE, COMMERCIAL LOSS, LOST PROFITS OR SAVINGS OR OTHER INCIDENTAL, SPECIAL OR CONSEQUENTIAL DAMAGES ARISING OUT OF THE USE OR INABILITY TO USE SUCH PRODUCT, TO THE FULL EXTENT SUCH MAY BE DISCLAIMED BY LAW.

## **III. STATE LAW RIGHTS:**

SOME STATES DO NOT ALLOW THE EXCLUSION OR LIMITATION OF INCIDENTAL OR CONSEQUENTIAL DAMAGES, OR LIMITATION ON HOW LONG AN IMPLIED WARRANTY LASTS, SO THE ABOVE LIMITATIONS OR EXCLUSIONS MAY NOT APPLY.

This warranty gives specific legal rights, and there may be other rights which may vary from state to state.

#### *Limited Warranty Motorola Communication Products*

## **IV. HOW TO GET WARRANTY SERVICE:**

You must provide proof of purchase (bearing the date of purchase and Product item serial number) in order to receive warranty service and, also, deliver or send the Product item, transportation and insurance prepaid, to an authorized warranty service location. Warranty service will be provided by MOTOROLA through one of its authorized warranty service locations. If you first contact the company which sold you the Product (e.g., dealer or communication service provider), it can facilitate your obtaining warranty service. You can also call MOTOROLA at 1-800-453-0920 for warranty service location information.

## **V. WHAT THIS WARRANTY DOES NOT COVER:**

- a. Defects or damage resulting from use of the Product in other than its normal and customary manner.
- b. Defects or damage from misuse, accident, water, or neglect.
- c. Defects or damage from improper testing, operation, maintenance, installation, alteration, modification, or adjustment.
- d. Breakage or damage to antennas unless caused directly by defects in material workmanship.
- e. A Product subjected to unauthorized Product modifications, disassemblies or repairs (including, without limitation, the audition to the Product of non-MOTOROLA supplied equipment) which adversely affect performance of the Product or interfere with MOTOROLA'S normal warranty inspection and testing of the Product to verify any warranty claim.
- f. Product which has had the serial number removed or made illegible.
- g. Rechargeable batteries if:
	- 1. Any of the seals on the battery enclosure of cells are broken or show evidence of tampering.
	- 2. The damage or defect is caused by charging or using the battery in equipment or service other than the Product for which it is specified.
- h. Freight costs to the repair depot.
- i. A Product which, due to illegal or unauthorized alteration of the software/firmware in the Product, does not function in accordance with MOTOROLA'S published specifications or the FCC type acceptance labeling in effect for the Product at the time the Product was initially distributed from MOTOROLA.
- j. Scratches or other cosmetic damage to Product surfaces that does not effect the operation of the Product.
- k. Normal and customary wear and tear.

## **VI. PATENT AND SOFTWARE PROVISIONS:**

MOTOROLA will defend, at its own expense, any suit brought against the end user purchaser to the extent that it is based on a claim that the Product or parts infringe a United States patent, and Motorola will pay those costs and damages finally awarded against the end user purchaser in any such suit which are attributable to any such claim, but such defense and payments are conditioned on the following:

- a. That MOTOROLA will be notified promptly in writing by such purchaser of any notice of such claim;
- b. That MOTOROLA will have sole control of the defense of such suit and all negotiations for its settlement or compromise; and
- c. Should the Product or parts become, or in MOTOROLA'S opinion be likely to become, the subject of a claim of infringement of a patent, that such purchaser will permit MOTOROLA, at its option and expense, either to procure for such purchaser the right to continue using the Product or parts or to replace or modify the same so that it becomes non-infringing or to grant such purchaser a credit for the Product or parts as depreciated and accept its return. The depreciation will be an equal amount per year over the lifetime of the Product or parts as established by MOTOROLA.

MOTOROLA will have no liability with respect to any claim of patent infringement which is based upon the combination of the Product or parts furnished hereunder with software, apparatus or devices not furnished by MOTOROLA, nor will MOTOROLA have any liability for the use of ancillary equipment or software not furnished by MOTOROLA which is attached to or used in connection with the Product or any parts thereof.

Laws in the United States and other countries preserve for MOTOROLA certain exclusive rights for copyrighted MOTOROLA software, such as the exclusive rights to reproduce in copies and distribute copies of such MOTOROLA software. MOTOROLA software may be used in only the Product in which the software was originally embodied and such software in such Product may not be replaced, copied, distributed, modified in any way, or used to produce any derivative thereof. No other use including, without limitation, alteration, modification, reproduction, distribution, or reverse engineering of such MOTOROLA software or exercise or rights in such MOTOROLA software is permitted. No license is granted by implication, estoppel or otherwise under MOTOROLA patent rights or copyrights.

**www.motorola.com/iden**

**190 FIRST DRAFT**

 $188s$ 

*Limited Warranty Motorola Communication Products (International)*

## **Limited Warranty Motorola Communication Products (International)**

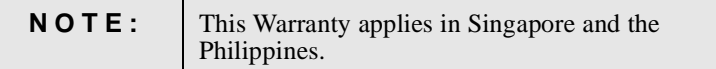

# **I. WHAT THIS WARRANTY COVERS AND FOR HOW LONG:**

MOTOROLA warrants the MOTOROLA manufactured iDEN Communication Products listed below ("Product") against defects in material and workmanship under normal use and service for a period of time from the date of purchase as scheduled below:

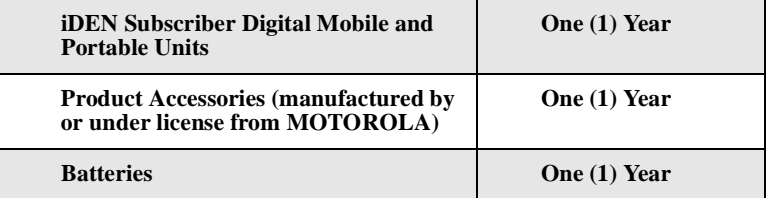

Rechargeable Batteries will be replaced during the applicable warranty period if:

- a. the battery capacity falls below 80% of rated capacity, or
- b. the battery develops leakage.

MOTOROLA, at its option, will at no charge either repair the Product (with new or reconditioned parts), replace it (with a new or reconditioned Product), or refund the purchase price of the Product during the warranty period provided it is returned in accordance with the terms of this warranty. Replaced parts or boards are warranted for the balance of the original applicable warranty period. All replaced parts of Product shall become the property of MOTOROLA.

This express limited warranty is extended by MOTOROLA to the original end user purchaser only and is not assignable or transferable to any other party. This is the complete warranty for the Product manufactured by MOTOROLA. MOTOROLA assumes no obligations or liability for additions or modifications

to this warranty unless made in writing and signed by an officer of MOTOROLA. Unless made in a separate agreement between MOTOROLA and the original end user purchaser, MOTOROLA does not warrant the installation, maintenance or service of the Product.

MOTOROLA cannot be responsible in any way for any ancillary equipment not furnished by MOTOROLA which is attached to or used in connection with the Product, or for operation of the Product with any ancillary equipment, and all such equipment if expressly excluded from this warranty. Because each system which may use the Product is unique, MOTOROLA disclaims liability for range, coverage, or operation of the system as a whole under this warranty.

### **II. GENERAL PROVISIONS:**

This warranty sets forth the full extent of MOTOROLA'S responsibilities regarding the Product, Repair, replacement or refund of the purchase price, at MOTOROLA'S options, is the exclusive remedy. THIS WARRANTY IS GIVEN IN LIEU OF ALL OTHER EXPRESS WARRANTIES. IMPLIED WARRANTIES, INLCUDING WITHOUT LIMITATION, IMPLIED WARRANTIES OF MERCHANTABILITY AND FITNESS FOR A PARTICULAR PURPOSE, ARE LIMITED TO THE DURATION OF THIS LIMITED WARRANTY TO THE FULL EXTENT SUCH MAY BE DISCLAIMED BY LAW. IN NO EVENT SHALL MOTOROLA BE LIABLE FOR DAMAGES IN EXCESS OF THE PURCHASE PRICE OF THE PRODUCT, FOR ANY LOSS OF USE, LOSS OF TIME, INCONVENIENCE, COMMERCIAL LOSS, LOST PROFITS OR SAVINGS OR OTHER INCIDENTAL, SPECIAL OR CONSEQUENTIAL DAMAGES ARISING OUT OF THE USE OR INABILITY TO USE SUCH PRODUCT, TO THE FULL EXTENT SUCH MAY BE DISCLAIMED BY LAW.

## **III. HOW TO GET WARRANTY SERVICE:**

You must provide proof of purchase (bearing the date of purchase and Product item serial number) in order to receive warranty service and, also, deliver or send the Product item, transportation and insurance prepaid, to an authorized warranty service location. Warranty service will be provided by MOTOROLA through one of its authorized warranty service locations. If you first contact the company which sold you the Product (e.g., dealer or communication service provider), it can facilitate your obtaining warranty service.

## **IV. WHAT THIS WARRANTY DOES NOT COVER:**

a. Defects or damage resulting from use of the Product in other than its normal and customary manner.

**www.motorola.com/iden**

#### *Limited Warranty Motorola Communication Products (International)*

- b. Defects or damage from misuse, accident, water, or neglect.
- c. Defects or damage from improper testing, operation, maintenance, installation, alteration, modification, or adjustment.
- d. Breakage or damage to antennas unless caused directly by defects in material workmanship.
- e. A Product subjected to unauthorized Product modifications, disassemblies or repairs (including, without limitation, the audition to the Product of non-MOTOROLA supplied equipment).
- f. Product which has had the serial number removed or made illegible.
- g. Rechargeable batteries if:
	- 1. Any of the seals on the battery enclosure of cells are broken or show evidence of tampering.
	- 2. The damage or defect is caused by charging or using the battery in equipment or service other than the Product for which it is specified.
- h. Freight costs to the repair depot.
- i. A Product which, due to illegal or unauthorized alteration of the software/firmware in the Product, does not function in accordance with MOTOROLA'S published specifications or the local type acceptance labeling in effect for the Product at the time the Product was initially distributed from MOTOROLA.
- j. Scratches or other cosmetic damage to Product surfaces that does not effect the operation of the Product.
- k. Normal and customary wear and tear.
- l. Exclusion for defects or damage arising from use of the products in connection with non-MOTOROLA equipment.

## **V. PATENT AND SOFTWARE PROVISIONS:**

MOTOROLA will defend, at its own expense, any suit brought against the end user purchaser to the extent that it is based on a claim that the Product or parts infringe a patent, and Motorola will pay those costs and damages finally awarded against the end user purchaser in any such suit which are attributable to any such claim, but such defense and payments are conditioned on the following:

- a. That MOTOROLA will be notified promptly in writing by such purchaser of any notice of such claim;
- b. That MOTOROLA will have sole control of the defense of such suit and all negotiations for its settlement or compromise; and
- c. Should the Product or parts become, or in MOTOROLA'S opinion be likely to become, the subject of a claim of infringement of a patent,

that such purchaser will permit MOTOROLA, at its option and expense, either to procure for such purchaser the right to continue using the Product or parts or to replace or modify the same so that it becomes non-infringing or to grant such purchaser a credit for the Product or parts as depreciated and accept its return. The depreciation will be an equal amount per year over the lifetime of the Product or parts as established by MOTOROLA.

MOTOROLA will have no liability with respect to any claim of patent infringement which is based upon the combination of the Product or parts furnished hereunder with software, apparatus or devices not furnished by MOTOROLA, nor will MOTOROLA have any liability for the use of ancillary equipment or software not furnished by MOTOROLA which is attached to or sued in connection with the Product or any parts thereof. In no event shall MOTOROLA be liable for any incidental, special or consequential damages arising from any claim of patent infringement or alleged infringement.

Laws in the United States and other countries preserve for MOTOROLA certain exclusive rights for copyrighted MOTOROLA software, such as the exclusive rights to reproduce in copies and distribute copies of such MOTOROLA software. MOTOROLA software may be used in only the Product in which the software was originally embodied and such software in such Product may not be replaced, copied, distributed, modified in any way, or used to produce any derivative thereof. No other use including, without limitation, alteration, modification, reproduction, distribution, or reverse engineering of such MOTOROLA software or exercise or rights in such MOTOROLA software is permitted. No license is granted by implication, estoppel or otherwise under MOTOROLA patent rights or copyrights.

*Patent and Trademark Information*

## **Patent and Trademark Information**

MOTOROLA, the Stylized M Logo and all other trademarks indicated as such herein are trademarks of Motorola, Inc. ® Reg. U.S. Pat. & Tm. Off. © 2001 Motorola, Inc. All rights reserved.

Microsoft and Microsoft Internet Explorer are registered trademarks of Microsoft Corporation.

Netscape Navigator is a registered trademark of Netscape Communications Corporation.

T9 is a trademark owned by Tegic Communications.

T9® Text Input Patent and Trademark Information

This product is covered by U.S. Pat. 5,818,437, U.S. Pat. 5,953,541, U.S. Pat. 6,011,554 and other patents pending.

Java and all other Java-based marks are trademarks or registered trademarks of Sun Microsystems, Inc. in the U.S. and other countries.

Direct Protect is a trademark of Signal Insurance Company.

All other product names or services mentioned in this manual are the property of their respective trademark owners.

 $i88s$ 

# Index

# **A**

Accessories **157** batteries **159** Data cable **85**, **164**, **165** Dual Port Adapter Cable **165** Leather Carry Case **157** Swivel Carry Clip **158** Travel Charger **161** Accessory safety information **179** Adapter cable **165** Additional Health and Safety **181** Alpha mode, text entry **32** Auto Redial **142**

## **B**

Backlight timer **142** Battery **13**, **159** attaching **13** changing **14** charge strength **15** detaching **14** operating **160** Baud rate **144 C** Call Alert Queue **92** Call alerts **90** from Phonebook **90** receiving **91** Call Filtering **151** Call Forwarding **75** turning off **77** turning on **76** Call Hold **72** call information icons **40** Call Timers **69** Call Waiting **71**, **136** accepting calls **71** declining calls **72** ending active calls **72** switching between calls **71** turning off **72** Carry case **157** Charge strength **15** Circuit data **85** Circuit data number **30** CompanionPro **46** Connection status **30** Customizing Java applications **127** Customizing phone **131**

## **D**

Data cable **85**, **164**, **165** Datebook **105** set up **114** viewing **106** viewing a day **107** viewing a week **107** viewing event details **108** viewing today **108** Datebook events **108** adding **109** deleting **113** editing **113** Datebook icons **106** Dialing menu **54** Digital cellular **59** Direct dial **60** Display options **41** changing **138**

Driving safety **9 E** email **85** sending and receiving **84** Entering text, see Text entry **F** Faxes sending and receiving **85 G** Getting started **11** Group calls **94 I** Icons context sensitive **38** Datebook **106** main menu **43** Phonebook **46** status **38** icons call information **40** In Call Setup **136** Initial Setup **140** Initial SIM PIN number **19** International calls **58**, **64** IP Address **30 J** Java applications **125**

deinstalling **130** downloading **127** installing **126** memory **129 K**

Keypad Lock **137**

**L** Language **144 M** Main menu **44** icons **43** options **43** reordering **138** Making call alerts **90** Making phone calls **59** Making Private calls **87** Master Reset **138** Memo **117** adding **117** deleting **118** editing **118** viewing **117** Memory Java **129** Voice Notes **123** Menu icon **41** Menus **41**, **54** main menu **44** Shortcut **155** Styles Actions menu **150** Styles menu **148** Message Center **79** Messages **79** Net Mail **84** text and numeric **82** voice mail **80** Messages, Net Mail receiving **84** Messages, text and numeric viewing **83** Modem, phone as **85** Motorola **8**

**www.motorola.com/iden**

## Mute **70** My Information **30 N** Net Mail **84** Notifications **136** setting **134** Numeric mode, text entry **35 P** Packet data **85** Password security code **137** SIM PIN **137** unlock code **137** Patent information **195** Pause digit entry **56** Personalize **138** Phone modem **85** off **16** on **15** status **30** Phone calls **59** ending **65** from Phonebook **60** from Recent Calls list **62** international calls **64** receiving **65** speed dial **62** Turbo Dial **63** voice names **63** Phone Lock **136** Phone Setup **135** Phonebook **45** capacity **50** CompanionPro **46** making call alerts **90**

making calls **60** Private calls **88** storing Recent Calls **67** with non-i85s phones **46** with other i85s phones **45** Phonebook entries **48** adding **50** deleting **56** editing **56** sorting **49** viewing **48** Plus dialing **58** Power button **15** Powering phone on or off **15** Private calls **87** from Phonebook **88** from Recent Calls list **88** making **87** receiving **89** voice names **89** Private ID **87 R** Radio frequency **171** Ready screen **37** Recent Calls **62**, **65** deleting **68** details **67** Private calls **88** storing to Phonebook **67** viewing **66** Recent Calls list storing numbers from **55** Ring styles **135**

#### **S**

Safety **171**

Ring/Vibe **132**

accessory **179** electromagnetic interference **174** medical devices **174** radio frequency **171** Scrolling **143** Security **17**, **136** Settings In Call Setup **136** Initial Setup **140** Personalize **138** Phone Setup **135** Ring/Vibe **132** Security **136** VoiceVolume **146** Shortcuts **153** creating **153** using **154** SIM card **18**, **45** inserting and removing **24** unblocking **21** with non-i85s phones **46** with other i85s phones **45** SIM PIN **18**, **137** changing **20** default **19** disabling **22** enabling **22** entering **19** Speakerphone **70** Speed Dial numbers **46**, **52**, **62** Status light **30**, **143** Status messages **169** Status of connection **30** storing numbers Recent Calls list **55** Styles **147** activating **150**

creating **148** turning off **150** Swivel Carry Clip **158** Symbols mode, text entry **35 T** T9 Text Input **31** also see Text entry Talkgroups **94** joining **96** naming **94** Text and numeric messages **82** Text display area **40** size **143** Text entry Alpha mode **32** Numeric mode **35** Symbols mode **35** Word mode **32** Three-Way Calling **74** Time and date format **141** Trademark information **195** Travel Charger **161** TTY devices **85** making calls **64** setting baud rate **145** setting mode **144** Turbo Dial **63** Turning phone on or off **15** Two-way radio, see Private calls Typing text, see Text entry **U** Unblocking SIM PIN **21 V**

Viewing Datebook **106**

**www.motorola.com/iden**

Voice Activated dialing **63**, **89** also see Voice names Voice Mail **80** logging in **81** receiving messages **80** transferring calls to **80** Voice names **47** creating **53**, **154** making calls **63**, **89** Phonebook **53** shortcuts **154**, **155** Voice Notes **68**, **119** adding **121** deleting **122** labeling **121** locking **122** memory **123** playing **120** recording **120 W**

Warranty **191** Word mode, text entry **32**

 $i88s$ 

**www.motorola.com/iden**